### **Dekanić, Ksenija**

#### **Master's thesis / Diplomski rad**

**2023**

*Degree Grantor / Ustanova koja je dodijelila akademski / stručni stupanj:* **University of Zagreb, Faculty of Teacher Education / Sveučilište u Zagrebu, Učiteljski fakultet**

*Permanent link / Trajna poveznica:* <https://urn.nsk.hr/urn:nbn:hr:147:939254>

*Rights / Prava:* [In copyright](http://rightsstatements.org/vocab/InC/1.0/) / [Zaštićeno autorskim pravom.](http://rightsstatements.org/vocab/InC/1.0/)

*Download date / Datum preuzimanja:* **2024-07-18**

*Repository / Repozitorij:*

[University of Zagreb Faculty of Teacher Education](https://repozitorij.ufzg.unizg.hr) - [Digital repository](https://repozitorij.ufzg.unizg.hr)

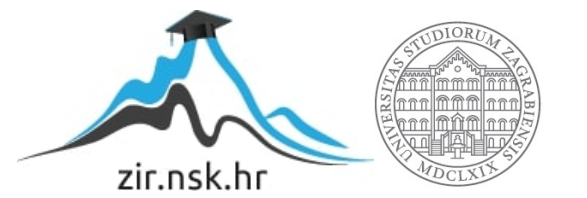

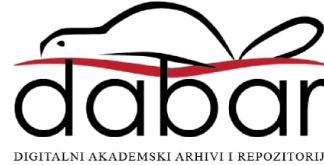

## **SVEUČILIŠTE U ZAGREBU UČITELJSKI FAKULTET ODSJEK ZA UČITELJSKE STUDIJE**

**Ksenija Dekanić**

## **EDUKATIVNI ROBOTI U OSNOVNOM OBRAZOVANJU**

**Diplomski rad**

**Čakovec, 2023.**

## **SVEUČILIŠTE U ZAGREBU UČITELJSKI FAKULTET ODSJEK ZA UČITELJSKE STUDIJE**

**Ksenija Dekanić**

## **EDUKATIVNI ROBOTI U OSNOVNOM OBRAZOVANJU**

**Diplomski rad**

**Mentor rada:**

**Izv. prof. dr. sc. Predrag Oreški**

**Čakovec, 2023.**

## **ZAHVALA**

*Veliko hvala mentoru, Izv. prof. dr. sc. Predragu Oreškom na pomoći, strpljenju, razumijevanju i usmjeravanju tijekom pisanja diplomskog rada. Također hvala učitelju informatike Damiru Vrbancu koji je posudio mBot za praktično sklapanje i programiranje.*

*Najviše bi se zahvalila cijeloj svojoj obitelji koja me podupirala i bila uz mene svaki trenutak moga života, pa tako i moga studiranja. Sa mnom proživljavala lijepe, a i one nešto manje lijepe trenutke studiranja. Uvijek bila uz mene i vjerovala u moju odluku odabira fakulteta.*

*Posebno bi se zahvalila svojim roditeljima koji su me odgojili i zbog kojih sam danas osoba koja jesam. Hvala im na svom uloženom vremenu i trudu u moje obrazovanje i odgoj. Veliko hvala i bakama i djedovima koji su vjerovali u mene i radovali se mojim rezultatima. Hvala i mojoj sestri i mom bratu koji su me uvijek uveseljavali i činili mi život zanimljivijim i nepredvidljivim. Također jedno veliko od srca hvala mom dečku koji je uvijek vjerovao u mene i bio tu kad mi je najviše bila potrebna potpora i utjeha i radovao se sa monom mojim uspjesima.*

*Hvala i svim mojim prijateljicama koje su me podržavale i bile mi potpora. Te veliko hvala mojoj cimerici s kojom sa dijelila, osim sobe i smjera, sve svoje uspjehe i padove. Uvijek smo si bile međusobno potpora, zajedno učile i jedna drugoj objašnjavale. Uz nju je gradivo uvijek bilo lakše i prolaz garantiran. Svima jedno veliko hvala, zahvaljujući vama i vašoj potpori sam danas učiteljica.* 

*"Ono što dobiješ ostvarujući svoje ciljeve nije tako važno kao ono što postaneš ostvarujući ih." – Henry David Thoreau*

# Sadržaj:

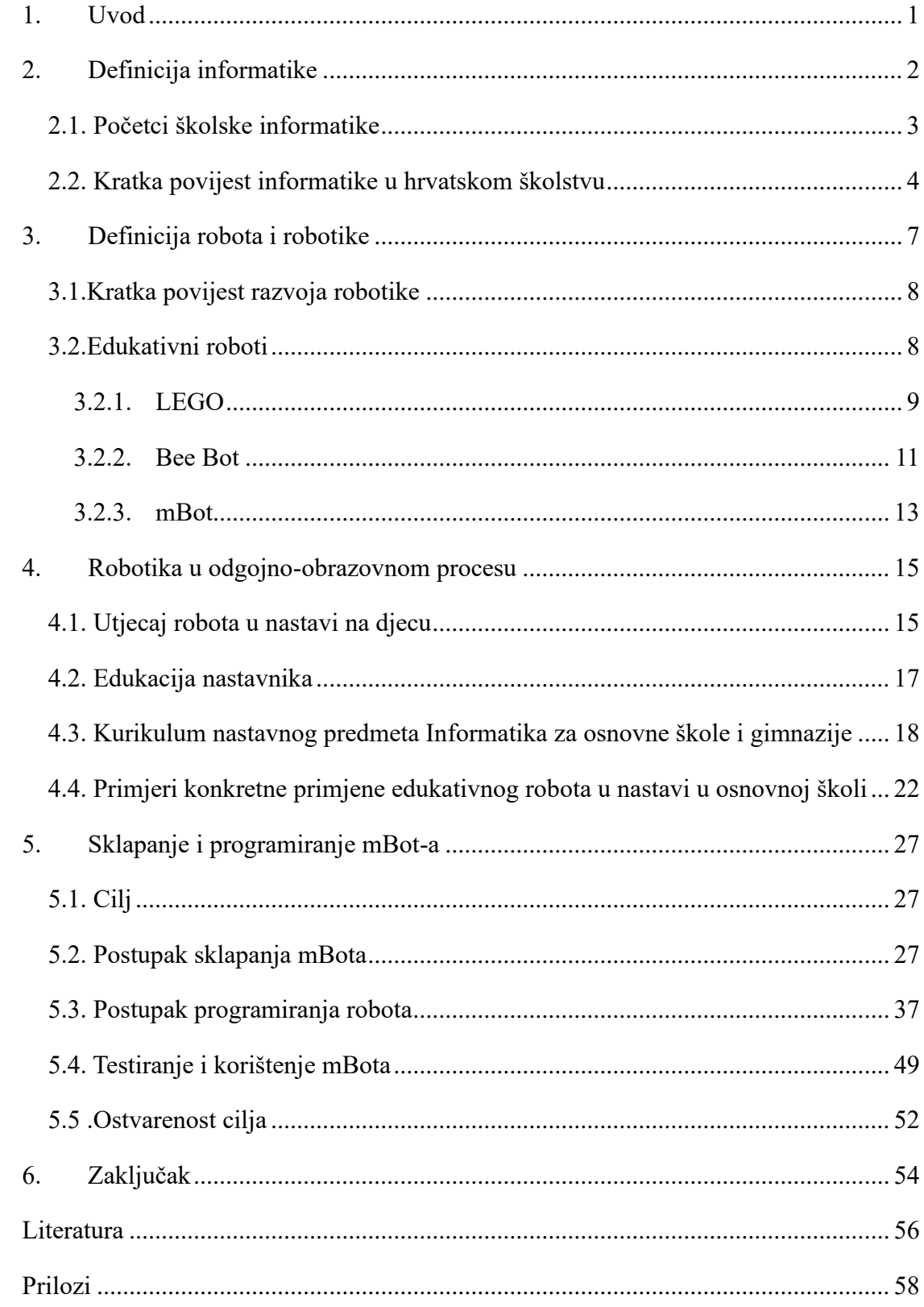

### **Sažetak**

Tema ovog diplomskog rada je sklapanje edukativnog robota mBota i njegovo programiranje za praktičnu primjenu u nastavi. Zbog sve bržeg napretka u tehnologiji i potrebe za unapređenjem nastavnog procesa potrebno je pronaći načine kako da se učenicima na suvremen i zanimljiv način približi nastavni sadržaj. Zbog potrage za načinom kako učenicima približiti nastavni sadržaj i kako ga učiniti zanimljivim nastala je ideja za temu ovog diplomskog rada.

U prvom poglavlju se definira pojam informatike, kako je došlo do uvođenja informatike u školstvo, povijest informatike u školstvu, te povijest informatike u hrvatskom školstvu. U drugom poglavlju je riječ o definiciji robota, čemu oni služe, kako je nastao pojam robot, kratka povijest razvoja robotike te edukativni roboti i nekoliko njihovih primjera. U trećem poglavlju se govori o robotici u odgojno-obrazovnome procesu, njezinoj svrsi i provedbi, utjecaju robota na učenike te edukaciji učitelja za korištenje robota kao i ostalih tehnoloških pomagala i sredstava. Također se govori i o kurikulumu nastavnog predmeta informatike te je priložena samostalno izrađena priprema za jedan sat likovne kulture koji ima korelaciju s informatikom i robotikom, kao i nekim drugim predmetima. Zatim se u idućem poglavlju praktično sastavlja mBot te je postupak sastavljanja opisan i popraćen fotografijama, definiran je cilj koji se želi postići, opisan postupak sklapanja i programiranja, testiranje ispravnosti programa te ostvarenost cilja koja se dijelom temelji na saznanjima iz prijašnjih poglavlja.

KLJUČNE RIJEČI: mBot, edukativni roboti, informatika, robotika

### **Summary**

The topic of this thesis is the assembling of the educational robot mBot and its programming for practical application in classes. Due to the increasingly rapid progress in technology and the need to improve the teaching process, it is necessary to find ways to bring the teaching content to students in a modern and interesting way. Due to the search for a way to bring the teaching content closer to students and make it interesting, the idea for the topic of this thesis was born.

In the first chapter, the term informatics is defined, how informatics was introduced into education, the history of informatics in education, and the history of informatics in Croatian education. The second chapter talks about the definition of robots, what they are for, how the term robot came about, a brief history of the development of robotics, and educational robots and a few of their examples. The third chapter discusses robotics in the educational process, its purpose and implementation, the impact of robots on students, and the education of teachers for the use of robots as well as other technological aids and resources. The curriculum of the computer science subject is also discussed, and an independently prepared preparation for one lesson in fine arts is attached, which has a correlation with computer science and robotics, as well as some other subjects. In addition, in the next chapter, the mBot is practically assembled, and the assembling process is described and accompanied by photos, the goal to be achieved is defined, the manufacturing and programming process is described, the correctness of the program is tested, and the achievement of the goal is partly based on the knowledge from the previous chapters.

KEY WORDS: mBot, educational robots, informatics, robotics

### **1. Uvod**

<span id="page-7-0"></span>Roboti su u zadnjih nekoliko desetljeća postali dio ljudske svakodnevice. Robote možemo uočiti u svakom kućanstvu, školi, vojsci, tvornici itd. Kada se čovjeku spomene pojam robota on ga najčešće percipira kao čovjekolikog stroja koji govori sintetičkim glasom. To naravno nije netočno, ali je to samo jedan od mnogih pojavnih oblika robota. Oni se koriste sve više, te zamjenjuju ljude u sve više poslova, od kućanskih poslova kao što su usisavanje poda, pranje suđa ili rublja, do rada u tvornici gdje je potrebna preciznost i brzina, te do poslova koji su opasni za ljudski život. Oni se uklapaju u današnji ubrzani stil ljudskoga života, ali da bi ih čovjek mogao pravilno koristiti, i da bi imao koristi od njih, treba ih poznavati.

Napretkom tehnologije i sve većom količinom robota, informatika kao nastavni predmet u osnovnim školama je postala obavezna u petom i šestom razredu, a izborna u ostalim razredima. Kurikulum nastavnog predmeta informatike za Osnovne škole u Republici Hrvatskoj unaprijeđen je i prilagođen dobi učenika kako bi na njima najlakši način spoznali prednosti i nedostatke informatičkog napretka, te razvili mogućnosti samostalnog korištenja raznim tehnologijama i napravama. U nastavi informatike stavlja se i sve veći naglasak na odgojnu, moralnu komponentu zbog sve veće prisutnosti komunikacijske tehnologije i mogućnosti korištenja tehnologija u krive svrhe.

Roboti u osnovnoškolskom obrazovanju su danas svakodnevica. Pomoću njih se usvajaju razni sadržaji, ali se i mnogo uči o njima i njihovom korištenju. Svrha ovog diplomskog rada je predstaviti na koji su način roboti ušli u školski sustav te koja je njihova svrha, gdje se i na koji način mogu educirati nastavnici, te kako ih učenici prihvaćaju i kroz praktične primjere prikazati korištenje robota u svakodnevnoj nastavi. U praktičnom dijelu rada predstavljen je način sklapanja i programiranja edukativnog robota, te primjer primjene istoga u nastavi.

### **2. Definicija informatike**

<span id="page-8-0"></span>Razvoj računala dovodi do potrebe za poznavanje temeljnih informatičkih koncepata. Pojam informacijsko – komunikacijske tehnologije te pojmovi informatičke i informacijske pismenosti postaju nužni za razumijevanje kako bi mogli sudjelovati u svakodnevnom korištenju računala u različite svrhe. Digitalna pismenost postala je neophodna za svakog pojedinca današnjice kako bi mogao upotrebljavati računalne sustave u obavljanju svakodnevnih poslova. Danas se u školstvu uz tradicionalne predmete, iz toga razloga, nameće i informatika kao područje koje je bitno izučavati.

Naziv informatika u obrazovnim svrhama podrazumijeva:

- − "stjecanje vještina za uporabu informacijske i komunikacijske tehnologije (digitalna pismenost) kojom se oblikuju, spremaju, pretražuju i prenose različiti multimedijski sadržaji;
- − uporabu informacijske i komunikacijske tehnologije u obrazovnom procesu (edukacijska tehnologija, e-učenje);
- − rješavanje problema računalom uporabom nekog programskog jezika pri čemu su prepoznatljivi sljedeći koraci: specifikacija i raščlamba problema, analiza problema i odabir postupaka za njegovo rješavanje, priprema i izrada programa, ispitivanje programa i uporaba programa (rješavanje problema i programiranje)." (Ministarstvo znanosti i obrazovanja [MZO, 2018, str. 5)

Uz predmet informatike nadovezuju se pojmovi informatičke i informacijske pismenosti. Sam pojam pismenosti u užem smislu označava "sposobnost čitanja i pisanja" (Hrvatska enciklopedija, pristupljeno: 19.9.2022.) "Informacijska pismenost se odnosi na sposobnost prikupljanja, prijenos, obradu i evoluiranje određenih podataka i korištenja informacija koji trebaju za određene svrhe upravljanja, dok je informatička pismenost općenita sposobnost rada s računalom. Naravno da u današnje doba jedno vrlo teško ide bez drugog, ali nisu sinonimi." (Nadrljanski, 2020.) Danas je informatička pismenost postala preduvjet za informacijsku pismenost. Sposobnosti koje su uključene u informacijsku pismenost:

- − "prepoznavanje potrebe za informacijom
- − pronalaženje informacije
- − analiza i vrednovanje informacije
- korištenje informacije

#### − objavljivanje informacije" (Nadrljanski, 2020.)

Informacijsko – komunikacijske tehnologije se definiraju kao "širok spektar suvremenih tehnologija za elektroničku obradu podataka (v. *dana processing*) i prijenos podataka (v. *data*) na daljinu (v. *remote*)". (Panian et al., 2005., str. 270)

#### *2.1. Početci školske informatike*

<span id="page-9-0"></span>Kako bi razumjeli zašto je došlo do uvođenja informatike kao školskog predmeta, potrebno je razumjeti opću potrebu za znanjem koje ona pruža. Nastava informatike u osnovnim školama u Republici Hrvatskoj relativno je novo područje. Informatika je prvobitno uvedena u školski sustav kao izborni predmet, kasnije, 2019. godine uvedena je kao obvezan predmet u višim razredima osnovne škole, tj. 5. i 6., te kao izborni u 7. i 8., dok u nižim razredima je ponuđena samo kao izborni premet. Nastava informatike u Republici Hrvatskoj oblikovana je Kurikulumom nastavnog predmeta Informatike za osnovne škole i gimnazije u Republici Hrvatskoj koji vrijedi od školske godine 2018./2019. "Težište obrazovnog procesa u predmetu Informatika treba biti na rješavanju problema i programiranju kako bi se poticalo razvijanje računalnog načina razmišljanja koje omogućuje razumijevanje, analizu i rješavanje problema odabirom odgovarajućih strategija, algoritama i programskih rješenja. Takvi se načini razmišljanja trebaju prenositi i u druga područja posebice matematičko i prirodoslovno, kao i u svakodnevni život." (MZO, str. 5)

"Na pojavu i razvoj nastave uz pomoć kompjutera utjecala su, više od ostalih, dva faktora. Prvi je faktor programirana nastava (programmed instruction) sa strojevima za učenje (teachinh machines), a drugi – brz razvoj i usavršavanje kompjuterske tehnologije." (Šoljan, 1972, str. 17) Kako navodi Šoljan (1972), Programirana nastava zahtjeva od učenika stalnu aktivnost". Takva nastava se odvija na određenoj razini, sukladno mogućnostima i sposobnostima učenika i na tako postiže individualizirani pristup učeniku. "Programirani je materijal obično dat u vidu programiranih udžbenika s različitim tehničkim rješenjima. Međutim oni se mogu dati i u obliku slobodnih listova papira, dijapozitiva, filmske trake, perforirane trake i sl." (Šoljan, 1972, str.18)

Za prikazivanje programa u programiranoj nastavi koristili su se specijalni strojevi za učenje, a prvi takav stroj je iskorišten u 19. stoljeću, ali prvi stroj koji se spominje s tom namjerom je Presseyev uređaj izrađen dvadesetih godina dvadesetog stoljeća. (Šoljan, 1972) On je bio dat na listovima papira i sastojao se od pitanja s četiri ponuđena odgovora od kojih je

samo jedan točan. Učenik je zatim na stroju pritisnuo tipku A, B, C ili D, ovisno o točnom odgovoru, te ako je učenik točno odgovorio dolazi novo pitanje, kod netočnog odgovora mehanizam za mijenjanje pitanja se ne pokrene te učenik ostaje na istom pitanju. "Kasnije je Pressey došao do zaključka da se pitanja mogu sastavljati i tako da omogućavaju davanje novih gradiva, učvršćivanje znanja i uvježbavanje njegove primjene. Tako se iz jednostavna uređaja za testiranje razvio stroj za učenje, a iz pitanja s višestrukim izborom odgovora i prvi program." (Šoljan, 1972, str. 18)

#### *2.2. Kratka povijest informatike u hrvatskom školstvu*

<span id="page-10-0"></span>Prva generacija računala, od 1959. do 1965., potakla je javljanje prvih računala u obrazovanju na američkim sveučilištima. Ta računala su bila složena za rukovanje te malobrojna, radi svoje visoko cijene. "Već u drugoj generaciji računala, od 1965. do 1971., uporaba računala u nastavi drastično se povećala, a nastajanjem *time-sharing* sustava informatičko obrazovanje doživljava revoluciju i razvoj ne samo u SAD-u nego i u zapadnim i srednjoeuropskim zemljama." (Nekić, 2018, str. 11) To se odnosilo i na Hrvatsku, nekada dok je bila dio Jugoslavije.

"Hrvatskoj, pak, šezdesetih su godina u neku ruku prethodnicu informatizaciji školstva predstavljale, uz programiranu nastavu, elektroničke učionice za upravljanje nastavnim procesima; njih je tridesetak bilo instalirano u raznim školama i drugim ustanovama. Najranija među njima (ujedno i prva u bivšoj Jugoslaviji) bila je otvorena 1964. u Zagrebačkom zavodu za fizikalnu medicinu i rehabilitaciju. Njeni su uređaji 1967. preneseni u zagrebačku Pedagošku akademiju i godinama su se koristili za obrazovanje budućih nastavnika." (Makanec, 1986, str. 8)

"Početci informatičkog obrazovanja u Hrvatskoj vezani su uz profesore Branka Součeka i Božu Težaka te inženjera Branimira Makanca, entuzijaste koji su svojim zalaganjem i znanjem pridonijeli da se u Hrvatskoj već sedamdesetih godina 20. stoljeća razmatraju mogućnosti uvođenja IKT-a u obrazovne ustanove." (Nekić, 2018, str. 12)

Profesori Težak i Souček bili su priznati znanstvenici kada je 1961. godine student Elektrotehničkog fakulteta u Zagrebu osnovao, s kolegama, Kibernetičku grupu. U sklopu te grupe izrađen je humanoidni robot TIOSS – Teledirigirani izvršni organ samoorganizirajućeg sustava. (Nekić, 2018, str. 12) Ovaj robot je prvi puta javnosti predstavljen 1965. godine na Zagrebačkom velesajmu tako da je TIOSS dijelio prospekte govoreći: "Izvolite. "(Hrvatski školski muzej, Pristup: 30.9.2022.

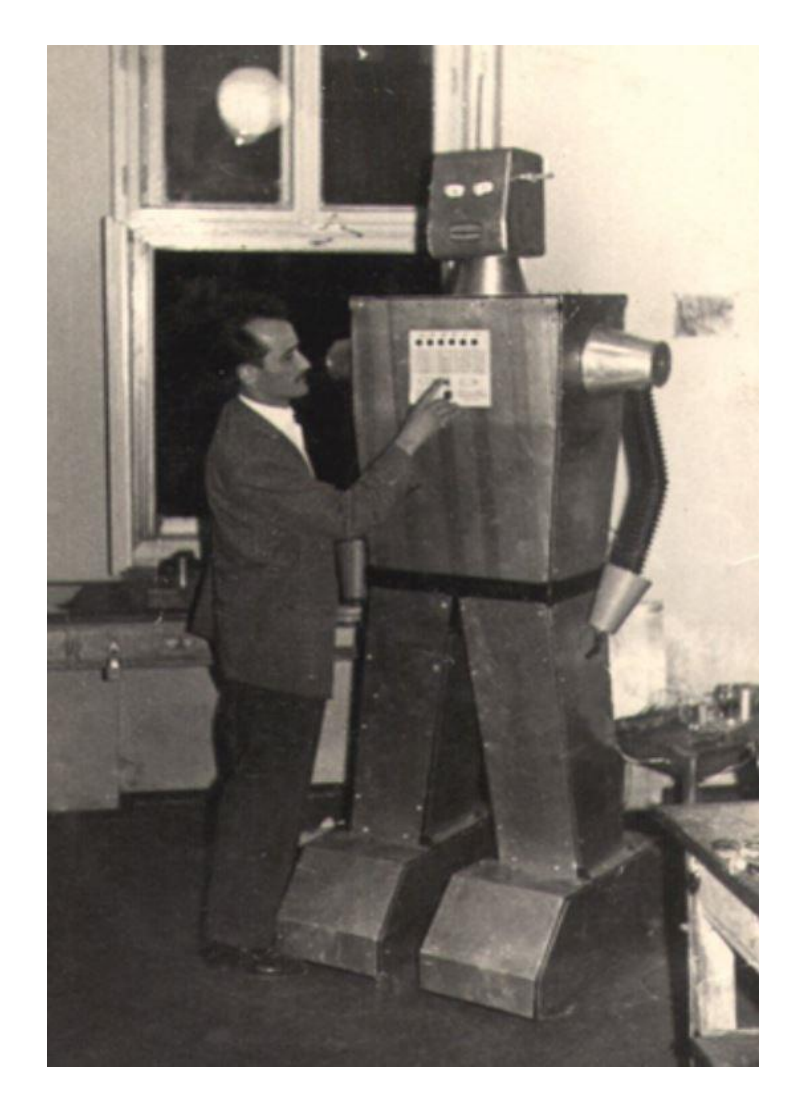

*Slika 1. Humanoidni robot TIOSS* (Hrvatski školski muzej, pristupljeno: 1.10.2022.)

TIOSS, koji je nastao iz hobija, bio je više za zabavu, dok je Makanec 1963. diplomirao konstruirajući simultani digitalni i računski stroj pod nazivom digitalni simulator. Taj stroj je prvo programabilno računalo napravljeno na području Hrvatske, i bivše Jugoslavije. Ono je služilo za individualnu programiranu nastavu. (Nekić, 2018) Sam zadatak digitalnog simulatora je bio "stroj treba demonstrirati sve principe rada digitalnih računskih strojeva, treba obavljati sve četiri računske operacije i rješavati razne logičke zadatke. Mora postojati mogućnost da se stroj programira i tako da demonstrira upotrebu digitalnih računskih strojeva u dijagnosticiranju raznih oboljenja. Za sastavne elemente treba uglavnom upotrijebiti materijal koji se može nabaviti na domaćem tržištu..." (Makanec, 1963). Digitalni simulator je kasnije poslužio kao automatizacije prve elektroničke učionice, a danas se čuva u Zbirci školske opreme i predmeta u Hrvatskom školskom muzeju.

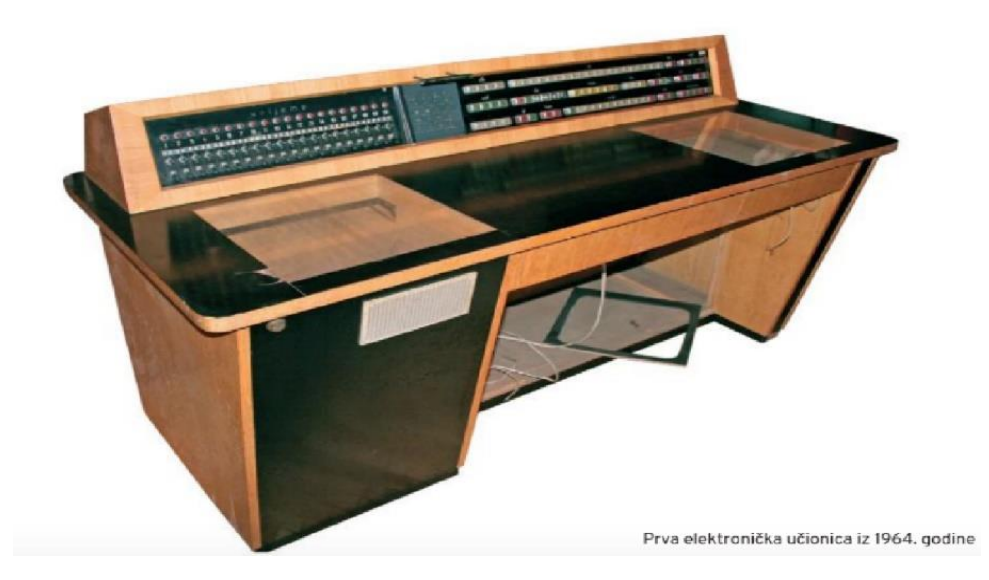

*Slika 2.Prva elektronička učionica (Hrvatski školski muzej, pristupljeno: 1.10.2022.)*

Elektroničke učionice, tada nešto novo i drugačije, koristile su u frontalnoj nastavi i imale su nastavnički komandni stol pomoću kojeg se upravljano dvama dijaprojektorima koji su projicirali pitanje na koje su učenici odgovarali koristeći responder odnosno komunikator. (Nekić, 2018) Ideja programirane nastave bila je prvenstveno da nastavnik unaprijed pripremi program i zatim samo nadgleda njezino odvijanje.

Godine 1970. u Čateškim Toplicama održan je dogovor predstavnika zavoda za školstvo na kojem je zaključeno da će se "formirati zajednička komisija za planiranje i pripremanje uvjeta koji će omogućiti da se i u našoj zemlji počnu upotrebljavati u nastavne svrhe kompjuteri s programiranim tečajevima iz pojedinih predmeta; također će se planirati razvoj programera, nastavnih tehničara i dr. za potrebe takve nastave, kao i usavršavanje nastavnog kadra da bi mogao spremno prihvatiti novu tehnologiju."(Dogovor predstavnika zavoda za školstvo, 1970, str. 108)

U današnje vrijeme gotova svaka škola ima informatičku učionicu. U njoj se najčešće nalaze računala koja su međusobno umrežena, projektor i u ponekima pametna ploča. Naravno postoje škole koje u današnje vrijeme još nemaju informatičku učionicu iz prostornih, financijskih ili nekih drugih razloga. Unatoč tome što nisu sve škole na jednakoj razini opremljenosti, pojavio se pojam *Učionica budućnosti*. "Učionica budućnosti je učionica opremljena nastavničkim računalom, tablet računalima i pametnim ekranom te softverom za upravljanje učionicom (eng. Classroom management system) čija upotreba omogućava interaktivnu razmjenu znanja i transformaciju nastavnog procesa i tradicionalne nastave.

Korištenje napredne tehnologije potiče interaktivnu nastavu na kojoj učenici mogu međusobno i s nastavnikom dijeliti nastavne aktivnosti, provjeriti svoje znanje kroz testove, pretraživati na internetu te sudjelovati u aktivnostima koje potiču kritičko mišljenje i istraživanje. Nastavnici mogu s učenicima podijeliti informacije i nastavne materijale putem pametnog ekrana ili izravno na učenička tablet računala, imaju trenutan uvid u učeničko praćenje pojedinog predavanja ili aktivnosti, a mogu provjeriti njihovo razumijevanje kroz kratke kvizove znanja, ankete ili raspravu. Na taj je način znanje dostupno nadohvat 'klika'. Škole se digitalno osnažuju, a interaktivna i projektna nastava je olakšana i lakše dostupna." (CARNet, 2015) U zadnjih nekoliko godina počeli se spominjati i pojam *pametna učionica* te pojam *učionice u oblaku*. Pametna učionica je internetski integrirana učionica koja sav svoj sadržaj ima u oblaku. Ona može uključivati i još razne oblike pametnih sistema. (Pametna učionica: Razvoj pametnog novogodišnjeg okruženja, 16.11.2022.)

### **3. Definicija robota i robotike**

<span id="page-13-0"></span>"Robot. (a) Uređaj (v. *device*) koji odgovara na detektorski ulaz (v. *input*)", "(b) Program koji se pokreće automatski, bez ljudske intervencije, kako bi izvršio neki zadatak (v. *task*)". (Informatički enciklopedijski rječnik, str. 157) Pojam robota se mijenjao kroz vrijeme. "Sigurno je da je svaki robot stroj, ali svaki stroj nije robot! Njega od strojeva, bili oni automatizirani ili ne, dijele tri ključna elementa: senzori koji daju informaciju o promjenama u okolini stroja (bez obzira na što se one odnose), računalo koje procesuira dobivene informacije i donosi odluke, te izvršni elementi (aktuatori) koji izvršavaju donesene odluke pri čemu mijenjaju sebe ili okolinu, neovisno kakve te promjene bile." (Promjene značenja pojma robot u proteklih 100 godina, str. 1.) "Robotic – Robotika. Znanost koja se bavi stvaranjem robota (v. *robot)*, uređaj (v. *device)* koji se mogu kretati i reagirati na detektorski ulaz (v. *input*). Robotika je grana umjetne inteligencije (v. *artificial intelligence*). "(Panian et al., 2005., str. 157.)

Umjetna inteligencija je sposobnost nekog uređaja da oponaša čovjeka, odnosno da oponaša ljudske aktivnosti kao što su naprimjer učenje, planiranje, zaključivanje i još brojne. ( Europski parlament, pristupljeno: 17.1.2023.) Može se protumačiti i kao sposobnost kontroliranja robota u izvođenju zadataka koji su specifični za ljudska bića. Ona je začeta sredinom dvadesetoga stoljeća kroz mnogobrojne ljudske resurse, materijale i brojne metode i gledišta istraživanja. Najrasprostranjenija primjena umjetne inteligencije je kod eksperimentalnih sustava. Podjela grana umjetne inteligencije ima mnoštvo, a jedna od njih je prema Valerjevu koji inteligenciju dijeli na: rješavanje problema, predstavljanje znanja,

automatsko rasuđivanje, planiranje i djelovanje, rasuđivanje u neodređenim uvjetima, učenje, procesiranje prirodnog jezika, kompjutorski vid te robotika. (Putica, 2018.)

#### *3.1.Kratka povijest razvoja robotike*

<span id="page-14-0"></span>Robotika ima svoje početke još u Renesansi. Leonardo da Vinci je izradio mehaničkog lava u čast Luja XII. Kada je kralj stupio u dvoranu lav se pokrenuo, rastvorio prsni koš i pokazao francuski grb. ( Čović, Lazarević, 2008)

"Riječ "robot" je lansirao češki pisac Karel Čapek u svojoj drami "R.U.R.", koja je imala premjeru u Pragu 1921. godine." Ona je izvedena iz češke riječi robot koja u prijevodu znači prisilan rad. Čapek je bio sedam puta nominiran za Nobelovu nagradu za književnost. (Nikolić, 2021, str. 2.) Pisac Isaac Asimov uveo je pojam robotike. On je u svom znanstvenofantastičnom romanu, naziva "Ja, Robot", iz 1950. godine naveo tri zakona robotike. (Panian et al., 2005, str. 157.)

Tri zakona robotike prema Asimovu:

- 1. Robot ne smije ozlijediti ljudsko biće ili nečinjenjem dopustiti da se čovjeku naudi.
- 2. Robot se mora pokoravati nalozima koja su mu naložila ljudska bića, osim ako bi se takve

naredbe kosile s Prvim zakonom.

3. Robot mora zaštititi svoje postojanje sve dok se takva zaštita ne kosi s Prvim ili Drugim zakonom. (Nikolić, 2021, str. 8.)

Komercijalnu proizvodnju prvog robota naziva *Unimate* započeli su George Devol i Joseph Engelberger početkom 1960-ih u SAD-u.

"Prvi nastavni kolegij iz područja robotike u Hrvatskoj naziva Roboti i manipulatori uveo je 1977. Tugomir Šurina na Fakultetu strojarstva i brodogradnje u Zagrebu. Nastava iz toga područja odvija se pri Zavodu za robotiku i automatizaciju proizvodnih sustava pod vodstvom Mladena Crnekovića."(Hrvatska tehnička enciklopedija, pristupljeno: 24.11.2022.) Nastava robotike je uvedena i na zagrebačkom Fakultetu elektronike i računarstva pri Zavodu za automatiku i računalno inženjerstvo pod vodstvom Zdenka Kovačića. Zavod je osnovao i Praktikum za automatizaciju, fleksibilne sustave i robotiku (1996). U sklopu njega su se održavale vježbe kolegija više fakulteta. (Hrvatska enciklopedija, pristupljeno: 24.11.2022.)

#### *3.2.Edukativni roboti*

<span id="page-14-1"></span>Današnja informatizacija obrazovanja sve više dovodi nove načine obrazovanja, te nove pristupe obrazovanju. Za obrazovanje je jako bitno da idemo u korak s vremenom jer se u sustavu obrazovanju podučavaju ljudi na kojima ostaje budućnost i koji trebaju biti naučeni da sve brže promjene u raznim znanstvenim područjima, i na promjene samog čovjeka kao donositelja promjena. Tako se u današnjem obrazovanju koriste sve napredniji roboti. Takvi roboti koji se koriste u edukativne svrhe nazivaju se edukativnim robotima. Edukativni roboti u obrazovanju daju nam mogućnost kreativnog pristupa izvođenju nastavne jedinice, potiču nas na proširenje vidika te nas bolje upoznaju s inovativnim tehnološkim postignućima i potiču nas na vlastito stvaranje i razvoj. Neki od primjera edukativnih robota su LEGO Mindstorms, Bee Bot, mBot i mnogi drugi.

#### *3.2.1. LEGO*

<span id="page-15-0"></span>LEGO je poznat po proizvodnji kockica koje imaju mogućnost sastavljanja na različite načine što potiče na razmišljanje i kreativnost, također razvija i maštu jer one mogu postati što god zaželite. Osim kockica, Lego inženjeri su osmislili i setove za sastavljanje robota koje je jako jednostavno programirati. Jedna od tih inačica je LEGO Mindstorms EV3 koji se može koristiti za učenje programiranja robota. U samom setu nalazi se sav potreban hardver i softver koji je potreban kako bi se robot sastavio. Robot se sastavlja od standardnih Lego kockica i programabilnog modula pomoću kojega se robot programira. Također u setu se nalaze senzori za dodir, senzori za boju, infracrveni senzor te daljinski upravljač. Senzor dodira služi za detektiranje kontakta s drugim tijelom ili samim dijelom na robotu. Senzor za boju raspoznaje osam različitih boja. Pomoću infracrvenog senzora i daljinskog moguće je robotu zadavati naredbe.

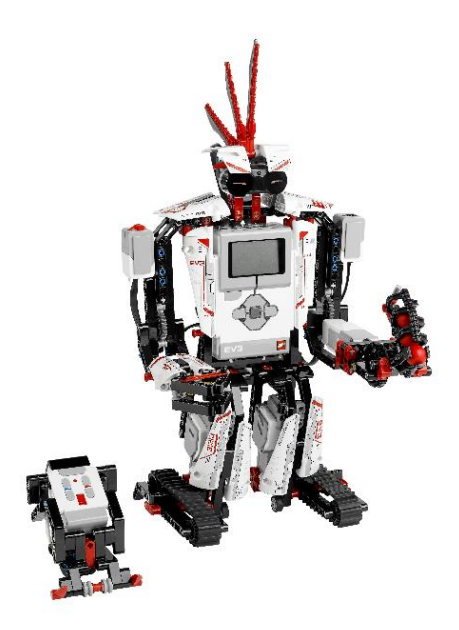

*Slika 3.LEGO Mindstorms EV3* (Walmart, pristupljeno: 17.1.2023.)

Programiranje ovog robota vrši se na posebnom softveru koji se instalira na osobno računalo. "Programabilni EV3 modul omogućava spajanje sedam različitih komponenti kojima upravlja, pri čemu ima četiri ulazna porta (za senzore) i četiri izlazna porta za upravljanje servomotorima. Sadrži ARM9 procesor temeljen na Linux operacijskom sustavu, sa 64 MB RAM i 16 MB Flash memorije. Programabilni modul uključuje i matični displej za upravljanje i pokretanje programa spremljenih u memoriju modula, mogućnost "on brick" programiranja bez korištenja programske podrške na računalu, mogućnost spajanja na računalo pomoću USBa i Bluetootha, te zvučnika za generiranje zvukova." (Radovan, Kramberger, Gligora, n.d.)

Programiranje ovoga robota temelji se na "drag and drop", odnosno povuci i ispusti povezivanju blokova. Na taj način se lako vizualno predoči logični slijed operacija programa. Postoje dvije inačice ovoga robota, jedna je za kućnu potrebu u svrhu hobija ili djeci za razonodu, te set za edukaciju koji je namijenjen za studente i učitelje. Programska podrška za edukaciju se plaća, a za kućnu upotrebu je besplatna i može se naći na službenim LEGO stranicama. Programirati se također može i u programskom jeziku Python-u.

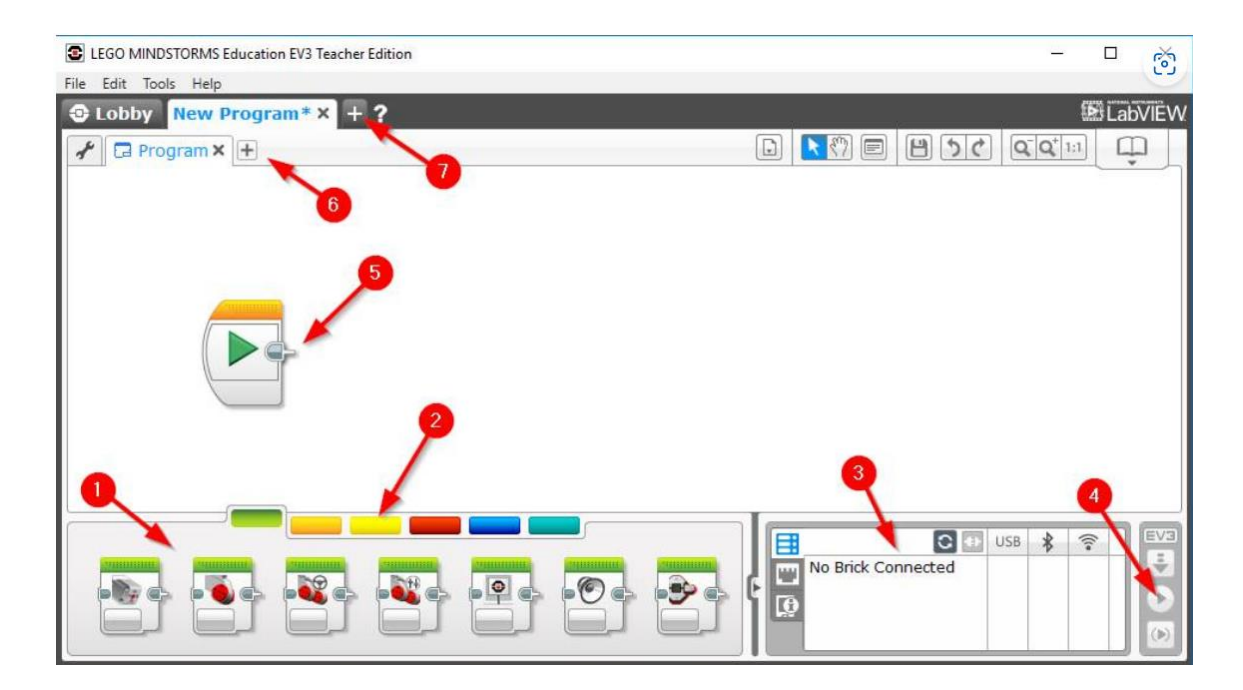

*Slika 4.Programsko softversko sučelje za LEGO Mindstorm EV3 (Fun Code For Kids, pristupljeno: 17.1.2023.)*

Sučelje za programiranje vidljivo je na slici 4. na kojoj su brojevima označeni:

1.programski blokovi

2.palete programskih blokova

3.informacije o Brick-u (naredbama)

4.preuzimanje i pokretanje programa na robotu

5.programska površina (na nju se povuku i spuste programski blokovi, te se tako sastavljaju)

6.stvaranje novoga programa

7.stvaranje novoga projekta (FunCodeForKids, 2019.)

Što se tiče same prikladnosti paketa LEGO Mindstorms za korištenje u edukacijskim ustanovama on daje mogućnost osmišljavanja zadataka za učenike u više područja znanosti tako da su zadatci zabavni i kreativni i konkretno primjenjivi. Kako navode Radovan, Kramberger i Gligora (nepoznata godina) ovim setom se razvija inženjerska sposobnost jer se osmišljava i razvija vlastito rješenje kroz prikladne komponente koje se koriste kako bi se izgradio cjeloviti sustav, te se on testira i procjenjuje. Sve to su etape programerskog razmišljanja. Na ovaj način učenici mogu otkriti svoje interese i talente koje mogu u kasnijem obrazovanju nastaviti njegovati. (Radovan, Kramberger, Gligora, nepoznata godina)

#### *3.2.2. Bee Bot*

<span id="page-17-0"></span>Neki roboti su svojim izgledam primjereni najmlađim uzrastima, a jedan od primjera je Bee Bot. Ovaj robot je dobar za početnu fazu robotske edukacije jer se ona odnosi na maštanje o izgledu robota te njegovim mogućnostima. Izgleda poput igračke kukca, odnosno pčele. Pčela se programira pomoću klika određenog gumba, na njezinim leđima, kojim se uključuju neke jednostavne i lagane igre.

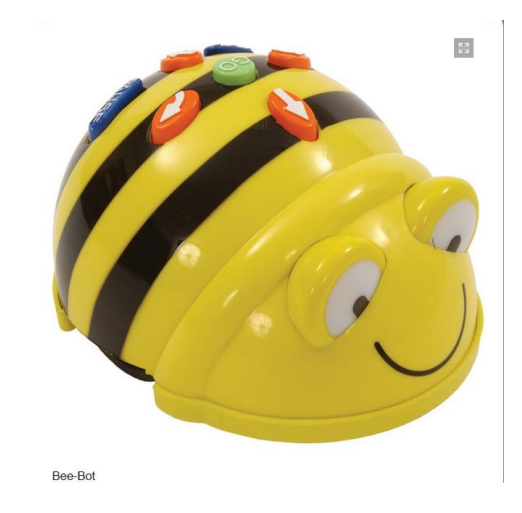

*Slika 5.Bee Bot* (Robot Advance, pristupljeno: 17.1.2023.)

Pčela se može kretati u svim smjerovima ovisno o smjeru pokazano na gumbu koji se pritišće. Također je korisna za učenje početne matematike na inovativan i zabavan način, a može se koristiti i kao pomoć kod učenja čitanja koristeći se nekim jednostavnim i zabavnim tekstom, ali naravno može se koristiti i u drugim predmetima. Nakon što Bee Bot izvrši svaki korak, naredbu, oglašava se zvučnim signalom i treperi kako bi dao do znanja da je izvršio naredbu. Bee Bot ima mogućnost pamćenja četrdeset naredbi u nizu, zato je dobar za programiranje kretanja od jednog mjesta do drugoga. Također Bee Bot se može kupiti i kao aplikacija. (Robot Advance, pristupljeno: 17.1.2023.)

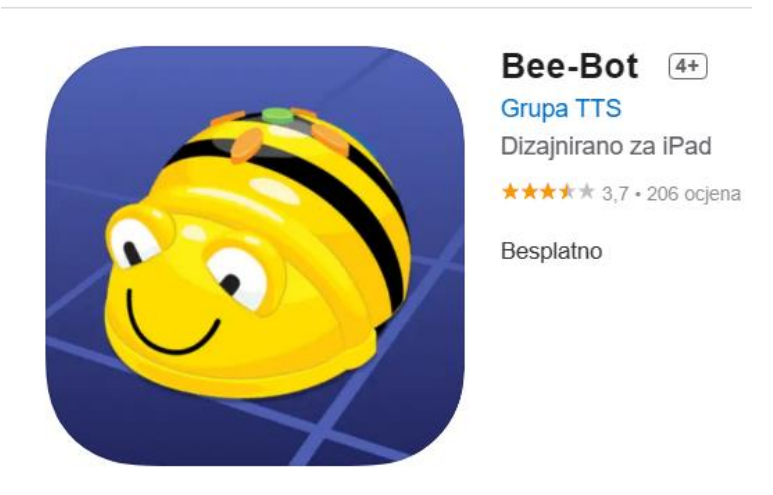

### Trgovina aplikacijama Pregled

*Slika 6. Aplikacija Bee Bot* (Trgovina aplikacijama, pristupljeno: 17.1.2023.)

#### *3.2.3. mBot*

<span id="page-19-0"></span>Robot tima Makeblock nazvan mBot je jednostavan robot koji ima mogućnost kretanja i opremljen je Bluetoothom i brojnim senzorima. On, kao i LEGO Mindstorm, koristi "drag and drop" sustav programiranja. On se sastoji od jednostavnih programskih blokova i naredbi koje se stavljaju jedne na druge poput kockica. Tako se kroz mBlokove mogu napraviti razne vrste programa koje se mogu koristiti u raznim područjima tako da se učitaju na mBot koji ih odmah može početi izvršavati.

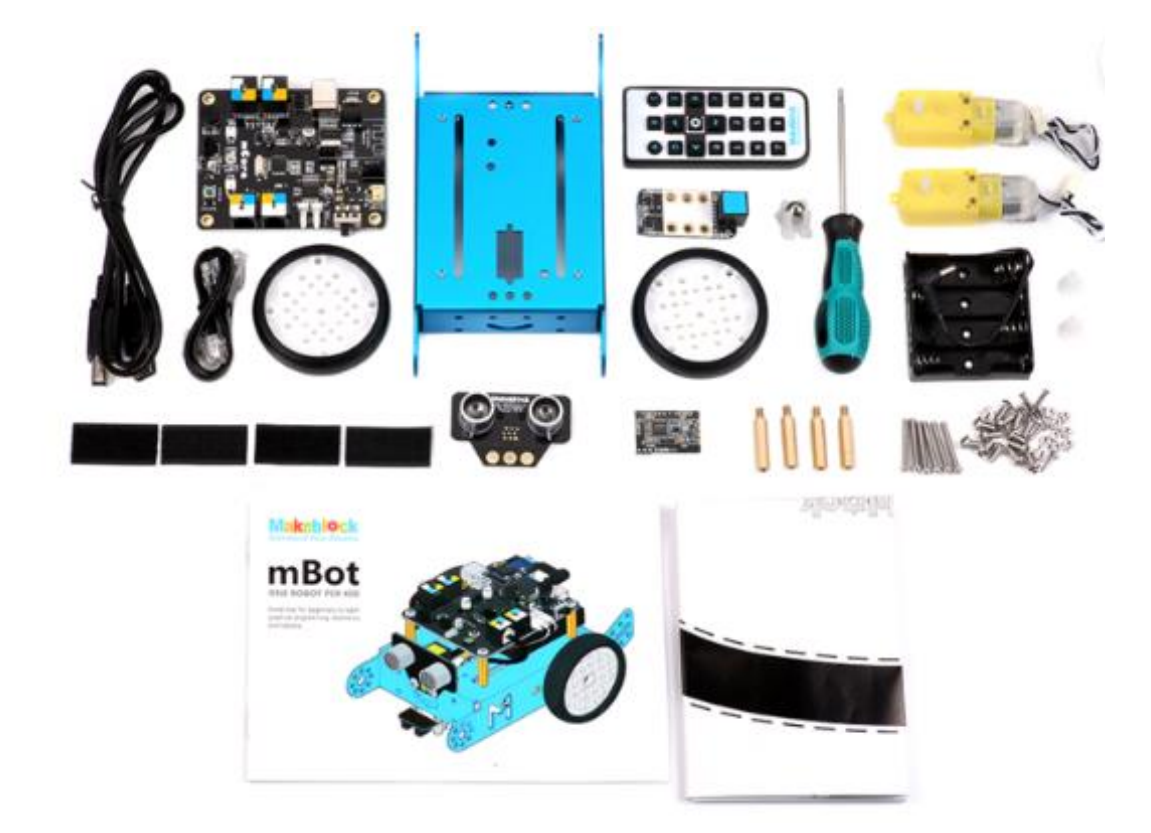

*Slika 7. mBot set* (IRIM, pristupljeno: 17.1.2023.)

Robot mBot kupuje se u dijelovima te ga je potrebno sklopiti prije uporabe. Njegovo sklapanje je jednostavno i omogućava učenicima i učenje u području STEM, odnosno području znanosti, tehnologije, inženjerstva, umjetnosti i matematike. Sam set sastoji se od 38 komponenata, među njima je i žica s priključkom RJ25 koja omogućava spajanje i ostavlja više vremena za samo programiranje. Nakon što je robot sklopljen spreman je za rad jer u njemu postoje tvorničke postavke prema kojima je programiran. On početnicima omogućava da steknu osnovno znanje programiranja. Njime se može upravljati pomoću računala ili pametnog telefona koji imaju mogućnost spajanja preko Bluetootha ili 2.4 GHz bežičnog modula. (Pisarov, 2019)

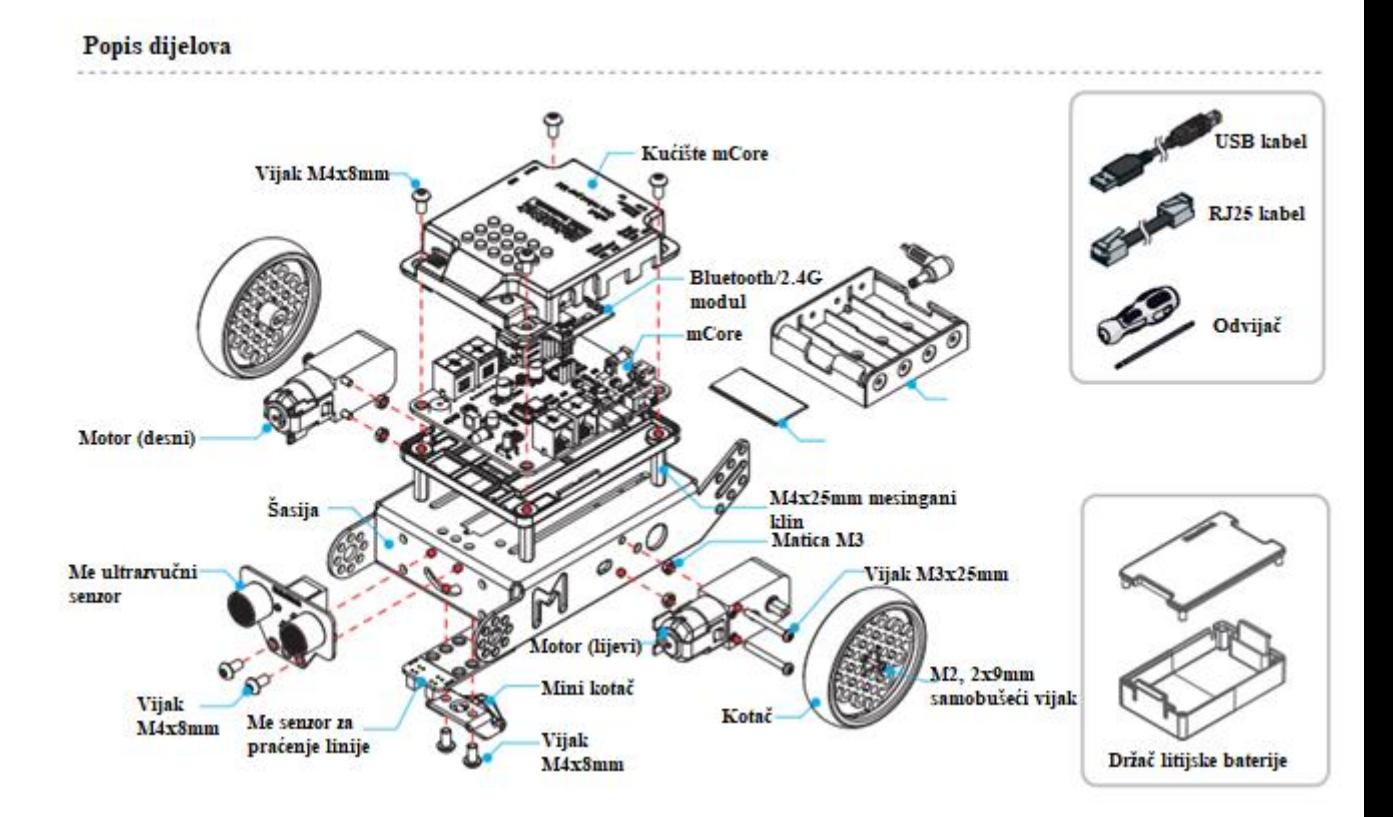

*Slika 8. Dijelovi mBota* (Makeblock, posjećeno: 18.1.2023.)

Na računalo, odnosno pametni telefon treba se preuzeti aplikacija mBlock, odnosno softver za programiranje. Za računalo je on besplatna prilagođena verzija Scratch 2.0, također jedne od aplikacija za početno programiranje koja sadrži blokove naredbi koji se spajaju, koja se može preuzeti sa službenih web stranica. Za korištenje pomoću pametnog telefona koristi se mBlock Blockly aplikacija koja se može pronaći u trgovini aplikacija na odabranom uređaju. Autorica članka *Programming the mBot Robot in School,* Pisarov (2019) upozorava da se mBot ne spaja na uređaj, preko kojega će se programirati, prije negoli su instalirani svi pokretači aplikacije.

Ovaj robot se također koristi u nastavnom procesu. Uz njega dolazi priručnik za sklapanje u kojem su, uz tekst, prikazane fotografije pojedinih dijelova te slike na koji način se određeni dio spaja. Zbog toga je praktičan i jednostavan za sastavljanje osnovnoškolskim uzrastima, jednako kao što ga je i jednostavno programirati ako postoji osnovno poznavanje programskog jezika Scratch.

### **4. Robotika u odgojno-obrazovnom procesu**

<span id="page-21-0"></span>Čovjek si je kroz povijest uvijek pokušavao olakšati obavljanje određene radnje, te nastojao izraditi strojeve i alate koji bi mogli raditi umjesto njega. Roboti su ljudski pokušaji da sebi olakšaju, ali i da unaprijede određene radnje koje ljudi, kao ne savršena bića, ne mogu izvesti s velikom točnošću. Roboti u odgojno obrazovnom procesu imaju istu namjenu. Oni služe kako bi olakšali objašnjavanje nastavne jedinice, pojasnili ili prikazali nešto što učitelj može samo riječima opisati. Možemo reći da se u današnje vrijeme događa robotska revolucija, kako u svijetu tako i u školstvu. Problem je što škole nemaju jednake financijske mogućnosti, kao i brojne druge čimbenike da bi si mogle priuštiti praćenje sve bržega trenda razvoja tehnologije.

Robotika u školi kao predmet ili kao dio obrade jedinice može dovesti do povećanog interesa i logičkog razmišljanja učenika. Ona bi za cilj imala razvoj kognitivnog mehanizma učenika za uspješno rješavanje raznih tehničkih problema, ali jednako tako bi se takav način razmišljanja mogao koristiti i za ostale životne situacije u kojima bi se učenici našli, ne samo u školskom sustavu nego kao i odrasli ljudi. Roboti su budućnost pa to i buduće naraštaje treba pripremati za njih.

Škole koje imaju potrebnu edukacijsku opremu i računala imaju mogućnost da djecu educiraju o robotici i samim time djeca imaju mogućnost prijave na natjecanja vezana uz robotiku. S druge strane imamo škole koje nemaju te mogućnosti, neke čak niti osnovne mogućnosti za poučavanje informatike, a kamo li robotike, gdje učenici nemaju mogućnost jednakog obrazovanja niti mogućnost prijave na natjecanja. Ako bi se školama osigurali minimalni uvjeti za edukaciju o robotici možda bi i više učenika pronašlo nešto što ih zanima, ako ne i nešto što bi kasnije u životu radili. (Brlek, Oreški, 2020)

#### *4.1. Utjecaj robota u nastavi na djecu*

<span id="page-21-1"></span>Ako pogledamo iz perspektive tehničke i informacijske revolucije, sve veći je pritisak na školu. Robotiku u školi, ako se provodi, provodi se kroz edukativne robote, koji dolaze u setovima za sklapanje, koji su svojim izgledom, lakoćom sklapanja i jednostavnim vizualnim programiranjem prilagođeni djeci. "Ovakvi jeftini setovi zasigurno su pripremili teren kako bi se među učenicima razvila popularnost robotske edukacije i to među učenicima svih uzrasta. Posljednjih se desetljeća pokazalo kako su se djeca s oduševljenjem uključila u robotsku edukaciju kroz igru i međusobna natjecanja te su na taj način postigla ciljeve učenja i usvajanja novih znanja i vještina." (Brlek, 2020)

Kako navodi Brlek (2020) u svom diplomskom radu, postoji pet osnovnih i značajnih razloga za poučavanje robotike u školama:

1. Pokazalo se da je djeci to iskustvo zabavno, te da je robotika i dizajn video igrica najuspješniji način uvođenja informatičke tehnologije u školama.

2. Kroz uvođenje robota se na najučinkovitiji način usvaja programiranje, jer učenici tako najlakše usvoje oblikovanje programskih naredbi, te dobivaju osjećaj za bitnost preciznosti naredbi.

3. Kroz edukaciju o robotima usvajaju korisne vještine za buduće zapošljavanje, zato što je danas svijet pun tehnologije kojom se moramo znati koristiti i programirati ju.

4. Edukacija pomoću robota prikladna je za djecu različitih sposobnosti. Dokazano je i da su roboti posebno prikladni za djecu s autizmom jer ta djeca posebno dobro odgovaraju na mirne, jasne i konzistentne interakcije koje ti roboti imaju. Poseban značaj za njih ima robot NAO koji je razvijen kako bi učio autističnu djecu. (Brlek, 2020) "Interaktivan, intuitivan i prijateljski nastrojen, NAO je osmišljen kako bi privukao pozornost učenika, pridobio njihovu povjerenje i zadržao ih usredotočenima. NAO nema samo znanje – NAO ima osobnost, sa strpljenjem i pozitivnošću da nadahne učenike da ostanu usredotočeni i nastave pokušavati." (SoftBank, pristupljeno: 18.1.2023.)

5. Nikić (2016) navodi još i demistificiranje kompleksnih tehnologija jer rad s robotima razbija strah od nepoznatih novih tehnologija.

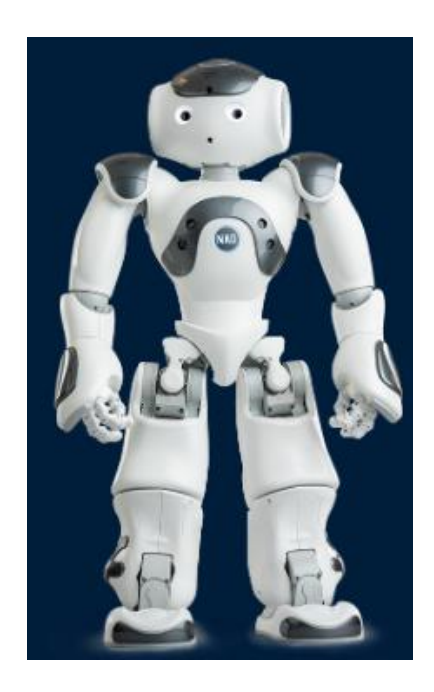

*Slika 9. NAO edukativni robot* (SoftBank, pristupljeno: 18.1.2023.)

Brlek (2020) također navodi da je kod djece bitno da kroz razumijevanje svega što robot može i ne može steknu određenu sigurnost u radu s robotima i da se na taj način rješavaju određenoga straha. Zato je jako važno da učenici samostalno, vlastitim tempom vode robotske projekte, uz minimalnu pomoć odraslih. Također je jako važno poticati i podržavati učenikovu kreativnost i aktivnost.

#### *4.2. Edukacija nastavnika*

<span id="page-23-0"></span>Osim osposobljavanja učenika, važno je i na koje načine su i koliko nastavnici upoznati s robotima koje mogu koristiti u nastavi i koliko znaju se koristiti njima. Djeca, odnosno učenici, danas su od najranije dobi u doticaju s nekim vrstama tehnologija i time oni lakše uče i prilagođavaju se na novu tehnologiju, slično je i s mlađim generacijama učitelja. Danas je računalna pismenost obvezna kod učitelja, ali se najčešće svodi na uključivanje i isključivanje računala, korištenje istih aplikacija i programa. Zato je ključan faktor dodatna edukacija nastavnika i učitelja. (Nikolić, 2016)

Nikolić (2016) navodi i kako postoji nedostatak dobro definiranog kurikuluma i nastavnih materijala za učitelje, te da se robotsko obrazovanje još uvijek gleda kao izvannastavna aktivnost i dio neformalnog obrazovanja, ali to se sve više mijenja. Robot može u nastavi zauzeti dvije uloge, aktivnu i pasivnu. Ako je robot samo alat pomoću kojega se uči, u smislu učenja o robotu, onda je on aktivan subjekt, a nastavnik je posrednik. Robot je u pasivnoj ulozi ako je nastavnik taj koji ima glavnu ulogu prenošenja znanja. Same nastavnike treba pripremati da oni smišljaju inovativne načine uvođenja robota u nastavni proces kao i neke nove programe. (Nikolić, 2016)

Roboti se mogu više koristiti u školama, ali je također potrebna podrška učitelja. Prema provedenoj anketi učitelji su kritičniji prema robotima u školama nego što su to roditelji i učenici. Potrebno je učitelje uvjeriti da su roboti tu da im služe kao alati koji nadopunjava učenje i motivira učenike, a ne kao zamjena za učitelja. (Mubin, Stevens, Shahid, Al Muhmud, Dong, 2013)

Godine 2012. predstavljen je prijedlog "Obrazovna robotika s robotom Butia" s ciljem osposobljavanja nastavnika i učitelja za uporabu robota kao pedagoškog alata i njegove upotrebe u učioničkom okruženju. U okviru radionice bile su planirane različite aktivnosti teorijskog izlaganja i praktičnih primjena. Teorijska izlaganja su bila na temu uvoda u robotiku, uvoda u umjetnu inteligenciju, prezentaciju projekta uz pomoć robota Butia i programiranje robota. Praktična primjena se sastojala od programiranja robota za rješavanje jednostavnih problema, upravljanje motorom i interakcija sa senzorima. Učiteljima osnovne škole je predložena i aktivnost koja sjedinjuje geometriju kroz poligona kojim se kreće Butia robot. (Benavides i suradnici, 2013)

Danas se mogu naći brojne edukacije nastavnika što na području korištenja robota što informatičke tehnologije općenito. Neke od stranica na kojima se učitelji mogu informirati o edukacijama su CARNET, Sveučilišni računski centar (SRCE), Agencija za odgoj i obrazovanje (AZOO) i slične, edukacije se također mogu održavati i unutar škole, te u sklopu Pučkog otvorenog učilišta i sličnih institucija.

#### *4.3. Kurikulum nastavnog predmeta Informatika za osnovne škole i gimnazije*

<span id="page-24-0"></span>Kurikulum koji se trenutno koristi u nastavni informatike u školstvu objavljen je 6. ožujka 2018. godine u Narodnim novinama broj 22/2018, nakladnik mu je Ministarstvo znanosti i obrazovanja (MZO). Ministrica u trenutku donošenja kurikuluma bila je prof. dr. sc. Blaženka Divjak. Kako je navedeno u kurikulumu (MZO, 2018) uz tradicionalne znanstvene discipline kao što su matematika, kemija i druge, informatika se nameće kao dodatno područje koje je nužno izučavati jer poznavanje temeljnih informatičkih koncepata postaje neophodno kako bi postali stvaratelji informacijsko komunikacijske tehnologije (IKT).

Sve širi spektar poslova zahtijeva razumijevanje i primjernu računalne znanosti radi veće produktivnosti i konkurentnosti, te kako bi se mogli riješiti svakodnevni izazovi u svim područjima znanosti. Kako je već navedeno u radu, pojam Informatika u odgoju i obrazovanju obuhvaća stjecanje vještina za korištenje informacijske i komunikacijske tehnologije, uporabu tih tehnologija u obrazovnom procesu, te rješavanje problema računalnom uporabom programskog jezika. (MZO, 2018)

Učenje informatike učenike priprema za mnoge poslove budućnosti, ali i današnjice. Ono potiče učenike na razmišljanje po određenim koracima, samim time učenici uče kako pravilno posložiti tok misli, odnosno koriste razmišljanje kao programeri, kako bi došli do optimalnog rješenja. Učenik koji logički povezuje i ima mogućnost analizirati podatke lako će se snaći u budućnosti, ne samo u informatici nego i u drugim znanstvenim područjima. Samo određivanje problema, njegova definicija i primjenjivanje više mogućih rješenja. Kurikulum (2018) je uzeo sve te čimbenike u obzir i u njemu su oni navedeni kao doprinosi učenja informatike, ali i kao tehnike i alati za rješavanje problema u svim znanostima i područjima. U kurikulumu (2018) su navedene i generičke kompetencije koje potiče informatika kao predmet.

Generičke kompetencije su:

- " kreativnost i inovativnost stvaranjem digitalnih uradaka i algoritama
- kritičko mišljenje i vrednovanje tehnologije i izvora znanja rješavanje problema i donošenje odluka s pomoću IKT-a
- informacijska i digitalna pismenost razumijevanjem i konstruktivnim razgovorom o pojmovima iz područja informatike
- osobna i društvena odgovornost razmatranjem etičkih pitanja kao što su pitanja softverskih izuma ili krađe identiteta i vlasništva
- odgovorno i učinkovito komuniciranje i suradnja u digitalnome okruženju
- aktivno građanstvo kao spremnost i hrabrost za javno i odgovorno iskazivanje mišljenja i djelovanje uz međusobno poštovanje i uvažavanje u digitalnome okruženju
- upravljanje obrazovnim i profesionalnim razvojem učenjem s pomoću informacijske i komunikacijske tehnologije, učenjem na daljinu, videokonferencijama, virtualnim šetnjama. Pristupom online bazama podataka i sl." (MZO, 2018, 6. str)

Također u Kurikulumu (2018) naglašava se konstruktivistički pristup učenju te je učenik stavljen u središte nastavnog procesa učenja svih prije navedenih kompetencija. Odgojnoobrazovni ciljevi učenja i poučavanja Informatike sukladni su generičkim kompetencijama koje Kurikulum navodi. Ciljevi nastavnog predmeta Informatika realiziraju se kroz četiri domene. Svaka domena obuhvaća jedan dio ciljeva.

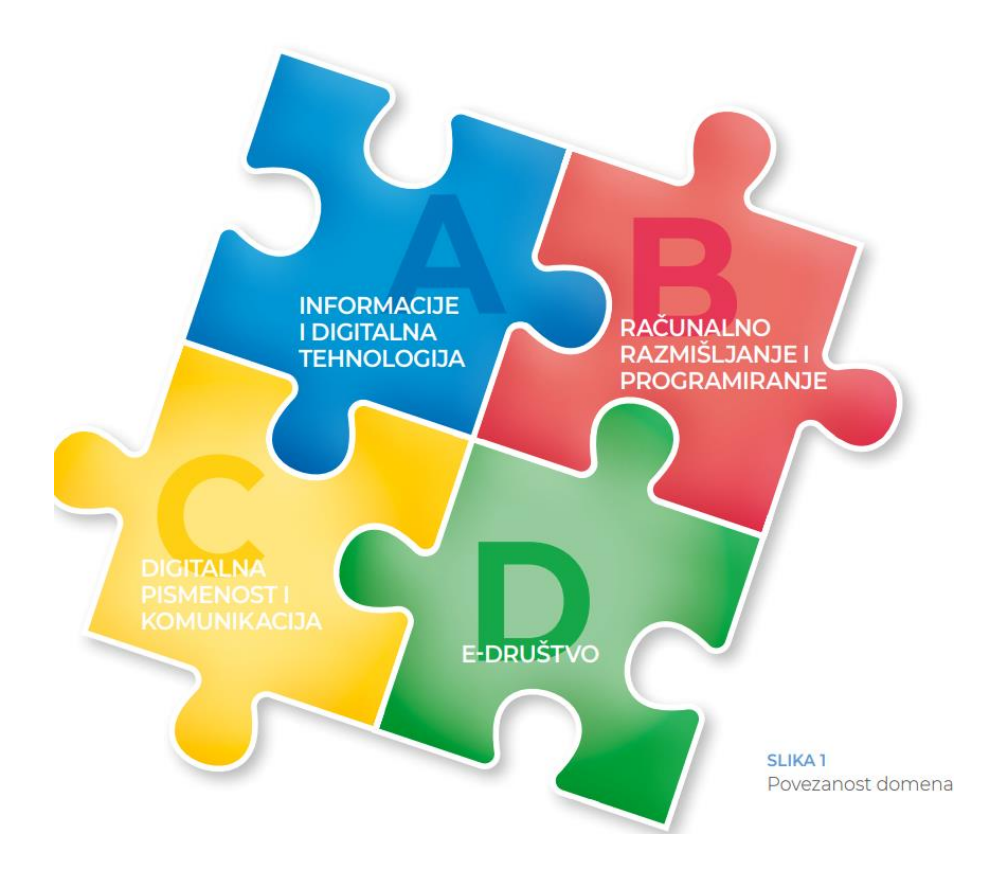

*Slika 10. Povezanost domena Kurikuluma nastavnog predmeta Informatika za osnovne škole i gimnazije* (Kurikulum, 2018)

Domena A se odnosi na informacije i digitalnu tehnologiju. U ovoj domeni se usvaja kako prikupiti, obraditi različite vrte podataka, kako ih koristiti, objasniti, kako odabrati koji su podatci bitni, koje sve vrste podataka postoje, prikazati obrađene podatke na vizualan način, također se usvaja prepoznavanje temeljnih koncepata rada računala i pojedinih uređaja, kako se pohranjuju podatci, načini prijenosa digitalnih informacija, i time se razvija sposobnost odabira za uporabu i primjenu digitalne tehnologije, programa za obradu podatka i predstavljanje istih. (Kurikulum, 2018)

B domena sadržava računalno razmišljanje i programiranje. Ovim pristupom učenici nisu samo korisnici računalnih alata, nego oni postaju stvaratelji. Kroz učenje računalnog razmišljanja učenici razvijaju logičko zaključivanje, modeliranje, rješavanje problema i apstrahiranje. Također, učenici nauče kako složene probleme razdvojiti na više jednostavnih problema. To je posljedica apstrakcije koja potiče uporabu metakognitivnih vještina. U ovoj domeni se potiče kreativnost i razmišljanje koje dovodi do inovativnih i poduzetnih inicijativa kod izrada dizajna, razvoja modela i sličnih proizvoda koji su usko povezani s računalnom tehnologijom. Samo programiranje razvija upornost jer često programi ne rade kako želimo iz

prve i treba ih nadograđivati i prilagođavati, a ponekad i raditi ponovno, što potiče i preciznost, postizanje određenoga cilja. Kod učenika programiranje razvija i samopouzdanje jer imaju osjećaj da mogu samostalno izraditi neki program, neko rješenje, što je u današnjom svijetu jako bitan faktor. (Kurikulum, 2018)

Domena C bavi se digitalnom pismenosti i komunikacijom. Ona obuhvaća poznavanje hardverskih i softverskih mogućnosti za komuniciranje u digitalnom okruženju, ali i učenje same vještine digitalne komunikacije. U današnjem svijetu većina komunikacije se odvija digitalno, zato je jako bitno da djeca, odnosno učenici, nauče kako se pravilno digitalno komunicira, koji je bonton digitalne komunikacije i razumijevanje digitalnih tragova koje ostavljaju. Ovdje preuzimaju ulogu aktivnog stvaranja pozitivnih digitalnih tragova kroz individualan rad, rad u paru ili timu. Oni uče odabrati prikladne digitalne sadržaje i programe, te stvaraju i objavljuju digitalni sadržaj kojim ostavljaju pozitivne digitalne tragove, te ih razlikuju od negativnih digitalnih tragova. Ove vještine im i uvelike znače za prilagodbu na tehnologije budućnosti. (Kurikulum, 2018)

D domena je povezana s e-društvom. Ovu domenu možemo povezati s prethodnima, jer sve ono što one sadrže čini nekoga članom e-društva. Kroz digitalnu tehnologiju danas imamo više mogućnosti pristupa obrazovanju, kulturi, razonodi i mnogočemu drugome. Svatko tko sudjeluju u e-društvu treba na siguran i odgovoran način koristiti internet. Na internetu učenici postaju e-građani i trebaju, baš kao i svaka odrasla osoba, razumjeti kako da zaštitimo osobne podatke, te što su oni zapravo, trebamo se znati zaštiti od elektroničkog nasilja te znati kako reagirati u određenim situacijama. Također trebaju znati poštovati tuđu privatnost i koji podatci smiju biti vidljivi svima. (Kurikulum, 2018)

Domene su posebno razrađene za svaki razred. Učenik u svakom razredu ima drugačije kognitivne mogućnosti, drugačije razumije i percipira svijet i zato je jako bitno su da domene detaljnije izrađene u ciljeve koje trebaju postići učitelji i profesori informatike kroz nastavni proces. Svaka nastavna jedinica je povezana na neki način s prethodnom, na taj način se nadograđuje učenikovo znanje. Također, jako je bitno da se koristi načelo zavičajnosti, odnosno da se uvijek kreće od onoga što je učeniku poznato. Ako se uči sigurnost podataka u prvome razredu, na primjer, učenike ćemo pitati da li ih je ikad neka nepoznata osoba pitala kako se zovu i kamo idu, oni će tako lakše percipirati da baš kao što u životu ne smijemo bilo što reći bilo kome, tako ne smijemo niti u digitalnome. Učenik u drugom razredu već ima to predznanje iz prvoga razreda, sada ga samo ponovimo i nadogradimo s većim izborom načina sigurnosti na internetu. Domene i ishodi su baš na taj način formirani, da postupno grade učenikovo znanje

i povezuju ga s njegovim predznanjem, bitno je da učenici sudjeluju u nastavi, da su aktivni subjekti i razmjenjuju predznanja jer nemaju svi ista, a tako se međusobno nadopunjuju.

### *4.4. Primjeri konkretne primjene edukativnog robota u nastavi u osnovnoj školi*

<span id="page-28-0"></span>U nastavku je priprema za sat likovne kulture u trećem razredu. Priprema je izrađena na način da se u njoj koristi edukativni robot mBot. On ocrtava oblike pravokutnika i trokuta, svira pjesmicu *Bratec Martin,* te mijenja boje u ritmu bez i uz pjesmicu. Cilj sata je da učenici usvoje što je kružna kompozicija, ponove geometrijske likove, te usvoje pojam ritma kroz pravilne izmjene boja i tonova.

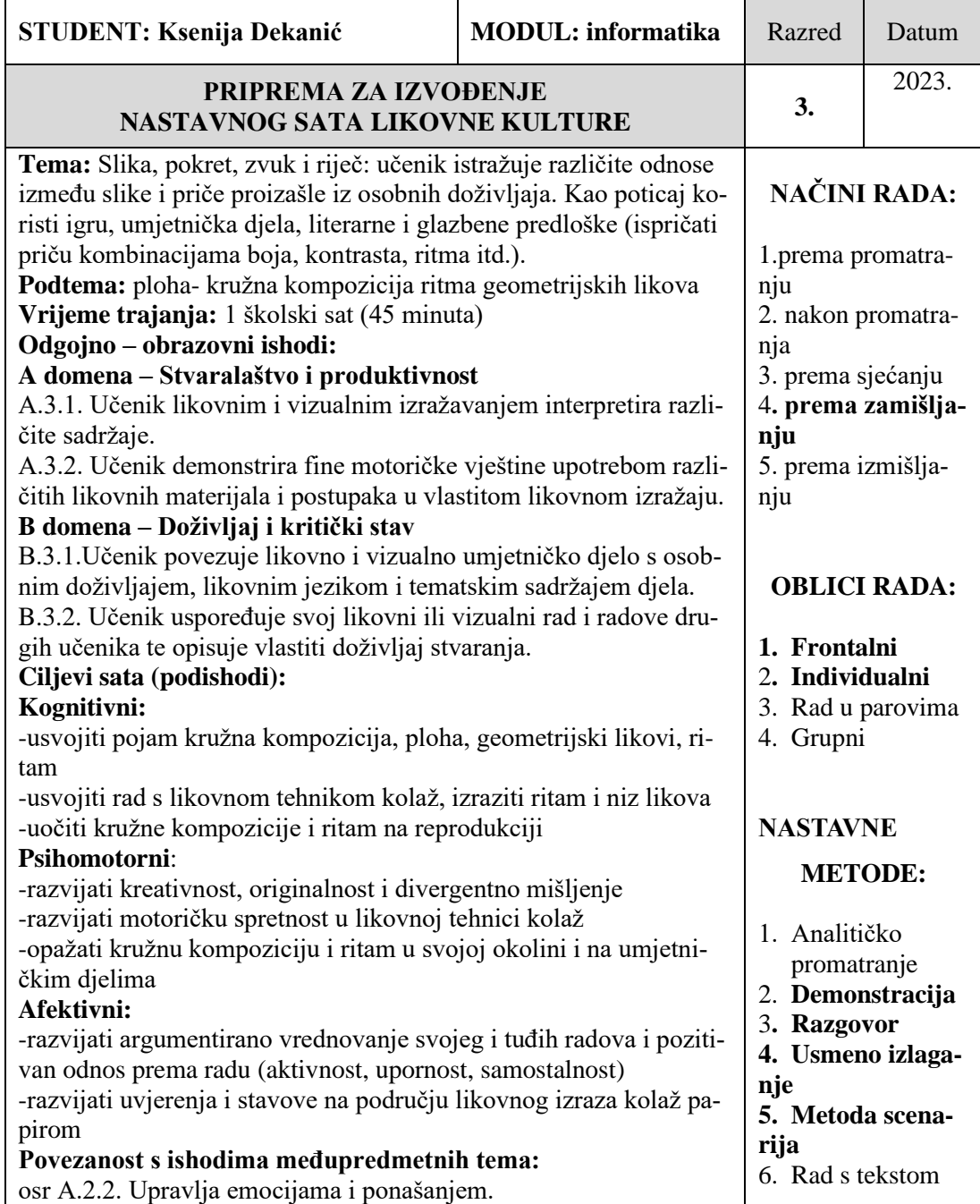

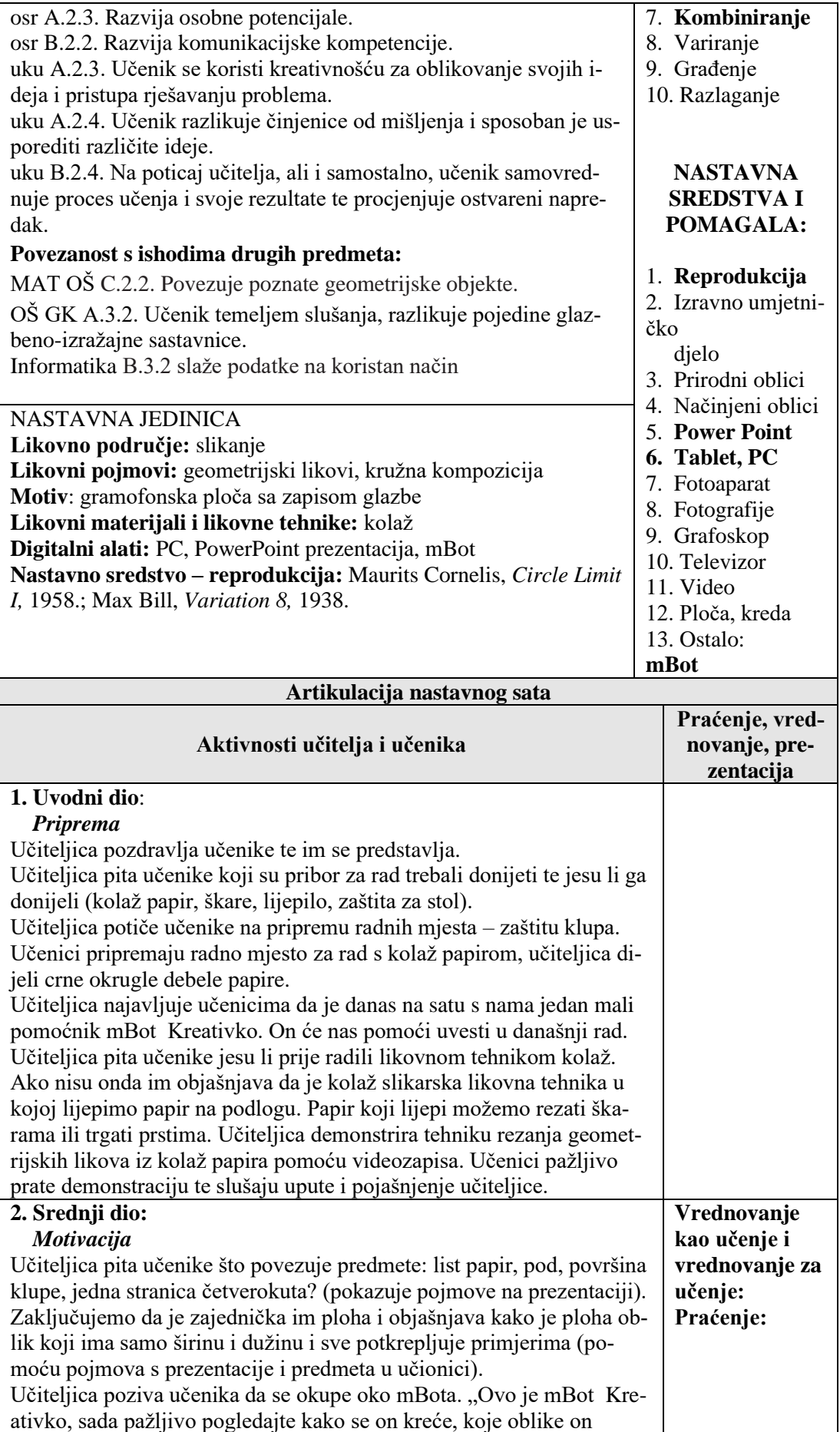

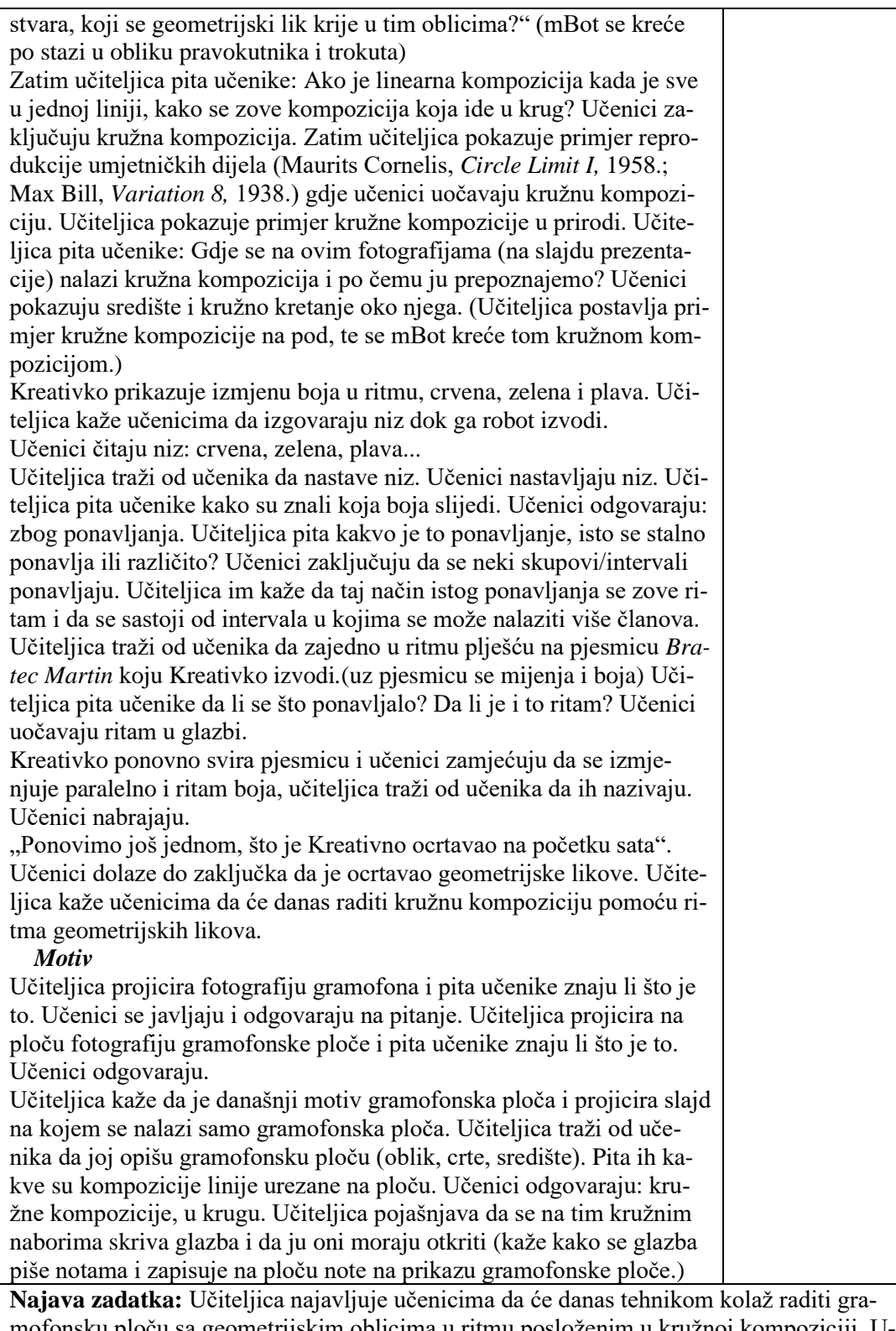

mofonsku ploču sa geometrijskim oblicima u ritmu posloženim u kružnoj kompoziciji. Učiteljica objašnjava kako trebaju izrezati geometrijske likove i složiti ih u ritam svoje omiljene skladbe. Baš kao što smo pljeskali u ritmu dok je Kreativko svirao. Zatim kad su stvorili ritam da ga kružno moraju zalijepiti na "gramofonsku ploču" koju je učiteljica izradila od tvrdoga papira. Učiteljica pita učenike kako bi mogao glasiti jedan primjer ritma za pjesmu *Bratec Martin*. Učiteljica pita učenike kako onda trebaju nalijepiti zapis pjesme. Učenici odgovaraju kružno. Učiteljica pita može li tko ponoviti zadatak ? Učenici ponavljaju zadatak. Učiteljica kaže učenici da ako im treba pomoć mogu se obratiti Kreativku koji će ponoviti ritam boja i ritam glazbe. *Realizacija***:** Učenici rade samostalno. Učiteljica obilazi učenike te ih i po potrebi usmjerava pitanjima. Koju glazbu predstavlja, kako ide ritam koji si odlučio raditi, kako izgleda kružna kompozicija, gdje je središte kružne kompozicije i sl.

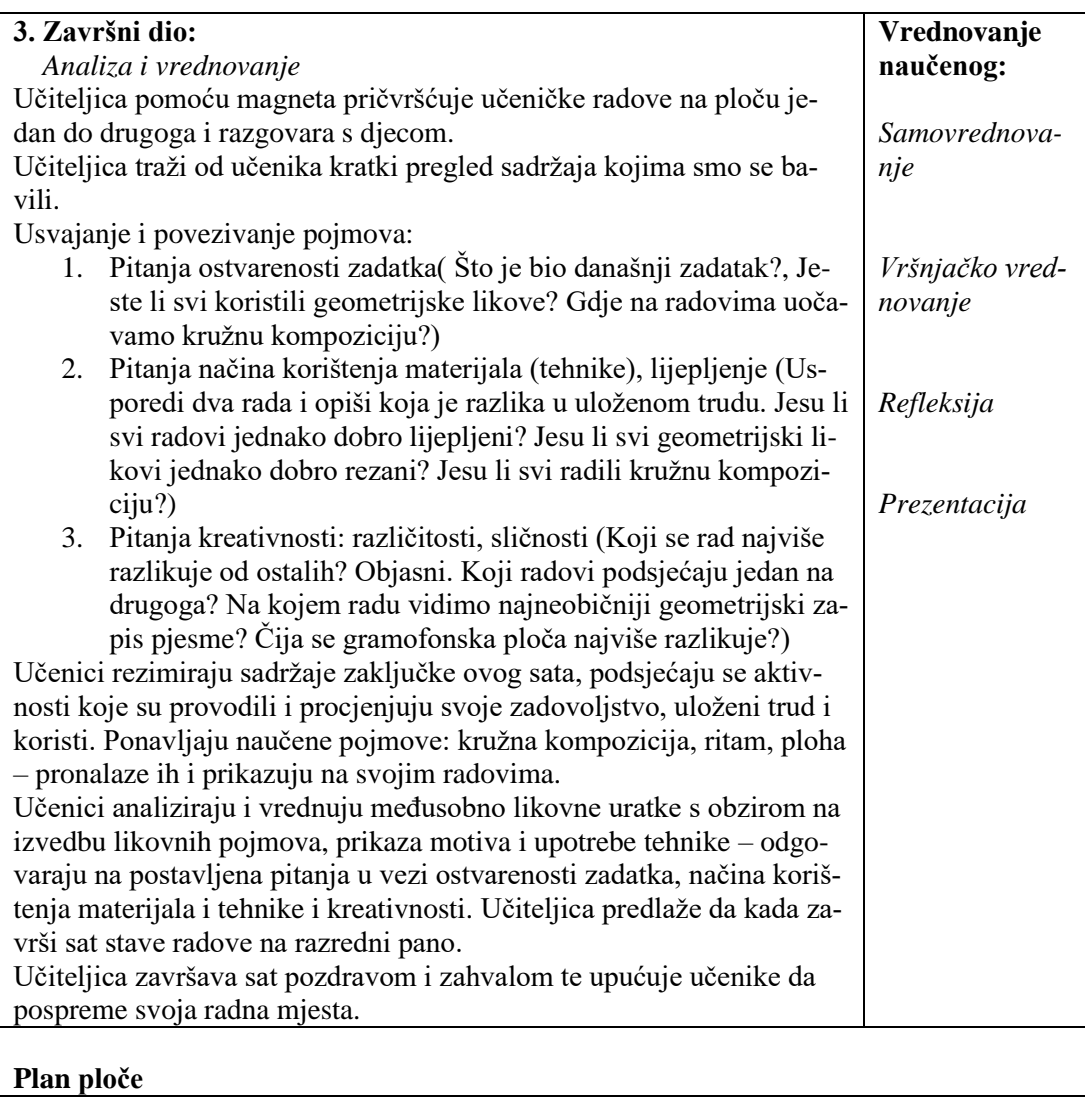

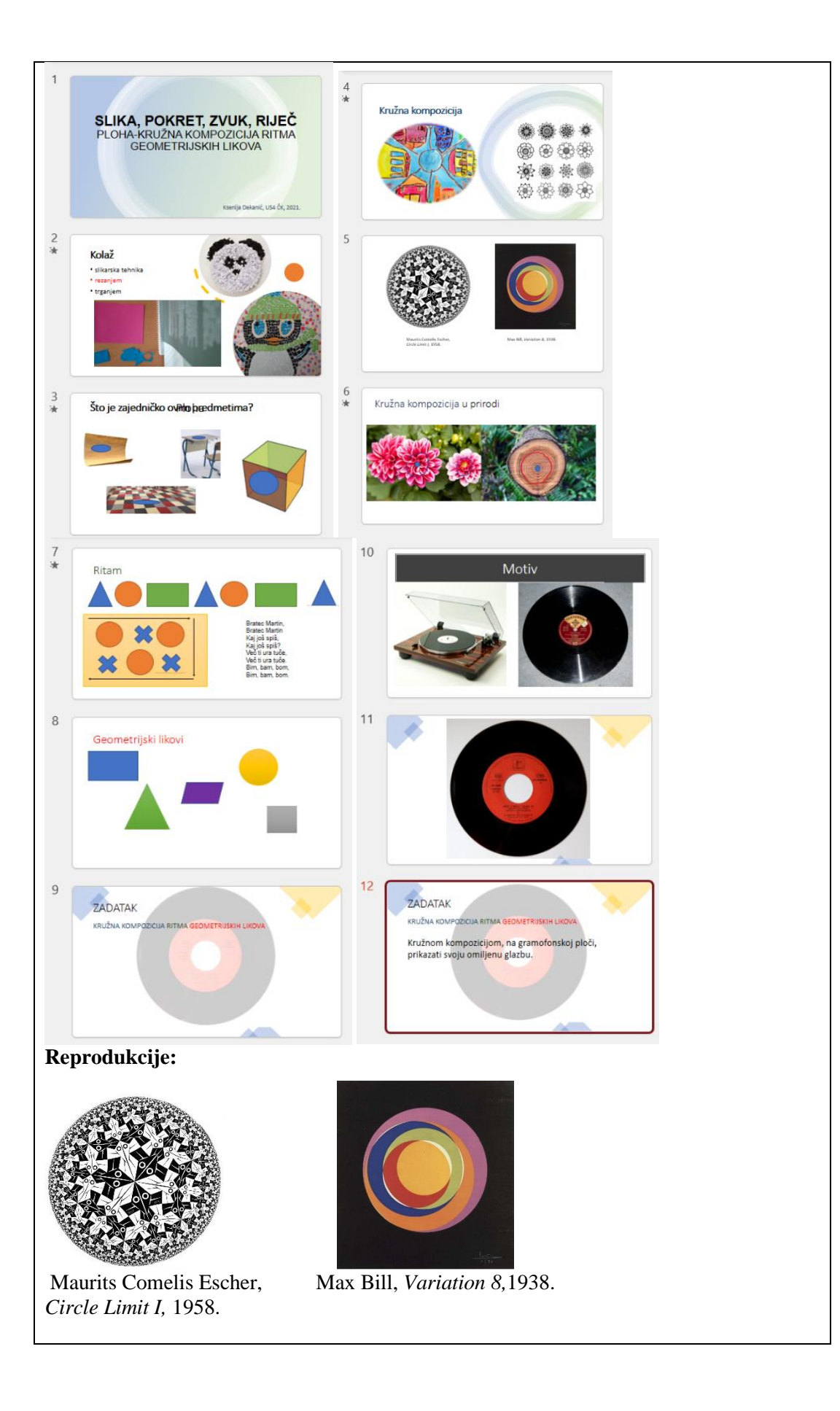

### <span id="page-33-0"></span>**5. Sklapanje i programiranje mBot-a**

Praktični dio rada se odnosi na sklapanje mBota i njegovo programiranje za prije navedenu nastavnu jedinicu; 4.4. Primjeri konkretne primjere robota u nastavi u osnovnoj školi. Robot se sklapa pomoću uputa, te se programira pomoću programskog jezika Scratch 2.0.

#### *5.1. Cilj*

<span id="page-33-1"></span>Cilj ovoga rada je kroz sklapanje i programiranje mBota prikazati način na koji se nastava likovne kulture može povezati s nastavnom informatike ili robotike. Također je cilj rada prikazati kako nastavnu jedinicu učiniti zanimljivijom i učenicima bližom tako da robot pridobije njihovu pažnju i pomoću njega uče. Robot ovdje nije više nastavno pomagalo, nego postaje nastavno sredstvo.

Nastavno sredstvo se definira kao didaktički oblikovana izvorna stvarnost. (Jurčić, Horat, 2014) U ovom slučaj mBot postaje didaktički oblikovana stvarnost jer on prikazuje boje, reproducira zvukove i radi određene kretnje. Učenik to može percipirati svojim osjetilima i na taj način bolje, lakše i brže spoznati određenu nastavnu jedinicu. Robot mBot se može koristiti i u drugim nastavnim jedinicama, kao i u drugim školskim predmetima. Odabran je predmet likovne kulture zato što se taj predmet na ovaj naći rijetko povezuje. Cilj je pokazati povezanost predmeta likovne kulture s robotima za odgoj i obrazovanje.

#### *5.2. Postupak sklapanja mBota*

<span id="page-33-2"></span>MBot dolazi u plavoj kutiji koja ima na sebi njegovu sliku. Na stražnjoj strani kutije nalaze se specifikacije robota. Robot se naziva mBot V.1.1. – Blue. U njegovom nazivu je vidljivo kojoj verziji pripada, te se time kasnije određuje koju verziju aplikacije treba koristiti kod programiranja. Ovaj robot mBot ima mogućnost spajanja s računalom ili mobitelom putem bluetootha ili žice, te ga se pomoću aplikacija mBlock, mBlockly ili Arduino IDE programira. Samo sastavljanje robota procijenjeno je na desetak minuta, te je baziran na platformi otvorenog tipa Anduino. U kutiji se nalaze svi potrebni dijelovi za sklapanje robota, kao i odvijač koji je potreban za sklapanje. Na bočnoj strani kutije nalazi se popis dijelova za sastavljanje koji je na engleskom jeziku, prikazano na slici ispod teksta, *Slika 11.* Također na kutiji piše da nije potrebno lemljenje te da postoje brojni online izvori koji pokazuju kako sklopiti robota i kako se njime koristiti.

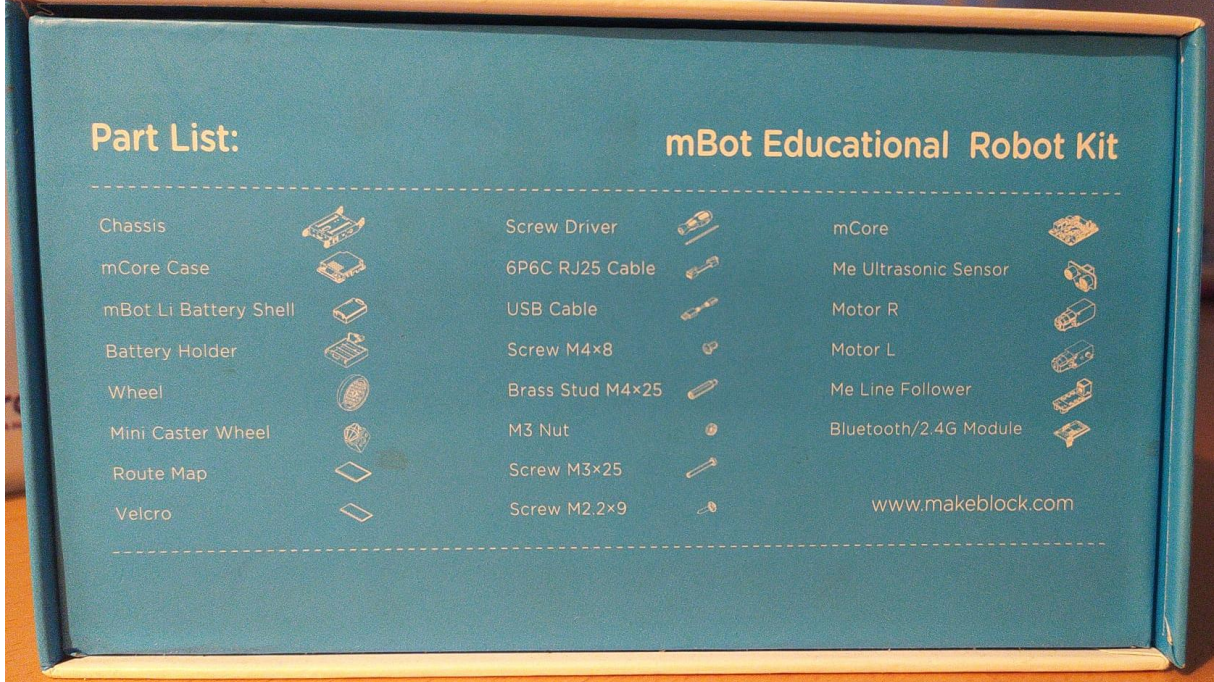

*Slika 11. Popis dijelova mBota na engleskom jeziku na kutiji* (Samostalna izrada)

U kutiji se nalaze svi potrebni dijelovi i za njihovo spajanje potrebni vijci. Žice koje su spojene na bateriju i one koje su povezane s motorima su zalemljene te ih se ne mora dodatno lemiti nego se samo kasnije spoje.

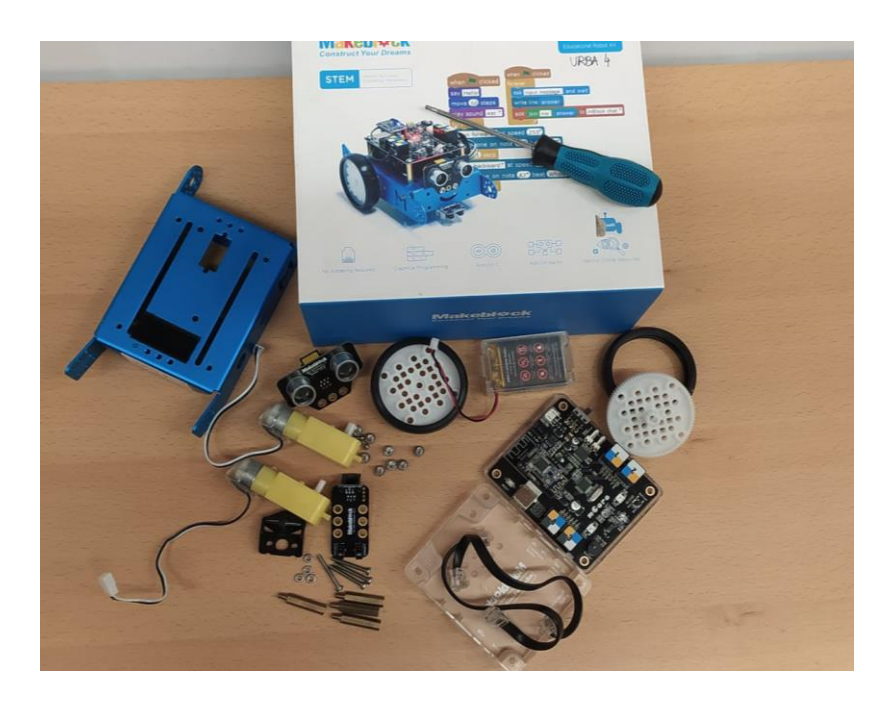

*Slika 12. Dijelovi koji dolaze u kutiji* (Samostalna izrada)

Postupak sastavljanja robota se može pronaći na internetskoj stranici proizvođača. Prvi korak kod sastavljanja je spajanje motora na okvir robota. Za taj korak potreban nam je okvir robota koji je plave boje, lijevi i desni motor te četiri dugačka vijka s pripadajućim maticama. Okvir robota se okrene naopako, tako da je prazan prostor okrenut prema gore. Zatim se uzima jedan od motora te ga se na stranu za koju je predviđen namješta tako da rupe za vijke na okviru i motoru budu u ravnini, kao pomoć postoji i mala izbočina na motoru koja sjeda u rupu na okviru te pridržava motor kod sklapanja.

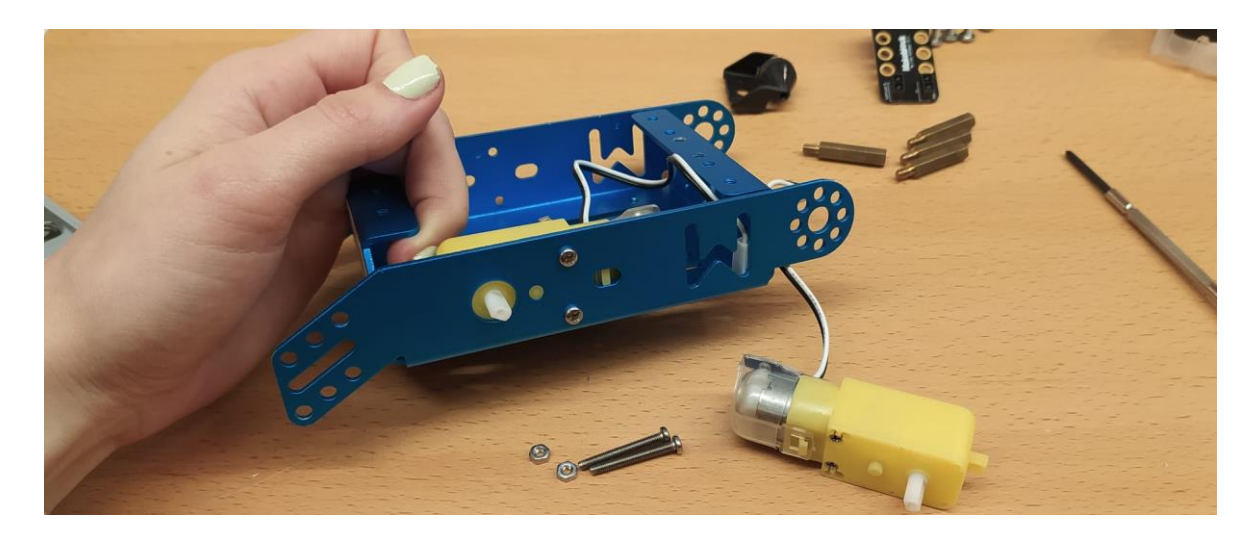

*Slika 13.Dijelovi za sklapanje motora te položaj motora prilikom sklapanja (Samostalna izrada)*

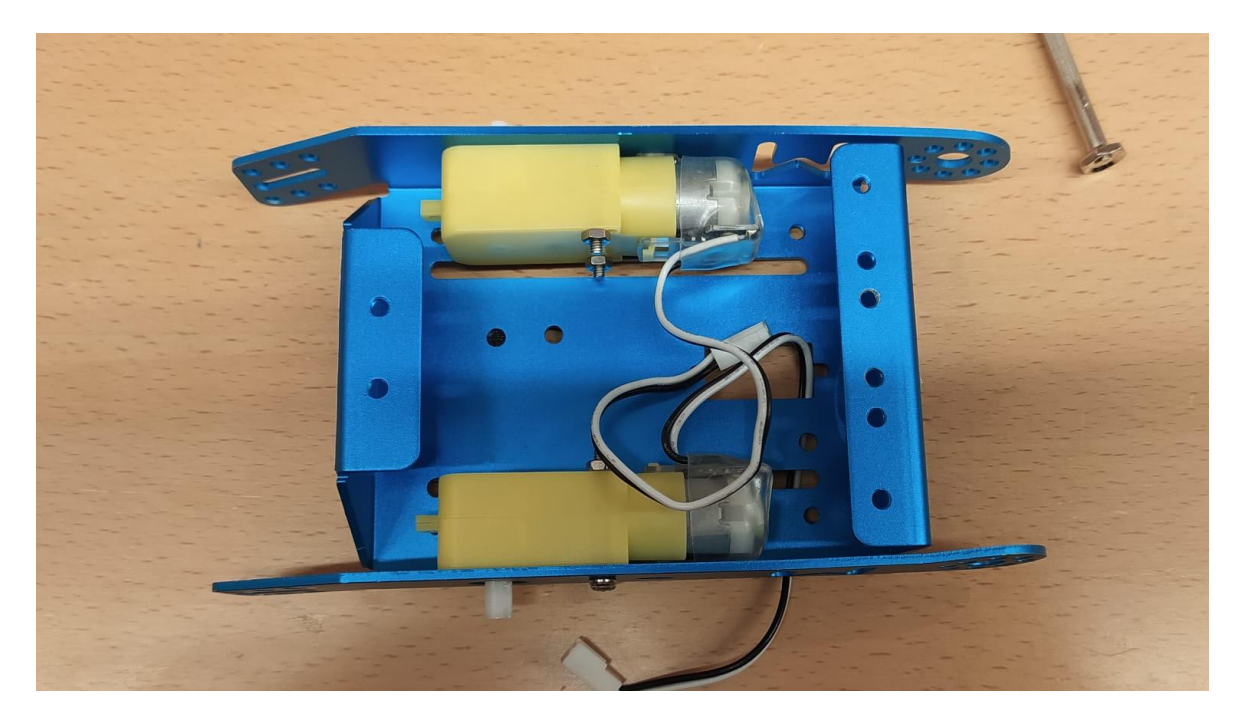

*Slika 14.Motori složeni u okviru (Samostalna izrada)*

Idući korak izrade je sklapanje kotača, te njihovo spajanje s motorima. Za ovaj dio postupka potrebni su dva plastična kotača, dvije gume za kotače te dva vijka. Prvo se stavi guma na kotač, a zatim se kotač spoji s motorom na način da se umetne na plastičan dio motora namijenjen za to. Na kraju se u središte kotača stavi vijak kojim se sve skupa učvršćuje.

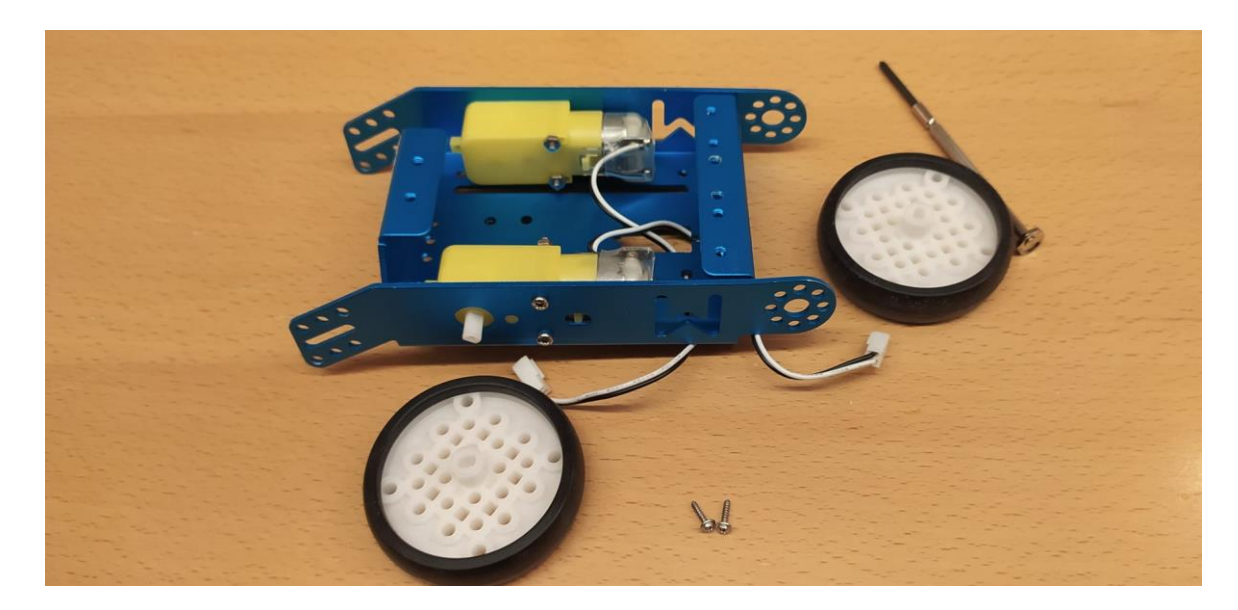

*Slika 15. Dijelovi potrebni za sklapanje kotača s motorima* (Samostalna izrada)

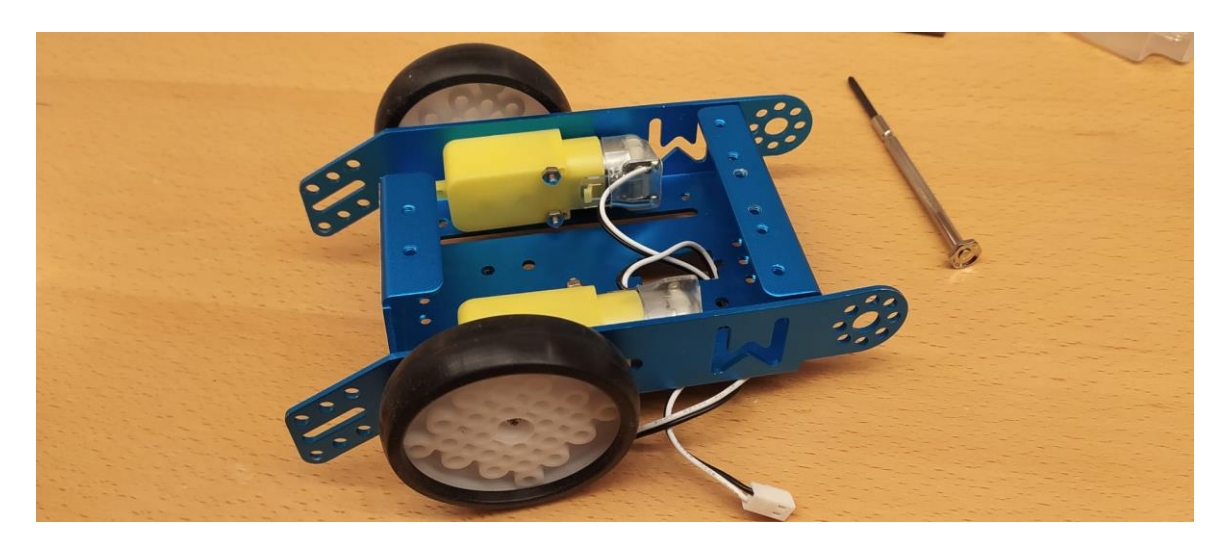

*Slika 16. Sklopljeni kotači s motorom* (Samostalna izrada)

Nakon sklapanja velikih kotača koji su spojeni na motore, sklapa se mali kotač koji drži balans te se ispod njega stavlja senzor za praćenje linija. Ovaj dio se kasnije stavlja na okvir robota s donje prednje strane. Senzor za praćenje linija se umeće tako da je malo izbočen izvan okvira, te da su senzori okrenuti prema dolje, a dio za spajanje sa mCore se nalazi s nutarnje strane okvira.

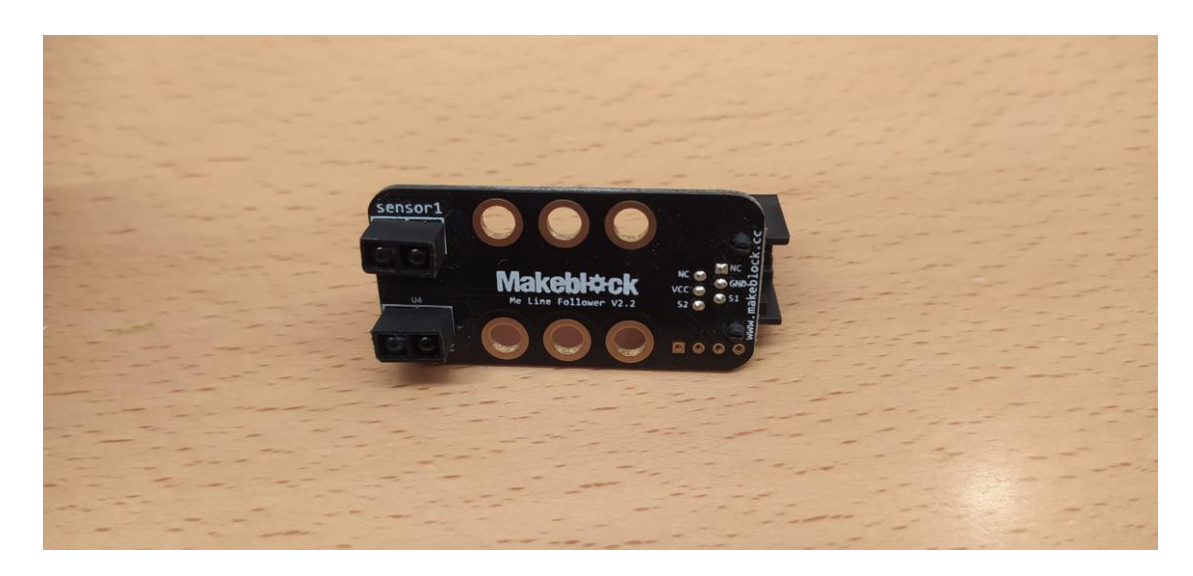

*Slika 17. Fotografija prednje strane senzora za praćenje linija* (Samostalna izrada)

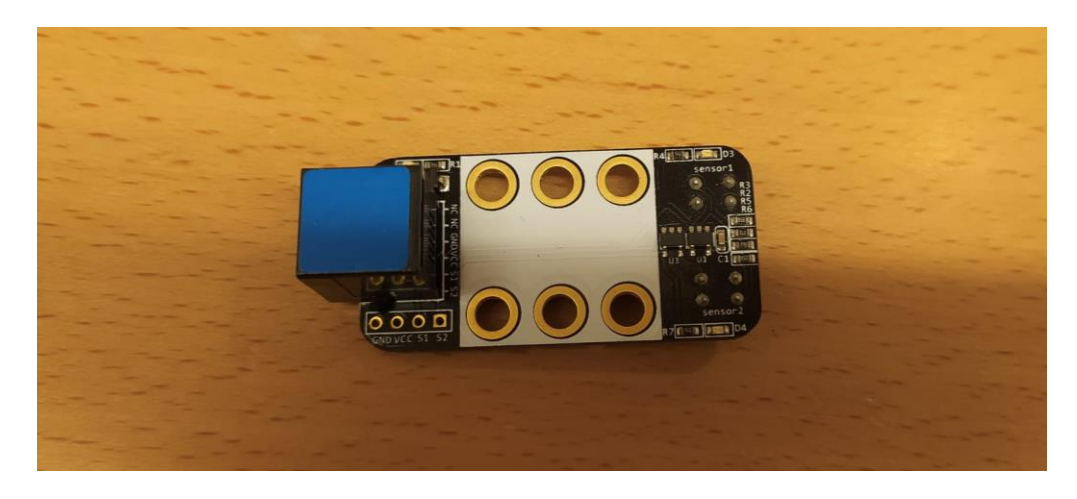

*Slika 18. Fotografija senzora za praćenje linija sa prednje strane* (Samostalna izrada)

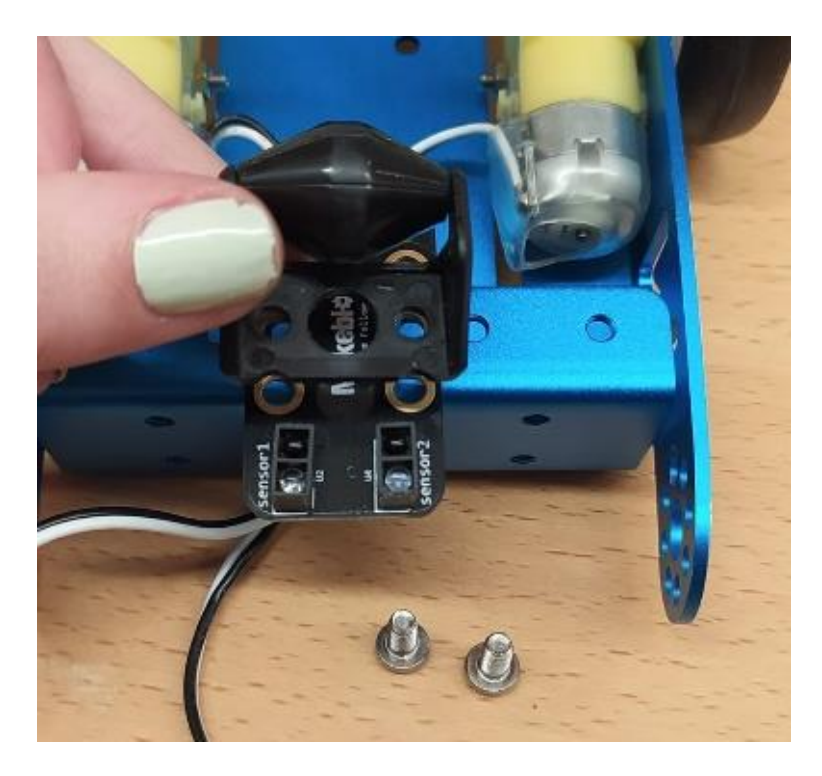

*Slika 19. Dijelovi potrebni za spajanje senzora i pomoćnog kotača sa kućištem* (Samostalna izrada)

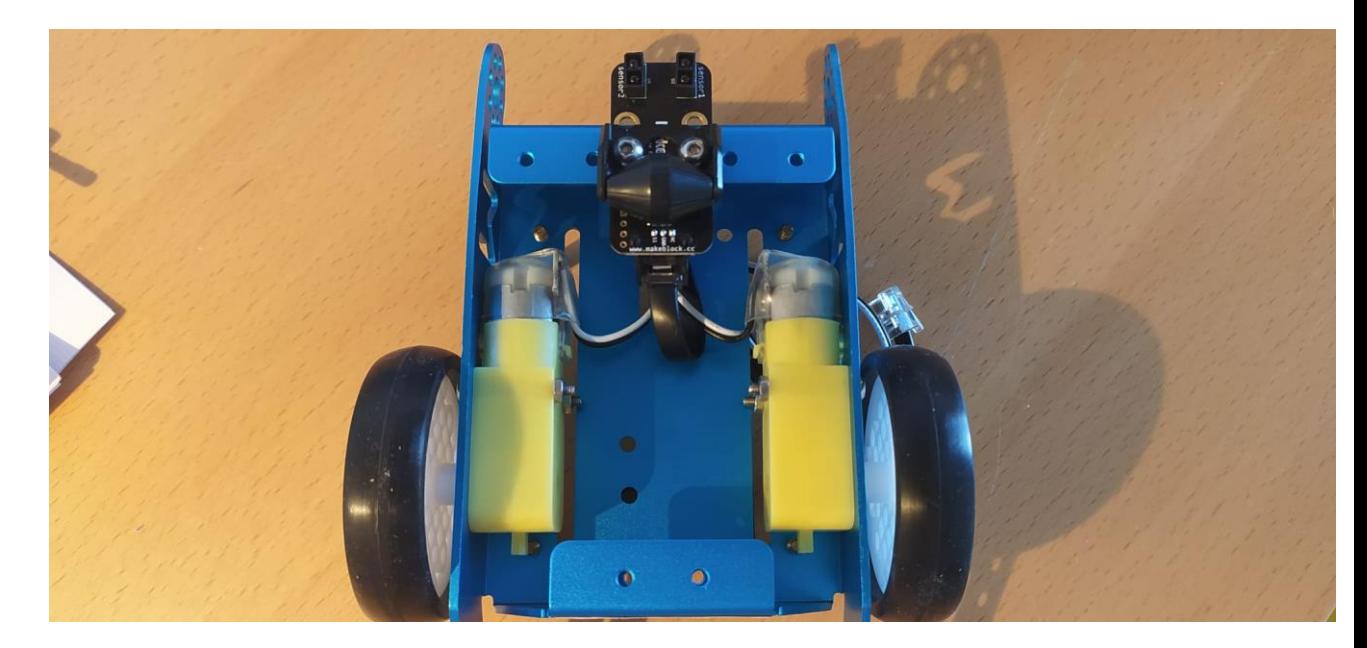

*Slika 20. Sklopljen senzor i pomoćni kotač, te spojen senzor sa žicom* (Samostalna izrada)

Zatim se okrene okvir na pravu stranu te se na prednji dio, iznad senzora za linije, spaja ultrazvučni senzor. Ultrazvučni senzor se povezuje sa mCore putem žice koja se spaja u zato predviđen utor. Bitno je odmah spojiti žicu jer nakon što se stavi mCore na svoje mjesto teško je dostupno spajanje žice jer se nalazi ispod nje. Nakon njega spajaju se držači mCorea na gornju stranu okvira.

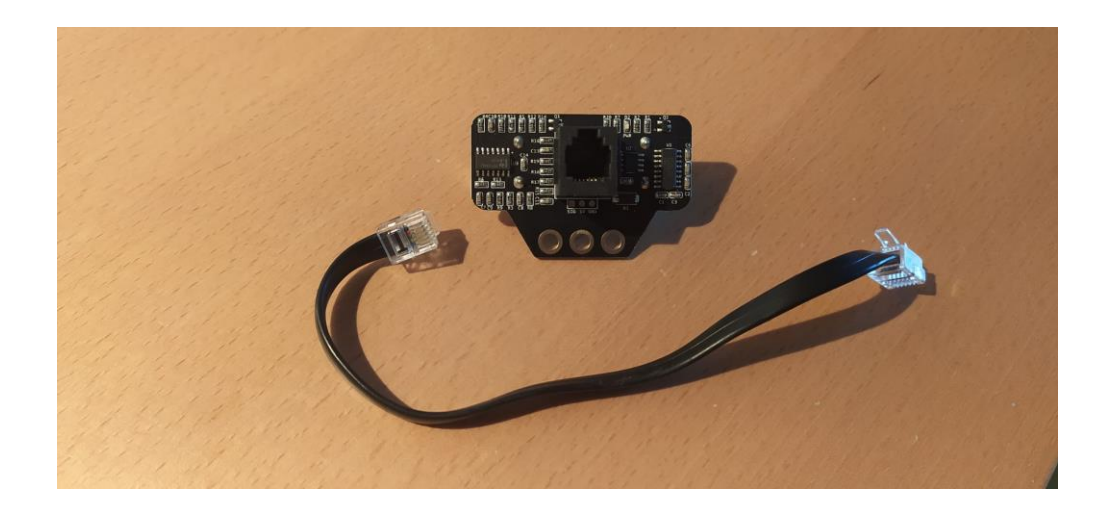

*Slika 21. Ultrazvučnii senzor sa stražnje strane i žica za spajanje* (Samostalna izrada)

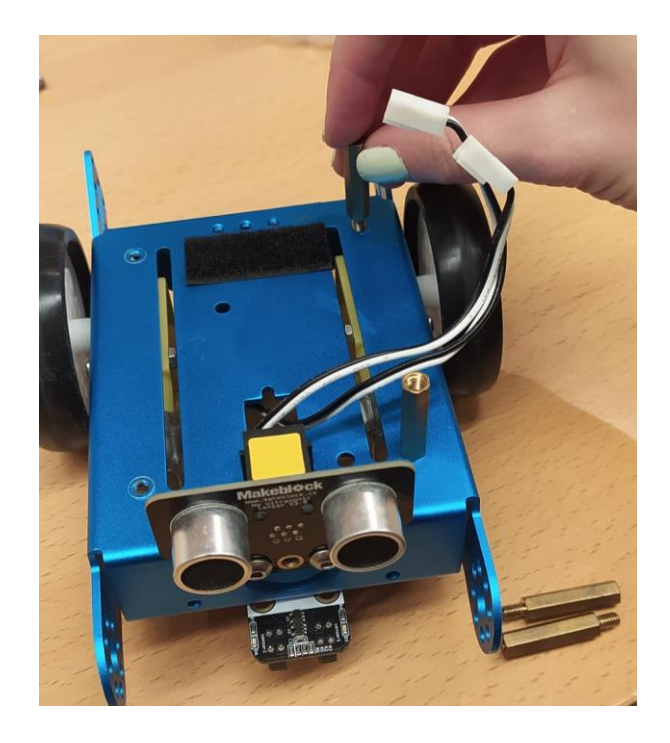

*Slika 22. Spojen ultrazvučni senzor i držači mCore* (Samostalna izrada)

Nakon sklapanja držača i ultrazvučnog senzora, sastavlja se mCore s bluetooth/ 2.4G modulom. Mjesto za spajanje je označeno natpisom na matičnoj ploči "Wireless Module". Bitno je dobro spojiti modul za bluetooth jer se inače kod paljenja može oštetiti. Bluetooth omogućava uparivanje robota s mobilnim uređajem i računalom, ali također robot se može žičano povezati s računalom.

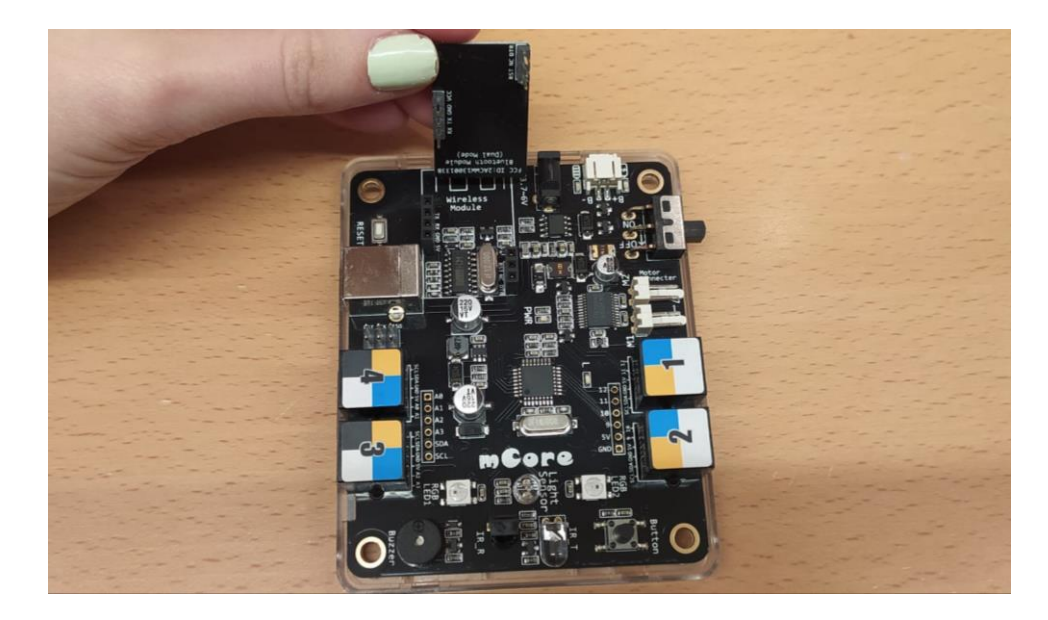

*Slika 23. Fotografija mCore-a i bluetooth modula iznad njegova mjesta za spajanje*  (Samostalna izrada)

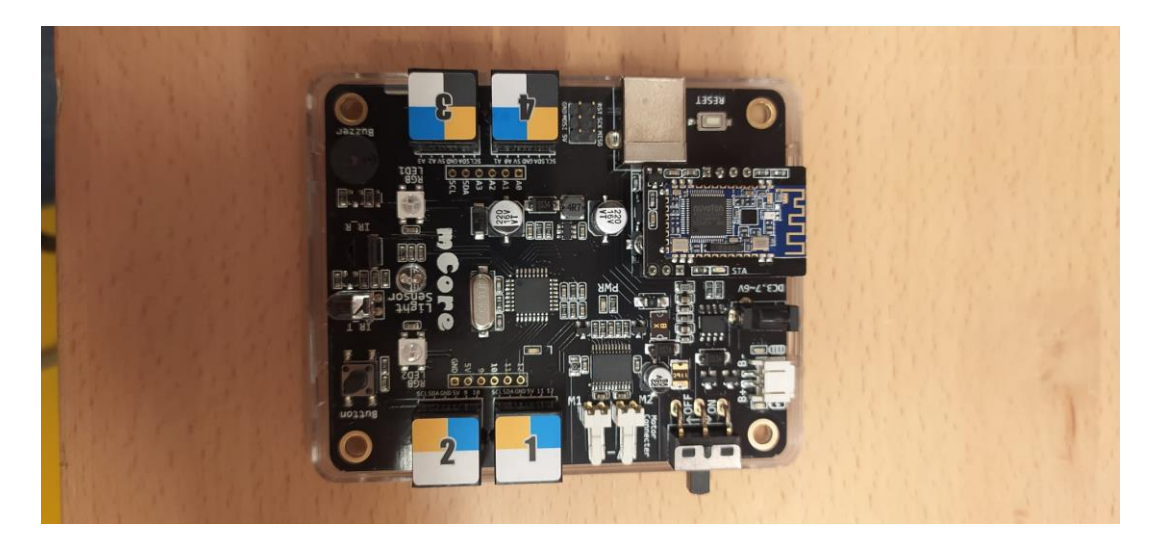

*Slika 24. Fotografija mCore-a sa spojenim bluetooth modulom* (Samostalna izrada)

Nakon spajanja bluetooth modula, mCore se zatvara s poklopcem. Zatim se sastavlja kućište baterije. U plastično kućište umeće se baterija. Mogu se koristiti dvije vrste baterija, litijska baterija ili AA baterija te o vrsti baterije ovisi kućište u koje će se staviti. U ovom sastavljanju koristi se litijska baterija. Baterija se polaže u kućište te se žica kojim se spaja na mCore provlači kroz zato predviđenu rupu. Nakon toga se zatvara poklopac kućišta baterije. Kad je kućište s baterijom složeno spaja se na donji dio kućišta mCore, te se sve zajedno pričvršćuje za okvir robota na zato predviđeno mjesto koje je s gornje strane na nosačima. Za kraj se sve pričvrsti vijcima.

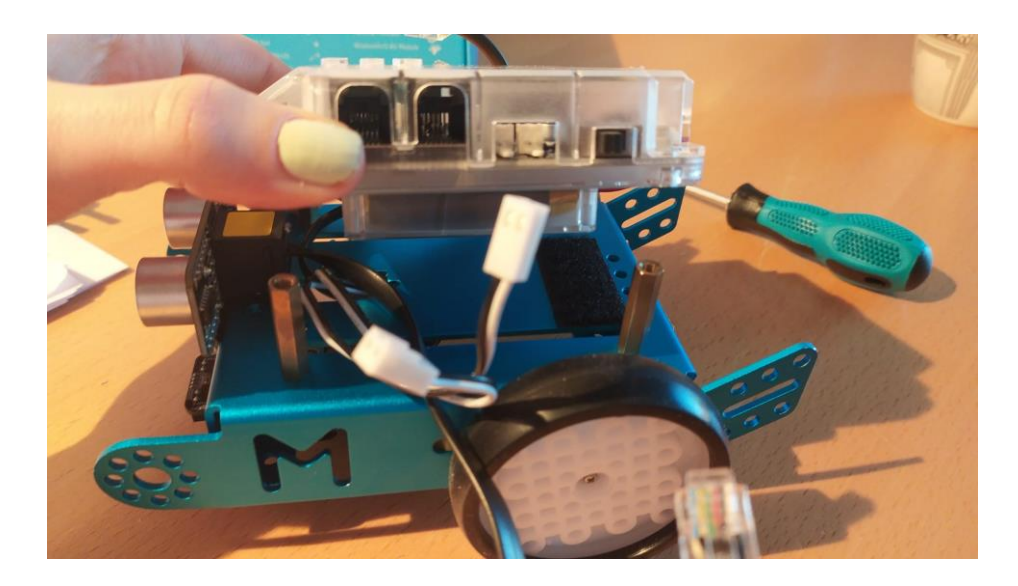

*Slika 25. Spajanje mCore i baterije sa okvirom robota* (Samostalna izrada)

Nakon sastavljanja hardvera robota, bitno je spojiti žice na pravo mjesto, odnosno u pravi ulaz na mCore. Gdje se što spoji je naznačeno na kućištu mCore. Napoj se spaja sa stražnje strane robota, litijska baterija na ulaz "Power 3.7V, a AA baterija na ulaz "Connector 6V". Motori se spajaju na ulaz "Motor Connector M1" odnosno u utor M1 se spaja lijevi motor, a u utor M2 desni motor.. Senzori se spajaju na ulaz označen brojkama od jedan do četiri. Ulaz za senzor za praćenje je ulaz broj 2, a ulaz za ultrazvučni senzor je 3.

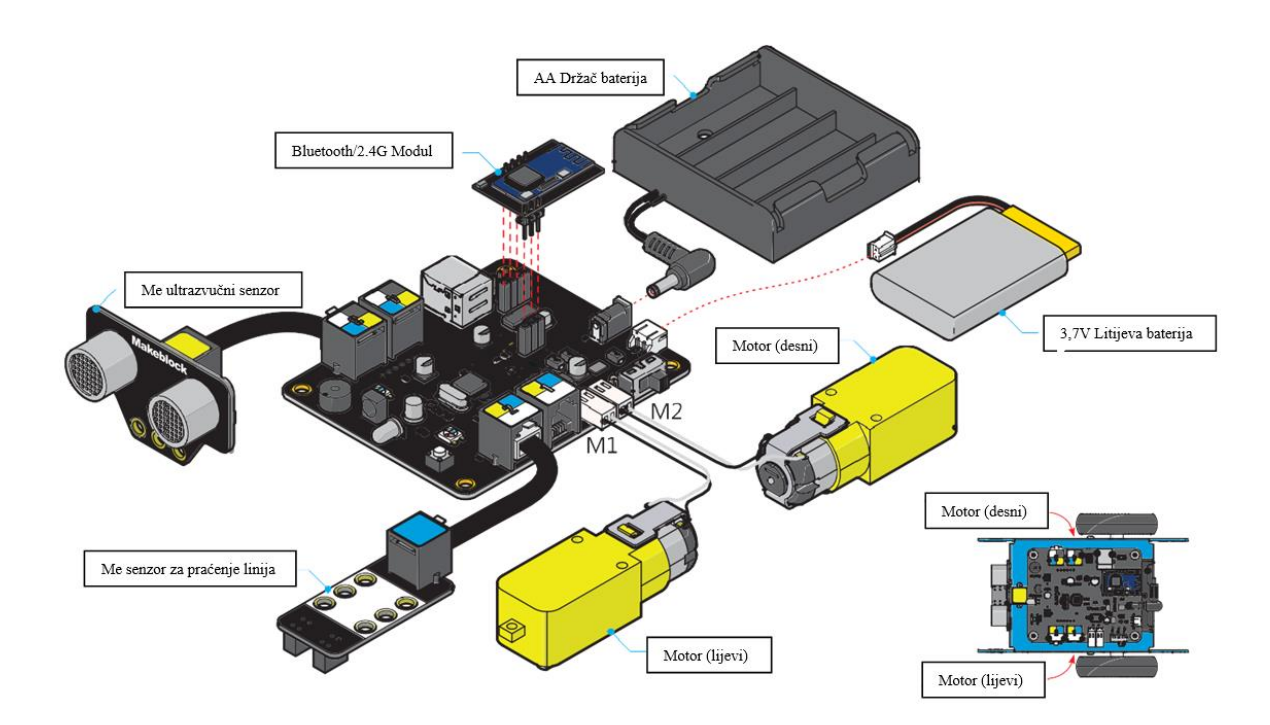

*Slika 26. Upute za spajanje* (Makeblock, posjećeno: 18.1.2023.)

Nakon što se spoje svi dijelovi, mBot je spreman za programiranje. Samo spajanje mBota je trajalo desetak minuta. Upute su slikovne i lagane za pratiti. Samo spajanje dijelova na kućište je logički posloženo, te pričvršćivanje se odvija lako pomoću vijaka i odvijača. Litijska baterija koja se koristi ne dolazi u kutiji s robotom te ju je potrebno naknadno nabaviti. Također umjesto nje se mogu koristiti četiri baterije tipa AA koje također treba zasebno kupiti, te za njih postoji posebno kućište. Ako se one koriste kućište za baterije se na čičak pričvršćuje za okvir robota na njegovoj gornjoj strani, odnosno ispod mCore.

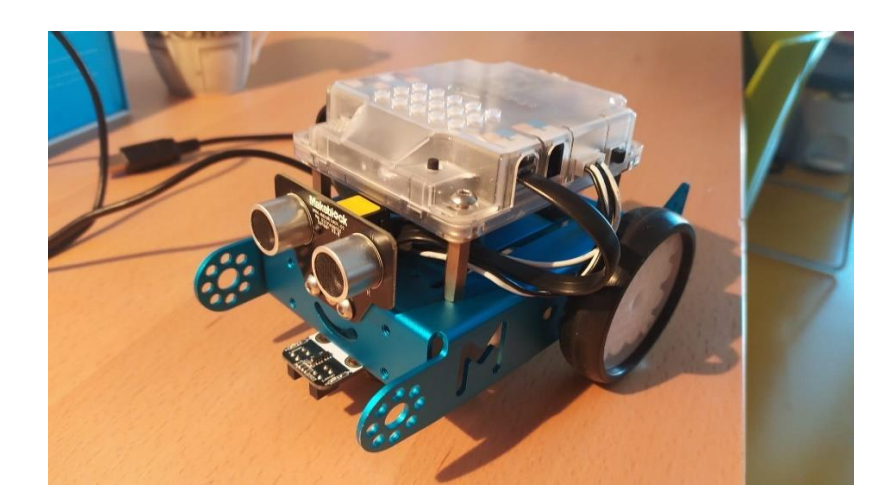

*Slika 27. Složeni mBot* (Samostalna izrada)

### *5.3. Postupak programiranja robota*

<span id="page-43-0"></span>Kako bi se mBot mogao programirati potrebno je s interneta učitati odgovarajući program za programiranje, ili koristiti isti program u internetskom pregledniku. Programi koji se koriste za programiranje mBota su mBlock, mBlockly i Arduino IDE. Programi se mogu naći u internet trgovini i besplatni su. Za programiranje ovog robota koristi se program mBlock koji je učitan iz Microsoft Store-a. Postoje tri inačice programa, jedna za računala druga za mobilne uređaje i treća za web programiranje. MBot za kojeg se izrađuje program podržava verzija mBlock v3.4.11, a najnovija verzija je mBlock 5.

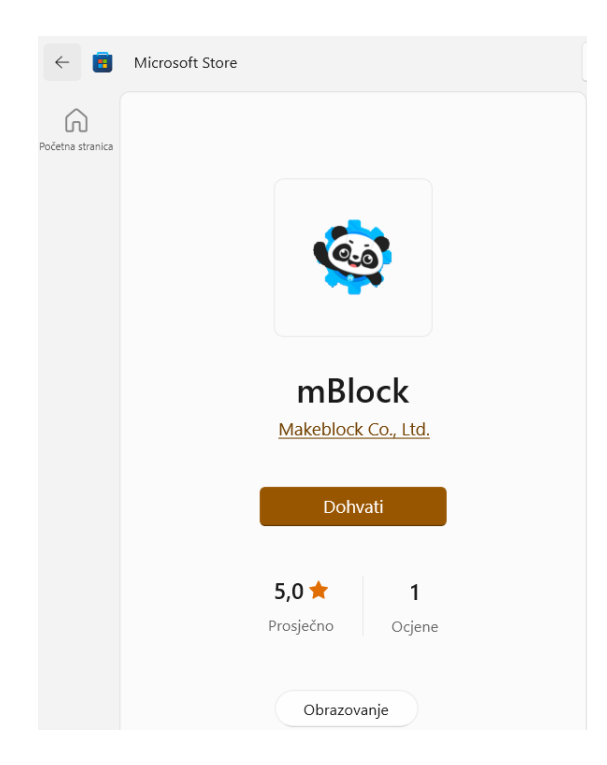

*Slika 28. Slika ekrana Microsoft trgovine aplikacija* (Samostalna izrada)

Aplikacija se instalira na računalo ili mobitel te se pokrene. Ovdje je korištena verzija V.3, te se uspoređuje s najnovijom inačicom V.5. Kad se otvori korisničko sučelje aplikacije u njemu se mogu vidjeti blokovi naredbi. Svi blokovi su kategorizirani prema bojama. Svaka boja predstavlja određenu funkciju, odnosnu vrstu radnje. U lijevom donjem kutu se nalazi prozor s likovima i pozadinama, novija verzija ima ponuđene i uređaje s kojima se spaja. Iznad njega se nalazi pred pregled radnji lika. Pored toga se nalazi alatna traka na kojoj je popis svih blokova. Skupovi blokova imaju svoj naziv i boju. Sami blokovi se stavljaju jedan na drugoga kao kockice ili puzle, te je zbog toga samo korištenje programa jednostavno i zorno.

Aplikacija u gornjem desnom kutu ima nacrtan lik i ispod njega se nalaze njegove trenutne koordinate. Novija verzija aplikacije, v5, u gornjem lijevome kutu ima mogućnost da se odabere programiranje u blokovima ili u programskom jeziku Phyton. U obje verzije na lijevoj strani se nalazi prazna bijela površina na koju se povlače i stavljaju blokovi naredbi. Aplikacija ima mogućnost spremanja programa, kao i pokretanja i uređivanja. Na alatnoj traci u gornjem lijevome kutu se nalaze mogućnost spremanja, učitavanja, uvoza i izvoza programa, mogućnosti načina uređivanja turbo mod, Arduino mod, te izgled sučelja, mogućnost povezivanja uređaja, nadogradnje, jezik i korisnička podrška gdje je moguće dati i povratnu informaciju. U novijoj verziji V.5, također postoji mogućnost spremanja, uvoza, izvoza i

pokretanja programa, kao i mogućnost spremanja, ali se mogućnost spajanja robota s programom nalazi u donjem lijevome kutu kad je uključena opcija uređaji.

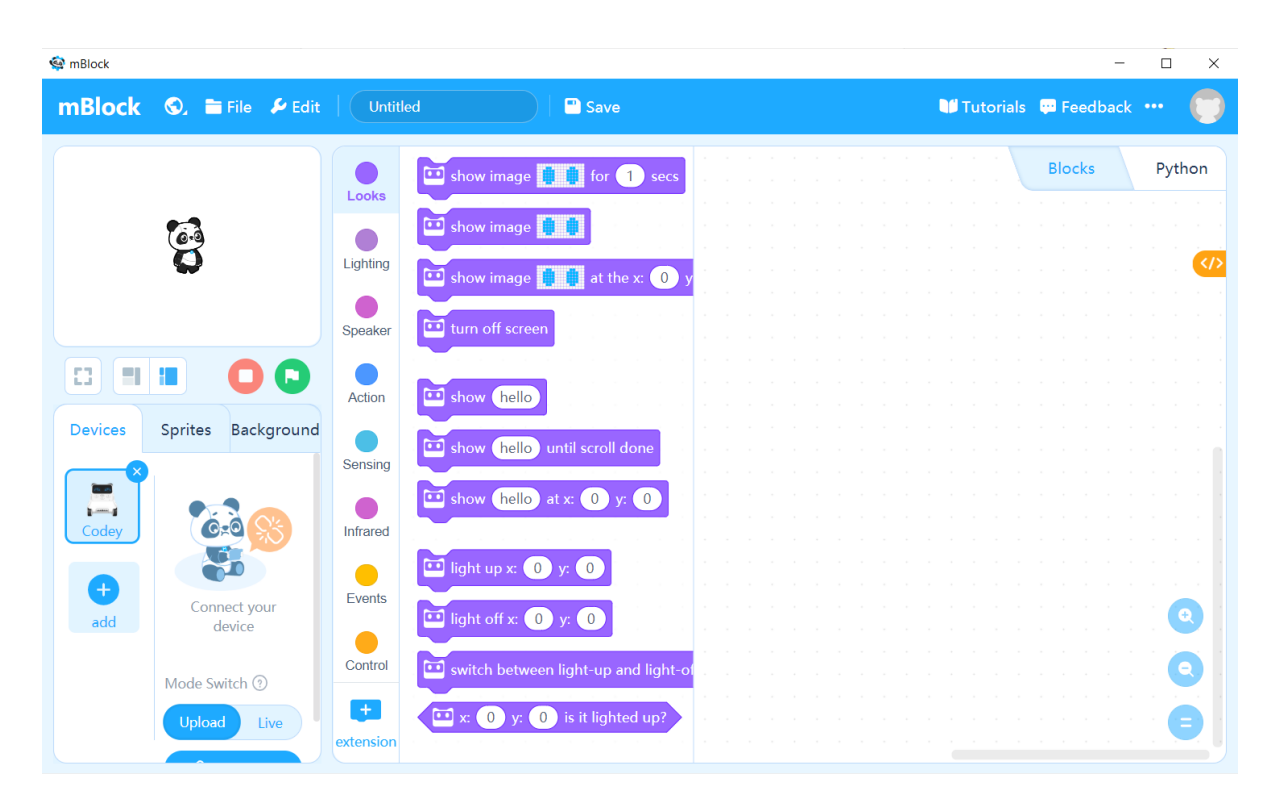

*Slika 29. Slika korisničko sučelja mBlock-a V.5* (Samostalna izrada)

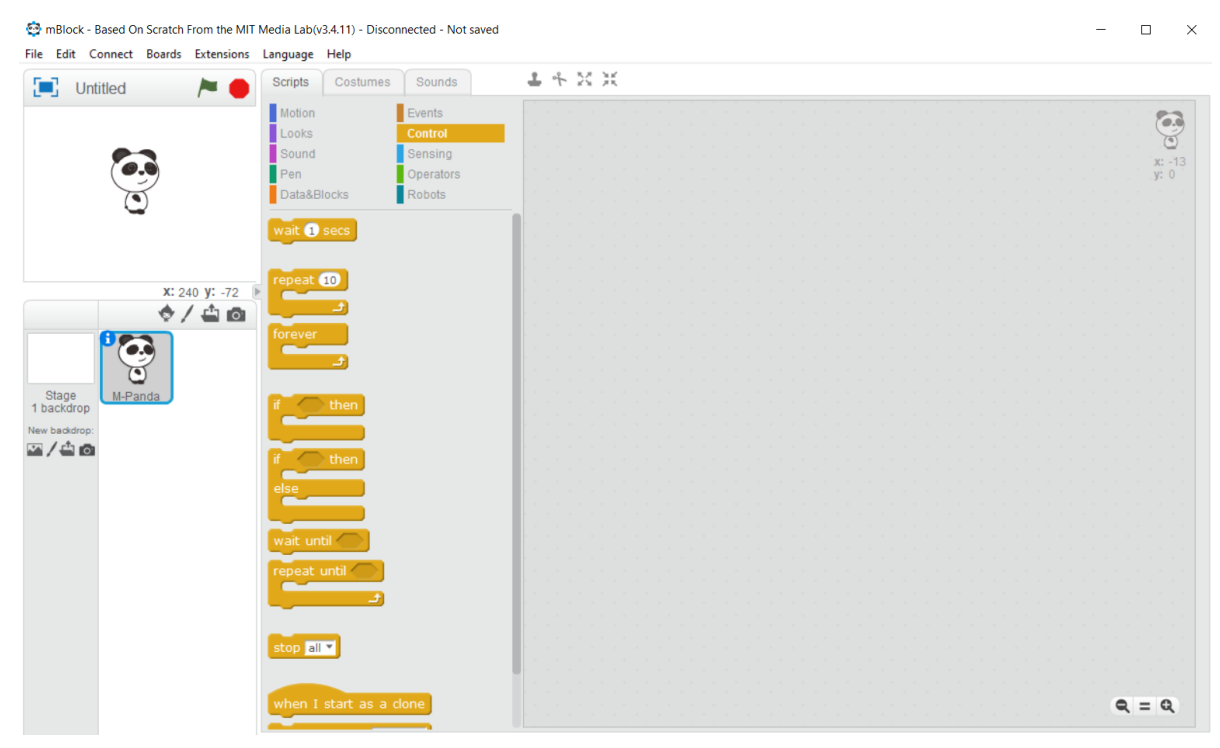

*Slika 30. Slika korisničko sučelja mBlock-a v.3* (Samostalna izrada)

Prvi korak koji treba napraviti kako bi se robot mogao programirati je spajanje robota s aplikacijom. Program se može i izraditi te onda naknadno izvesti na robota, ali u ovom slučaju program se direktno prenosi na robota. Robot se uparuje s aplikacijom putem bluetootha ili žice. Ako se uparuje putem bluetootha bitno je pogledati koju bluetooth verziju ima, jer ovisno o njoj se spaja na određeni uređaj. Zbog toga se ova verzija mBota V.1.1. ne može spojiti na najnoviju verziju bluetootha. Verzija koju koristi se može naći na dnu kutije s vanjske strane, kao i svi ostali podatci o samom robotu.

Kako bi spojili uređaj s programom, prvo je potrebno pokrenuti program. Program se pokreće tako da se dva puta, lijevom tipkom miša pritisne na ikonu aplikacije. Kada se aplikacija otvori spojimo USB kabel u utor na računalu. Zatim je potrebno spojiti mBota sa računalom putem žice. Nakon toga potrebno je uključiti mBot. Uključuje se na samom kućištu mCore-a. Zatim se na alatnoj traci, u gornjem lijevom kutu odabere "Connect", odnosno spoji. Tamo nudi mogućnost spajanja žicom, bluetoothom, 2.4G serial i putem mreže. U prvom slučaju je odabrana mogućnost "serial port", odnosno mogućnost spajanja USB kablom. Bitno je odabrati pravi USB ulaz, jer aplikacija prepozna sve uređaje koji su spojeni, te odabirom pravoga ulaza spaja na određeni uređaj, odnosno spaja na mBot. Kada se spaja putem bluetootha, bitno je da je uređaj uključen, a samo spajanje se provodi slično kao i žično, samo se umjesto "serial port" odabire "bluetooth".

| Edit<br>File | Boards Extensions<br>Connect  |                  | Language             | Help             |                |  |
|--------------|-------------------------------|------------------|----------------------|------------------|----------------|--|
| о            | <b>Serial Port</b>            |                  | $\checkmark$         | COM4             | Sounds         |  |
|              | Bluetooth                     | >                |                      | COM <sub>5</sub> |                |  |
|              | 2.4G Serial                   | >                |                      | COM <sub>6</sub> | Events         |  |
|              | <b>Network</b>                | $\rightarrow$    | ਦਾਰਾਜਰ               |                  | <b>Control</b> |  |
|              |                               |                  | <b>Sound</b><br>łen. |                  | Sensing        |  |
|              | Upgrade Firmware              |                  |                      |                  | Operators      |  |
|              | <b>Reset Default Program</b>  | ><br>Data&Blocks |                      |                  | Robots         |  |
|              | Set FirmWare Mode             | >                |                      |                  |                |  |
|              | <b>View Source</b>            |                  |                      | <b>O</b> secs    |                |  |
|              | <b>Install Arduino Driver</b> |                  |                      |                  |                |  |

mBlock - Based On Scratch From the MIT Media Lab(v3.4.11) - Serial Port Connected - Not saved

*Slika 31. Spajanje mBota putem USB kabla u V.3 verziji aplikacije* (Samostalna izrada)

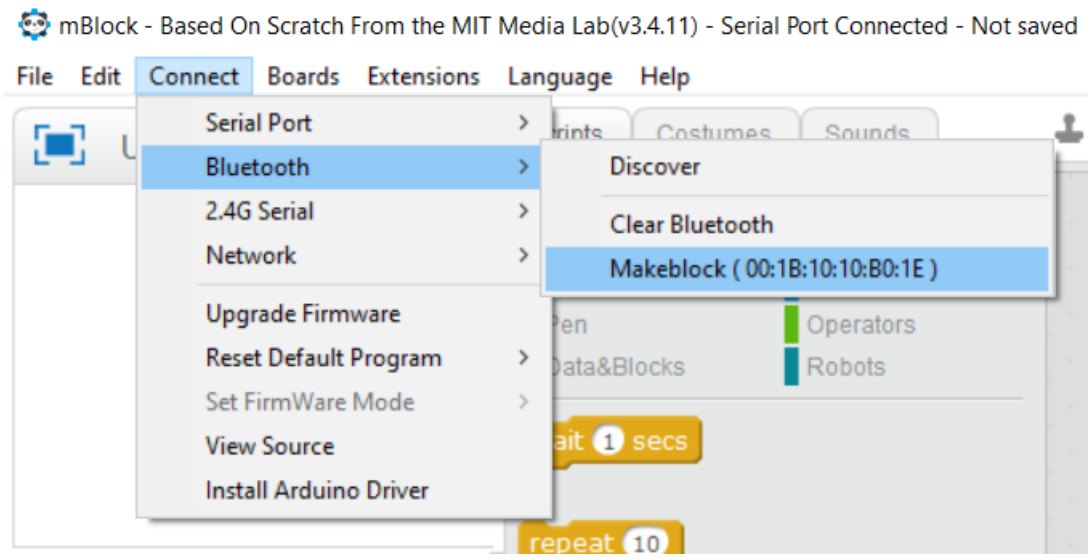

*Slika 32. Bluetooth spajanje mBota s aplikacijom mBlokc V.3* (Samostalna izrada)

Kada je mBot spojen s aplikacijom programira se način da se složi niz naredbi, te se uzme određeni blok i povuče se u prazan prostor za programiranje, te se blok jedan na drugi stavljaju. Činjenica da je mBot spojen s računalom može se vidjeti tako da je zeleno svijetlo iznad naredbi kad su uključene naredbe za robote, te možemo uočiti na zaglavlju aplikacije gdje piše da je USB kabel spojen, ali nije spremljeno. Spremljeno će biti kad se program napravi i spremi na računalo. MBot će se moći kretati u obliku pravokutnika i trokuta po izrađenoj traci, zatim će mijenjati boje crven, zelen, plavi u ritmu, a nakon toga će odsvirati *Bratec Matrin* i mijenjati boje u ritmu istovremeno*.* Pomoću toga će učenici uočiti ritam kao pravilnu izmjenu nekih elemenata.

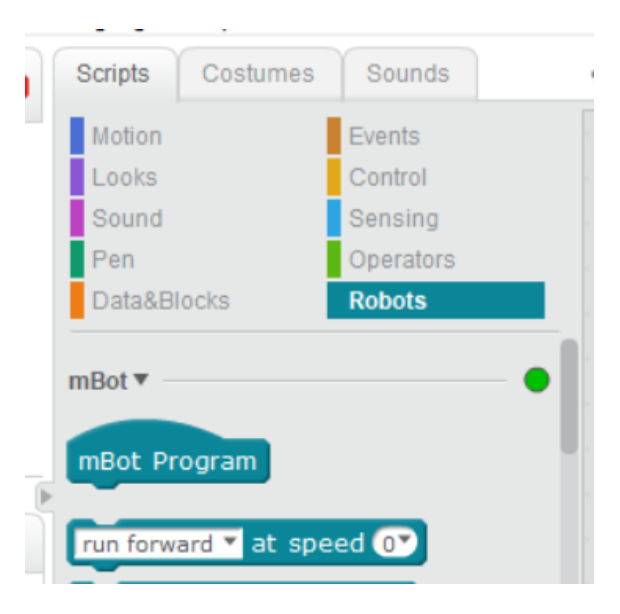

*Slika 33. Oznaka da je mBot spojen* (Samostalna izrada)

Nakon što je otvoren mBlock V.3 i spojen je mBot s računalom, potrebno je instalirati upravljački program. Upravljački program se instalira kako bi robot mogao komunicirati s računalom, to se radi na način da se na alatnoj traci odabere *Connected* i odabere *Install Arduino Driver*. Nakon što se instalira Arduino Driver, može i dalje postojati poteškoća kod spajanja mBota s računalom, kako bi to ispravili potrebno je instalirati najnoviju verziju softvera na način da se odabere na alatnoj traci *Connect* te zatim *Upgrade Firmware*. Nakon toga robot proizvede zvuk i povezan je s računalom. Kako bi smo odabrali Arduino mod rada odaberemo *Edit* na alatnoj traci i *Arduino mode.* Na ovaj način će se novi program implementirati na mjesto prošlog programa.

Kako bi se robot pokrenuo potrebno je postaviti blok sa naredbom *mBot Program.* Ta naredba otvara program za mBot. Zatim iz blokova *Control* uzima se blok *wait until* u koji se može umetnuti određeni parametar koji treba zadovoljiti. Parametar koji se umeće je *on bord button* i odabire se da je on *pressed.* To znači da kada se mBot uključi i pritisne se gumb za pokretanje programa na robotu on će izvesti određeni program. Prvo se mBot kreće po obliku pravokutnika, a zatim po obliku trokuta, te tako naizmjenično.

Da bi bio vidljiv trag kretanja i nakon izvršenog pokreta, odnosno kako bi geometrijski likovi bili vidljivi cijeli sat, potrebno je izraditi stazu. Staza je izrađena pomoću izolacijske vrpce koja je nalijepljena na bijeli papir za plakate. Izolacijska vrpca ocrtava geometrijske likove pravokutnik i trokut. Kasnije će ocrtavati i kružnu kompoziciju. Kako bi mBot mogao pratiti linije i kretati se po njima bez da odluta, potrebno je podesiti senzore koji ga usmjeravaju. Senzori za praćenje linija se nalaze s donje prednje strane robota. Rade na način da raspoznaju bijelu i crnu pozadinu, ovisno o refleksiji svjetlosti i pomoću tog raspoznavanja se kreću i prate linije. Kako bi se ova radnja praćenja linija provodila neprestano potrebno je postaviti petlju *forever.* Ona naređuje da se ono što se nalazi unutar nje izvodi beskonačno mnogo puta. Ako bi htjeli da se nešto izvodi ograničen broj puta, potrebno bi bilo koristiti petlju *repeat* u koju se upisuje koliko puta se petlja iznova ponavlja. Nakon što je postavljen blok s petljom *forever* u nju se umeće petlja s uvjetom, *if – then* koja dolazi samostalno i u kombinaciji s naredbom *else.*  U ovom slučaju je potrebna petlja *if – then else* jer ako senzor ima jedno očitanje potrebno je izvesti jednu akciju, ako ima drugo akcija se mijenja, samim time treba postojati još jedna mogućnost pomaka. Dva su senzora za praćenje linija, stoga su moguće četiri kombinacije, te svaku od kombinacija treba predvidjeti i unijeti u program kako bi se robot znao pravilno pomaknuti i vratiti na putanju.

Prva mogućnost je da su oba senzora na liniji. U tom slučaju robot treba nastaviti pratiti liniju. Ona se postavlja na način da se u petlju pod uvjet unese iz operacija znak računska operacije jednakosti, odnosno da se unutar te jednakosti unese da ako su *line follower (Port 2) = 0* u tom slučaju se robot kreće unaprijed. Kretanje se unosi u petlju kao prva mogućnost koja glasi *run forward at speed 100.* brzina se može mijenjati, ovdje je korištena 100 jer je optimalna za praćenje linija bez da robot ispada iz njih.

Druga mogućnost se stavlja unutar prve petlje *if\_ then else*, kao mogućnost u slučaju da prvi uvjet nije zadovoljen. U dijelu *else* se umeće nova petlja, ista kao i prethodna. U nju se stavlja uvjet da je *line follower (Port 2) = 1,* odnosno da je jedan senzor van staze. Koji je senzor koji piše na samom senzoru na mBotu. U tom slučaju kada je senzor 2 van staze, potrebno je da robot skrene u lijevo. Odnosno robot prepoznaje da je jedni senzor koji je na stazi senzor 1 te se prema njemu ravna. Kako bi robot znao da kada je samo senzor 1 na stazi se treba pomaknuti u lijevu stranu trebamo mu u novu petlju koja se nalazi unutar prethodne narediti da ako su *line follower (Port 2) = 1,* odnosno samo senzor 1 je a stazi, slijedi reakcija *turn left at speed 255.* Ovdje je stavljena veća brzina zbog samih zavoja kako bi ih robot lakše odvozio jer su zavoji pod šiljastim i pravim kutom, te je robot ispadao sa staze pri manjoj brzini. Pri većoj brzini jače se okrene te lakše odvozi zavoj.

Zatim se nameće i treća mogućnost koja se ponovno postavlja u novu petlju, jednaku kao i dvije prije. Ovdje je isti postupak kao i s prethodnim senzorom, samo što se umjesto jednako jedan, upisuje vrijednost dva, jer je riječ o senzoru broj 2 koji je još uvijek na stazi, te se robot treba okrenuti prema njegovoj strani, u ovom slučaju udesno.

Četvrta mogućnost je da je robot potpuno ispao iz staze. Ona se unosi kao zadnja reakcija, odnosno kao zadnja *else* mogućnost u zadnjoj stvorenoj petlji i glasi *run backward at speed 100.* ovdje se naređuje robotu da se vraća dok ispada sa staze kako bi se vratio na nju.

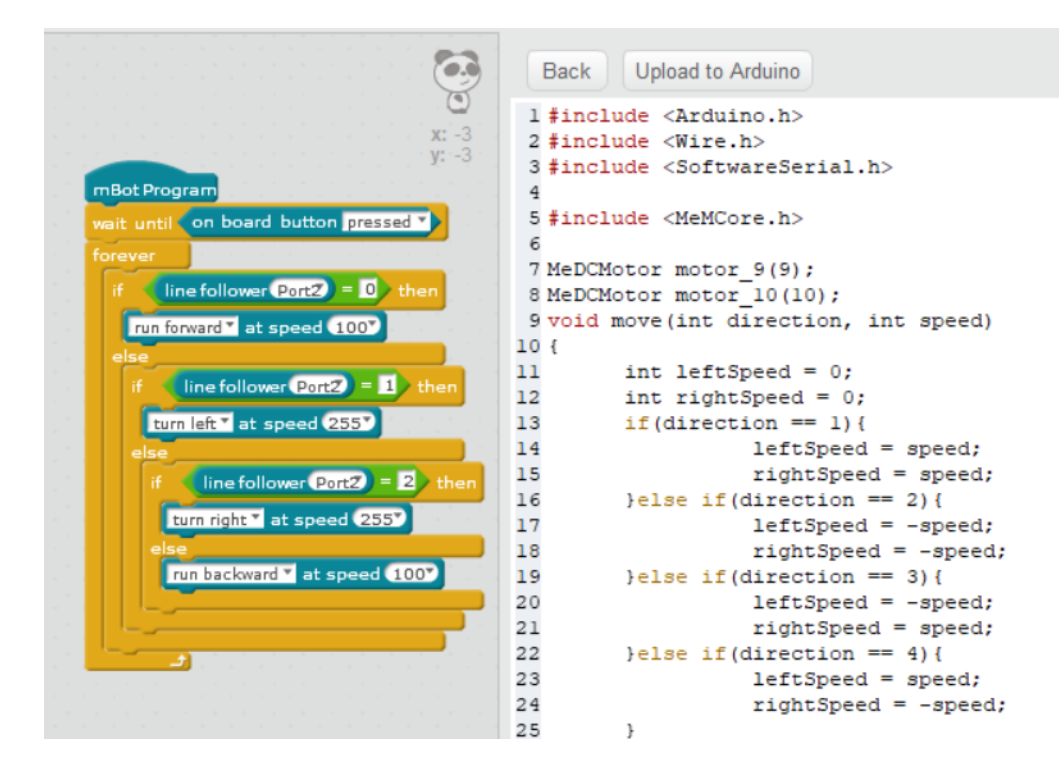

*Slika 34. Prikaz programa u mBlocku V.3 u blokovima i Arduino modu* (Samostalna izrada)

Idući zadatak koji robot izvodi je mijenjanje boja u ritmu. Robot mBot će mijenjati naizmjenično boje crvenu, zelenu i planu, te kombinacije tih boja. Bitno je da je ritam pravila kako bi ga učenici uočili. Za ovu funkciju izrađen je poseban program. Izrada programa započinje postavljanja naredbe *mBot Program* kojom se otvara program, a nakon nje slijedi kontrola *wait until* u koju je umetnut parametar *on bord button pressed.* Ovo omogućuje robotu da krene s izvedbom programa nakon što je pritisnut gumb za pokretanje, a ne neposredno nakon paljenja. Zatim se postavlja petlja u koju će se pisati program kako bi se program izvodio određeni broj puta. U ovom slučaju program će se izvoditi beskonačno tako da je potrebna petlja iz kontrola pod nazivom *forever*. Zatim je potrebno postaviti boje koje će led lampice, koje se nalaze na mCore, prikazivati. Led lampice postavljene su s lijeve i desne strane, te se svakom stranom posebno može upravljati. Prvo će svijetliti crveno. Da bi lampice s obje strane svijetlile crveno potrebno je iz blokova za robota uzeti blok *set led on board \_ red \_ green \_ blue \_.* Kod vrijednosti *set led on board \_* je potrebno odabrati *all* kako bi istovremeno i na lijevoj i na desno strani svijetlila ista boja, te je potrebno vrijednost *red \_* postaviti na 255. Brojevi koji se nude su jačine prikazane boje. Što je broj veći, boja je jače prikazana. Kako bi se prijelaz između boja bolje vidio, stavlja se iz blokova kontrola naredba *wait \_ secs.* Vrijednost koju upišemo određuje duljinu trajanja pauze između izmjena boja u sekundama, te je ta

vrijednost u ovome slučaju dvije sekunde. Iduća boja koju mBot prikazuje je zelena, a zatim i plava. Sve boje se postavljaju na isti način jer sve svijetle na obje strane i najvećom jačinom.

Potom će robot u nizu imati narančastu i ljubičastu boju koje će biti prikazane istovremeno. Pošto se petlja ponavlja beskonačno u krug, sve što je unutar nje čini dio niza koji se ponavlja, te nije potrebno zasebno dodavati ponavljanje svake boje. Ponovno se uzima naredba iz blokova robot *set led on board \_ red \_ green \_ blue \_.* Ovdje se radi o RGB modelu boja, te se ostale boje dobivaju optičkim miješanjem osnovne ponude boja. Narančasta boja će dobiti miješanjem crvene i zelene, a ljubičasta crvene i plave. Boje se miješaju na način da se kod unosa vrijednosti jedne od triju boja, vrijednost unese na dva ili tri mjesta. Dobivanje narančaste boje se dobiva se dobiva da se vrijednost *red* postavi na 255 i vrijednost *green*  postavi na 150, a ljubičasta da se vrijednost *red* i vrijednost *blue* stave na 255. Koju boju u kojoj količini treba staviti se najbolje procjeni isprobavanjem programa. Kako bi se obje boje istovremeno prikazale, jedna se treba prikazivati na lijevom dijelu led lampica, a druga na desnome. Kako bi odabrali s koje strane da se prikazuje potrebo je u vrijednost *led on bord*  odabrati stranu, za narančastu desnu odnosno *led right,* a za ljubičastu *led left.*

Za kraj kako bi kod ponovnog pokretanja na prvu boju postojao dovoljno dug razmak, potrebno je staviti iz kontrolnih blokova kontrolu *wait \_ secs* koja se postavlja na istu vrijednost kao i prije u programu, dva.

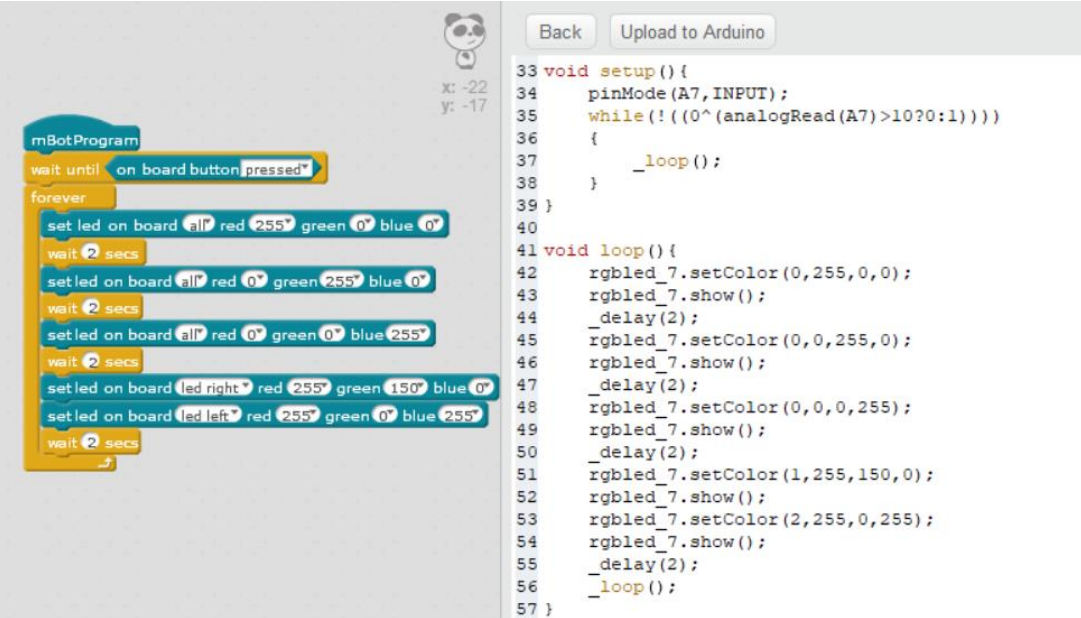

*Slika 35. Prikaz programa za mijenjanje boja u ritmu od dvije sekunde* (Samostalna izrada)

Idući program koji mBot izvršava je sviranje pjesmice *Bratec Martin* i istovremena izmjena boja. Ovaj program se nadograđuje na program u kojem se mijenjaju boje u ritmu. Program započinje naredbom *mBot Program* na koju se nadovezuje *wait until* u koju se umeće parametar *on bord button pressed* te se otvara petlja *forever* u koju se umeće još jedna petlja kako bi se svaki dio pjesmice ponovio dva puta. Pjesmica je napisana na način da se svaki takt ponavlja dva puta, s toga je potrebno umetnuti naredbu iz blokova *control* s petljom *repeat* \_ i upisati parametar 2, jer će se svaki dio ponavljati dva puta. Zatim se u petlju *repeat 2* umeće naredba *set led on bord all red 255 green 0 blue 0,* kako bi se prikazala crvena boja dok svira prvi ton pjesmice, ton C4. Svaki ton pjesmice će imati svoju boju, C4 – crvena, D4 – zelena, E4 – plava, F4 – ljubičasta, G4 – narančasta, A4 – žuta i G3 – bijela. Koje boje su u RGB modelu potrebne u kojoj količini da se dobije određena boja, možemo pronaći u aplikaciji za crtanje *Paint* ili možemo isprobavati miješanjem triju boja.

Kako bi svirao ton C4 potrebno je da se unese naredba iz blokova *robot* naziva *play ton on note \_ beat \_.* Pri parametar koji se umeće je koji to će svirati, a drugi je koja doba će biti, odnosno koliko će biti trajanje tona. U ovom slučaju prvi parametar je C4, a drugi parametar je *quarter* zato što je riječ o četvrtinki, koja u četveročetvrtinskoj mjeri ima trajanje od jedne dobe, odnosno jednoga otkucaja. Zatim se umeće ponovno nova boja i novi ton unutar prve *repeat* petlje. Odnosno postavljaju se tonovi C4, D4, E4, C4 koji je ponavljaju dva puta, te su zato smješteni unutar petlje koja se ponavlja dva puta. Te se umeću četiri različite boje, po jedna za svaki ton.

Zatim se postavlja nova petlja *repeat 2* jer se idući takt pjesme također ponavlja dva puta. Nova petlja se stavlja na sljedeću petlju, ali ne u nju. U novu petlju se postavljaju tonovi E4, F4, G4, s time da su tonovi E4 i F4 četvrtinke odnosno parametar *beat quarter*, a ton G4 je polovinka, *beat half,* jer duplo duže traje od četvrtinke. Nakon toga sljedeći takt se također ponavlja dva puta i njemu su tovovi G4, F4, A4, E4 i C4, s time da su G4, A4 i F4 osminke te se kod njih odabire parametar *beat eight.* Zadnja dva takta su također u potpunosti ista i sastoje se od tonova C4 i G3. za te tonove se ponovno otvara nova petlja za ponavljanje dva puta, *repeat 2,* te se u nju umeću tonovi s pripadajućim trajanjem, ton C4 je istog trajanja kao G3 dok prvi puta svira, četvrtinka, a kod druge pojave u taktu traje duplo, odnosno nota polovinka. U nastavku je prikazan program na slici zaslona.

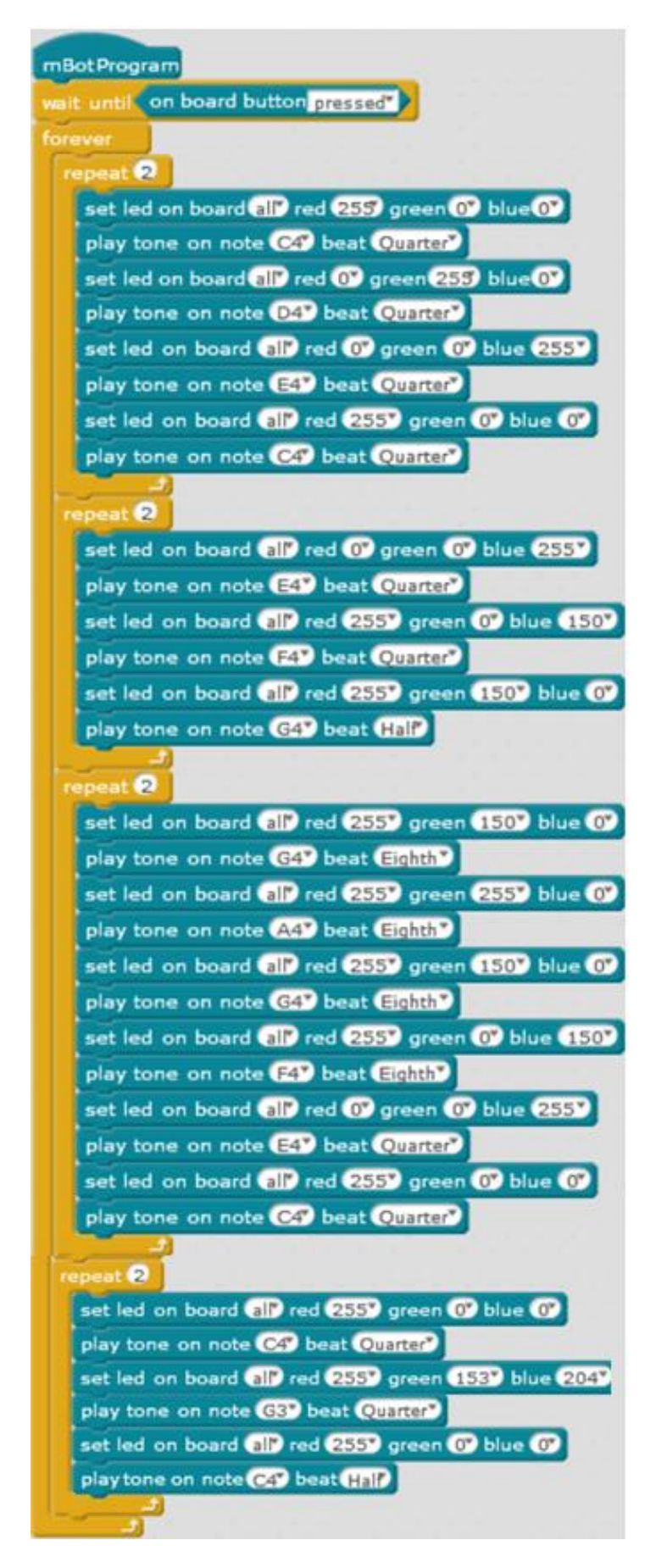

*Slika 36. Program za sviranje Bratec Martin i mijenjanje boja* (Samostalna izrada)

Nakon što su svi programi izrađeni, potrebno ih je prenijeti na robota. Potrebno je da je robot spojen sa računalom, kao što je prije objašnjeno. Program se prenosi na mBot robota tako da se na program stavi pokazivač miša te se pritisne desni klik. Potom se pojavi akcijski okvir koji nudi mogućnost da se program prebaci u Arduion kod, te se iz tog koda podiže na robota, *upload to arduino*.

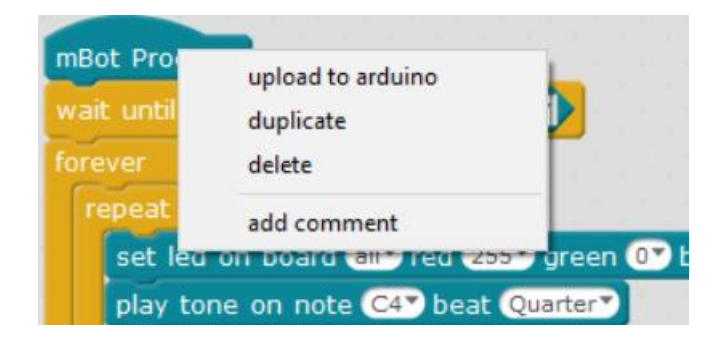

*Slika 37. Prozor za prebacivanje iz blokova u arduino kod* (Samostalna izrada)

Potom se u desnom kutu aplikacije otvori prozor sa Arduion kodom, te se iznad koda nudi mogućnost *Upload to Arduino,* te se pritiskom lijevog klika miša počne prenositi program na mBota. Prenošenje programa se može pratiti pomoću akcijskog okvira koji se pojavi, on javlja i kada je program prenesen.

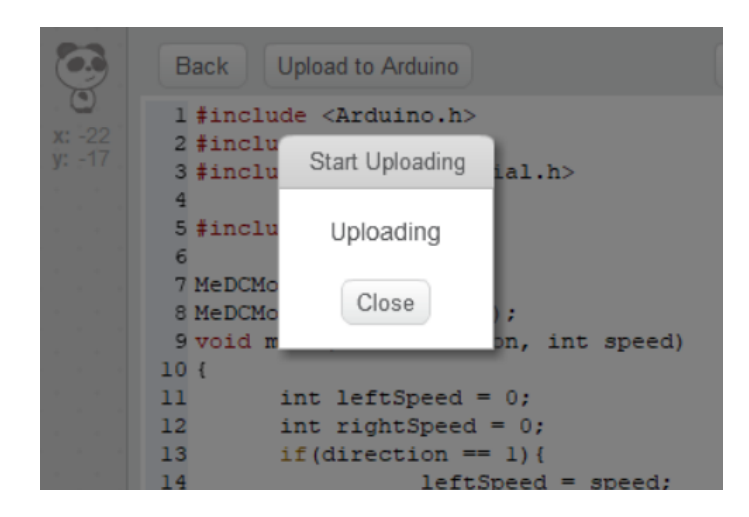

*Slika 38. Akcijski okvir za prenošenje programa na mBot* (Samostalna izrada)

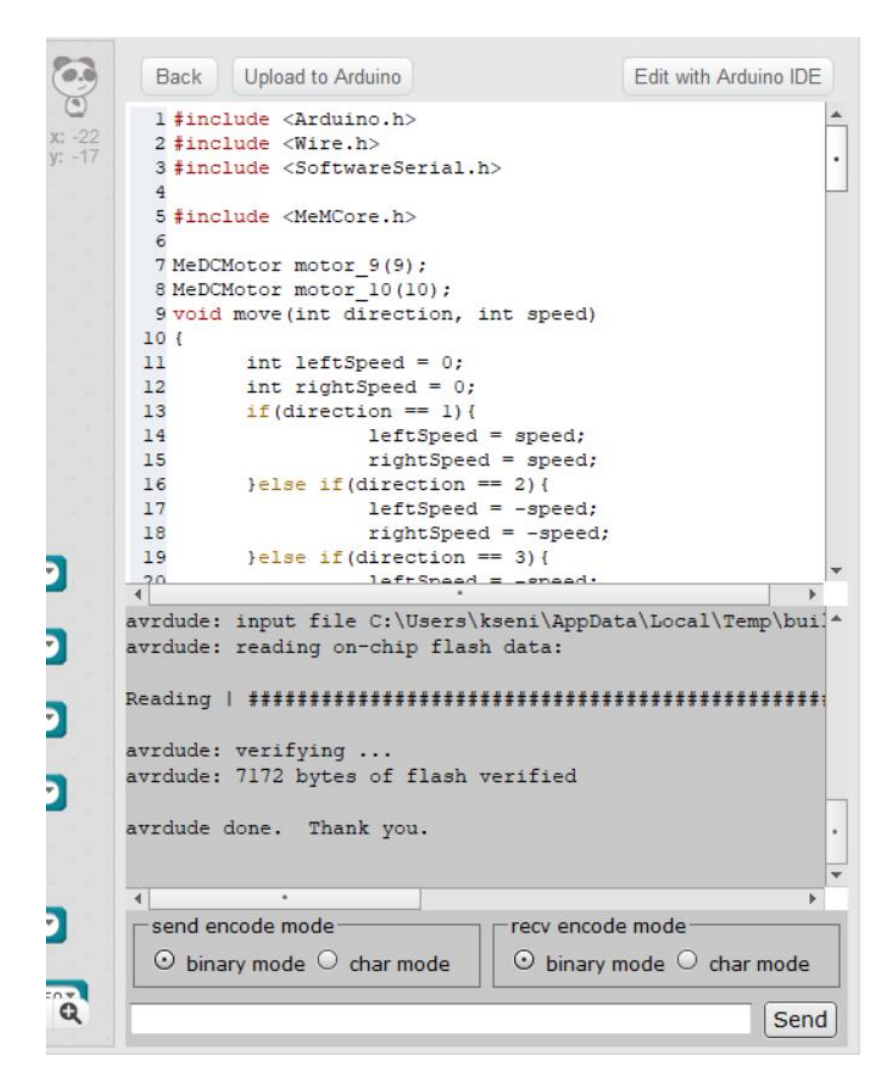

*Slika 39. Okvir za Arduino kod u mBotu* (Samostalna izrada)

#### *5.4. Testiranje i korištenje mBota*

<span id="page-55-0"></span>Nakon što je mBot sklopljen i programiran potrebno ga je testirati. Kako bi se testiralo kretanje mBota, potrebno je izraditi stazu koju će pratiti. Staza se izrađuje na način da se crna traka za izoliranje nalijepi na površinu svijetle boje, kako bi robot mogao pratiti tamnu liniju. U ovom slučaju staze su izrađene na svijetlo žutom papiru za plakat, te je na njega nalijepljena crna traka za izoliranje u obliku pravokutnika i trokuta, a na drugu stazu nalijepljena kružna kompozicija. Kako bi se robot mogao kretati preko vrhova, robot ne može se okrenuti preko kuta jer je preoštar te mBot izađe iz trake, nego je potrebno na vrhovima napraviti lukove. Robot može pratiti lukove te se na taj način kreće u zavojima, odnosno mijenja smjer na traci. Kako bi staza bila ispravnog oblika i dimenzija potrebno je izraditi skicu na podlozi na kojoj će se lijepiti traka. Skica je izrađena pomoću trokuta, ravnala, kutomjera i šestara. Kako bi se na stazi

koja je u obliku geometrijskih likova zadržala ispravnost konstrukcije likova, unutar stare u obliku lika koja ima lukove umjesto vrhova, ucrtan je lik.

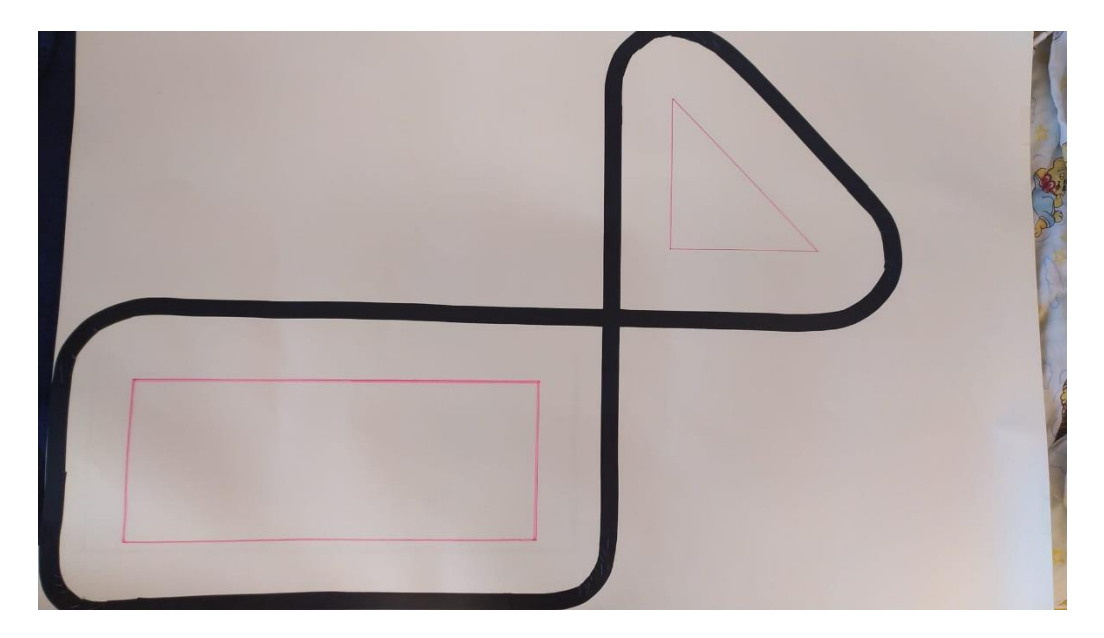

*Slika 40. Staza u obliku geometrijskih likova* (Samostalna izrada)

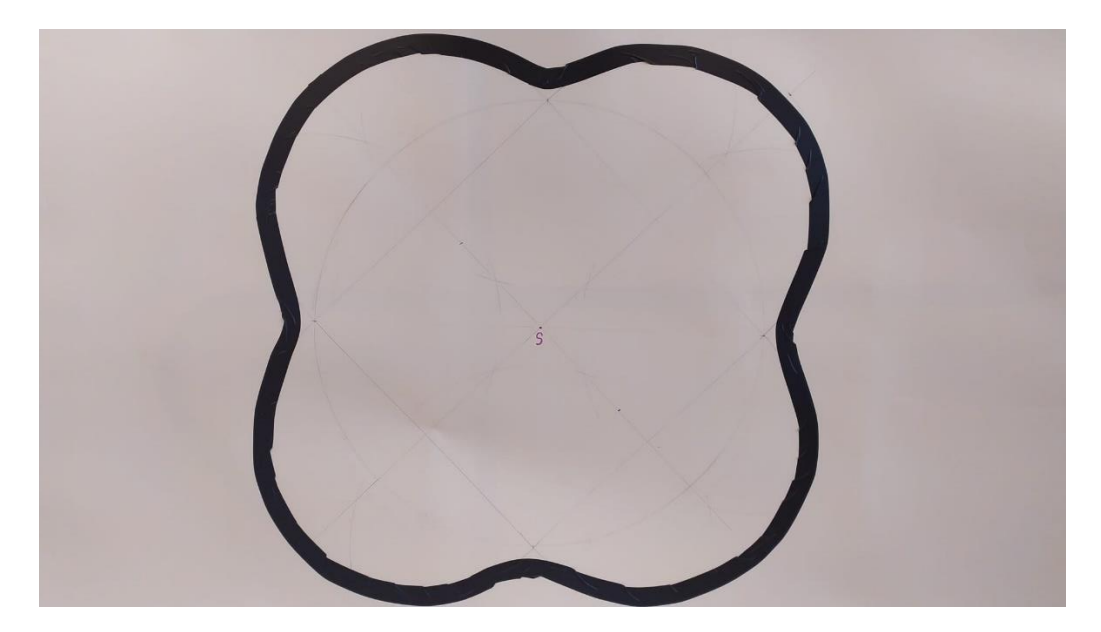

*Slika 41. Staza s kružnom kompozicijom* (Samostalna izrada)

Prvo testiranje rada robota je odrađeno na način da se robot postavio na stazu tako da je senzor za praćenje linija na crnoj traci. Program radi na način da robot pomoću senzora prati linije. Robot bi trebao pratiti linije u obliku pravokutnika i trokuta, te linije kružne kompozicije. Program koji je prenesen na robota se pokreće tako da se robot upali i pritisne se crni gumb na njegovoj gornjoj strani. Kada je robot postavljen na prvu stazu i pritisnut gumb za pokretanje

robot uspješno prati linije te uspješno savladava lukove. Na lukovima se malo usporava njegovo kretanje jer zbog zaobljene linije jedan senzor ispada sa crne linije te mBot vraćajući se lagano unazad i skrećući vraća na liniju. Kada je postavljen na drugu stazu na kojoj nema ravnih linija, nego je napravljena od četiri luka zajedno povezanih lukovima mBot jako savlada stazu te ne ispada iz iste.

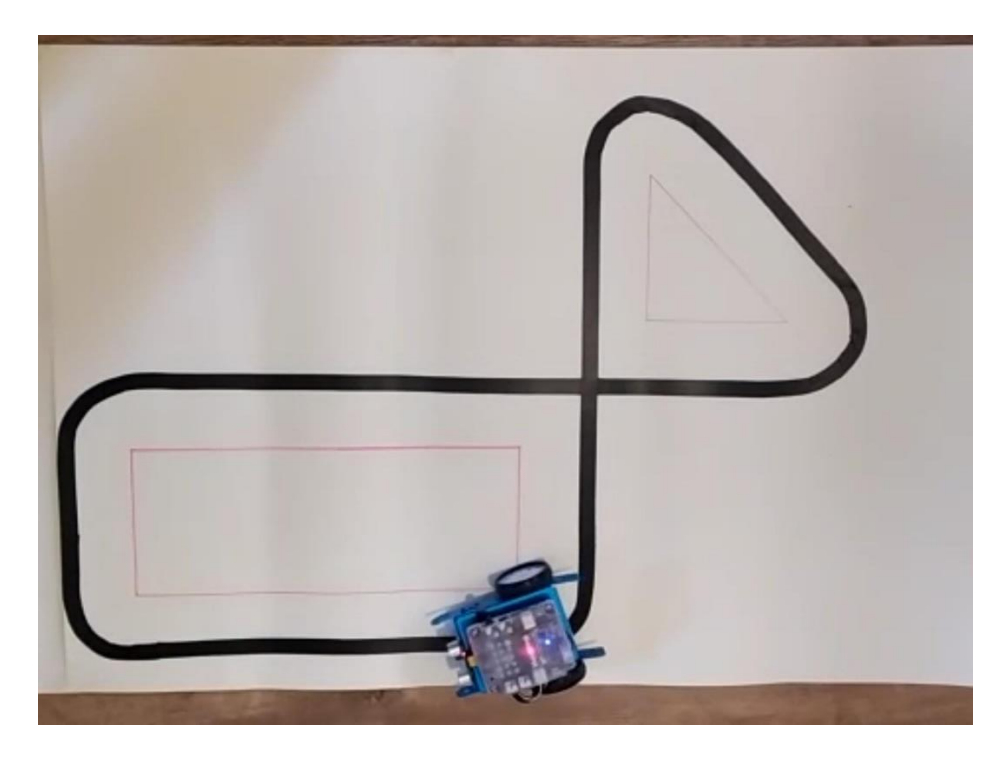

*Slika 42. Fotografija snimke testiranja robota na prvoj stazi* (Samostalna izrada)

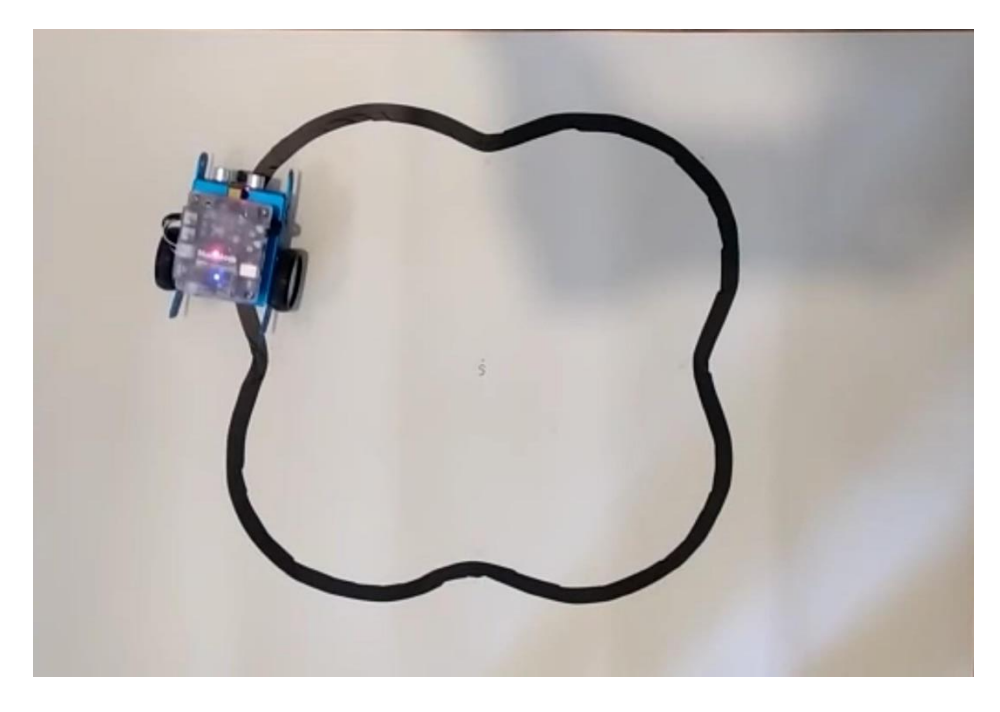

*Slika 43. Fotografija snimke testiranja robota na drugoj stazi* (Samostalna izrada)

Iduće testiranje je testiranje programa za mijenjanje boja u rimu. Ovaj program izvodi radnju mijenjanja boja u ritmu kada je prebačen na robota. Robot se uključi te se program pokreće na način da se pritisne crni gumb za pokretanje. Program je uspješno pokrenut te robot na obje strane projicira boje crvenu, zelenu i plavu, te sa lijeve strane ljubičastu i desne strane narančastu. Boje se izmjenjuju u jednakim intervalima, te se petlja ponavljala sve do isključenja mBota.

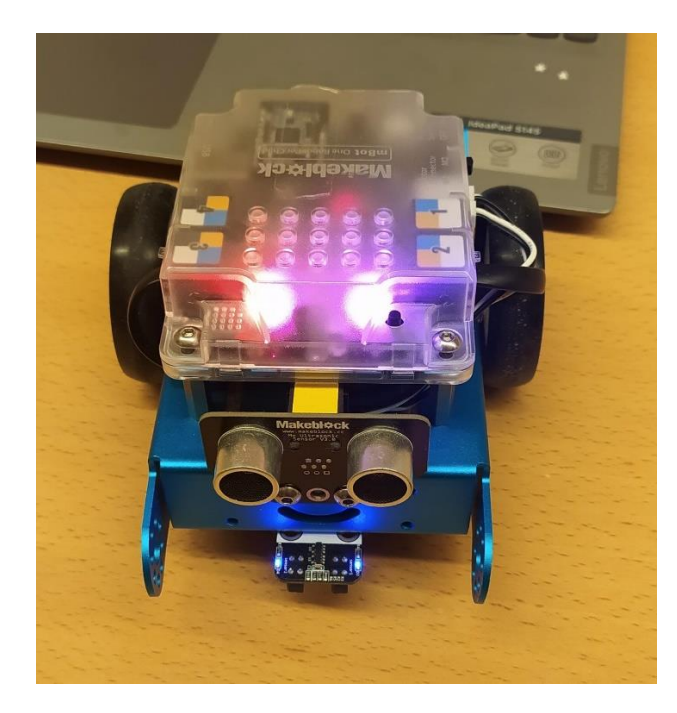

*Slika 44. Fotografija snimke testiranja mijenjanja boje u ritmu* (Samostalna izrada)

Idući program koji se testira je program koji izvodi pjesmicu *Bratec Martin* te istovremeno, ovisno o tonu, mijenja boje u ritmu pjesmice. Kada je program prebačen na robota i pritisnut crni gumb za pokretanje programa, tada robot izvodi pjesmicu točno i u dobrom ritmu. Boje koje se projiciraju ovisno o tonu se pravilno izmjenjuju i prate trajanje nota i ritam pjesme. Program radi ispravno kao i tri prethodna. Na ovaj način se nastava likovne kulture povezala s nastavom informatike, odnosno robotikom. Interes učenika za nastavni sadržaj se povećava, potiče se njihova kreativnost i razmišljanje i sadržaj im se približava na zoran način.

#### *5.5 .Ostvarenost cilja*

<span id="page-58-0"></span>Cilj izrade robota je bio kroz sklapanje i programiranje mBota prikazati način na koji se nastava likovne kulture može povezati s nastavnom informatike ili robotike, te kako nastavnu jedinicu učiniti zanimljivom i učenicima bližom. Nakon izrade pripreme za nastavni sat i spajanje dijelova jedinice likovne kulture sa mogućnostima prikazivanja i pojašnjavanja pomoću mBota, te kroz sklapanje mBota i izradu programa za likovnu kulturu ostvaren je cilj povezivanja nastave likovne kulture s nastavom informatike. Na taj način se nastavna jedinca približava učeniku, te mu postaje zornija i zanimljivija. To se zaključuje na temelju činjenica iz podnaslova *4.1. Utjecaj robota u nastavi na djecu.* Kod korištenja robota u nastavi povećava se interes učenika za sadržaj te razvija njihova kreativnost.

### **6. Zaključak**

<span id="page-60-0"></span>Danas je digitalna pismenost jako veliki faktor u radu nastavnika. Nastavnik koji nema razvijenu informatičku pismenost, odnosno sposobnost rada s računalom, i koji nema razvijenu informacijsku pismenost, odnosno sposobnost prikupljanja i upravljanja informacijama te njihovo korištenje, ne može pratiti korak s vremenom i nije u mogućnosti unaprijediti nastavni proces u skladu s vremenom. Informacijska i komunikacijska tehnologija postala je svakodnevna u izvođenu nastave i zato je ključno da je nastavnik upotrebljava. Iako se informatika u hrvatskom školstvu javlja još šezdesetih godina dvadesetog stoljeća, njezin napredak je spor i trebao je dugi niz godina da se informatika kao izborni, odnosno u višim razredima kao obvezni predmet uvede u školski sustav.

Danas je gotovo svaka učionica opremljena za izvođenje nastavnog procesa pomoću informacijsko – komunikacijskih tehnologija. Učionice budućnosti kao i pametne učionice postaju stvarnost i sadašnjost, a ubrzani napredak tehnologije stavlja sve brže novitete u nastavi u zastarijevanje, jer iz dana u dan se dolazi do novih načina korištenja tehnologije u nastavi. Povezano uz javljanje tehnologije javlja se i sve veći broj edukativnih robota. Njihova uloga u nastavnom procesu može biti aktivna, da je robot onaj koji poučava, ili pasivna, da je robot alat pomoću kojega se nešto uči. Uz robota se veže i pojam umjetne inteligencije na kojoj se danas sve više radi, a ona podrazumijeva sposobnost nekog uređaja da oponaša čovjeka, odnosno ljudsko razmišljanje.

Kroz praktičan primjer nastavne jedinice likovne kulture prikazano je kako bi se robot mogao koristiti u obradi nastavne jedinice kao aktivan subjekt. Nastava bilo kojeg predmeta može se obogatiti korištenjem ne samo informacijsko – komunikacijske tehnologije nego i robota. Robot koji je korišten u praktičnom primjeru je mBot. On je jedan od robota koji su prilagođeni da se koriste u nastavi, ima brojne mogućnost te se može dodatno nadograđivati. Moguće ga je programirati te je zato odličan i za učenje programiranja kao i sastavljanja robota jer dolazi u dijelovima. U primjeru za nastavnu jedinicu za predmet likovna kultura robot je programiran za kretanje po stazama pomoću senzora, mijenjanje boja pomoću LED dioda i reprodukciju zvuka. Programiranje je jednostavno i zorno pomoću aplikacija, ali je potrebno promaći odgovarajuću verziju aplikacije koja je kompatibilna s edukativnim robotom.

Proces sklapanja robota i njegovo programiranje je autoricu ovog rada, osim tome kako se sklapa i programira te kako ga može koristiti, naučilo i strpljenju, upornosti te ju je potaklo na kreativno razmišljanje. Ako će postojati mogućnost, autorica ovoga rada koristit će edukativne robote u svojem danjem radu.

### **Literatura**

- <span id="page-62-0"></span>1. Benavides, F., Otegui, X., Aguirre, A., i Andrade, F. (2013). Robótica educativa en Uruguay: de la mano del Robot Butiá. *XV Congreso Internacional de Informática en la Educación*. Preuzeto s: [\(Ambiente PREP\) Repositorio Digital de Fundación](https://prep-digital.fundacionceibal.edu.uy/jspui/handle/123456789/116)  [Ceibal: ROBÓTICA EDUCATIVA EN URUGUAY: DE LA MANO DEL ROBOT](https://prep-digital.fundacionceibal.edu.uy/jspui/handle/123456789/116)  [BUTIÁ \(fundacionceibal.edu.uy\)](https://prep-digital.fundacionceibal.edu.uy/jspui/handle/123456789/116) (Preuzeto dana: 14.04.2021.)
- 2. Brlek, V. (2020) Edukativni roboti i njihova primjena u obrazovanju. (diplomski rad) Učiteljski fakultet Sveučilišta u Zagrebu, Čakovec.
- 3. CARNet. (2015). Učionica budućnosti. Preuzeto s: [Učionica budućnosti -](https://www.carnet.hr/projekt/ucionica-buducnosti/) CARNET (Preuzeto: 16.11.2022.)
- 4. Čović, V., Lazarević, M. (2008). Mehanika robota (I. izdanje). Beograd: u f. dekana Prof. dr Milorad Milovančević
- 5. Dogovor predstavnik zavoda za školstvo. (1970). *Revija školstva i prosvetna dokumentacija, 2, str. 108*
- 6. Europski parlament. (2020). Što je umjetna inteligencija i kako se upotrebljava? Preuzeto s: [Što je umjetna inteligencija i kako se upotrebljava? | Vijesti | Europski](https://www.europarl.europa.eu/news/hr/headlines/society/20200827STO85804/sto-je-umjetna-inteligencija-i-kako-se-upotrebljava)  [parlament \(europa.eu\).](https://www.europarl.europa.eu/news/hr/headlines/society/20200827STO85804/sto-je-umjetna-inteligencija-i-kako-se-upotrebljava)(Preuzeto: 17.1.2023.)
- 7. Fun Code For Kids. (2019). Lego Mindstorms EV3 Programming 101. *Build and Program your First Robot.* Preuzeto s: [https://www.funcodeforkids.com/lego-mind](https://www.funcodeforkids.com/lego-mindstorms-ev3-programming-101-build-and-program-your-first-robot/#Build)[storms-ev3-programming-101-build-and-program-your-first-robot/#Build](https://www.funcodeforkids.com/lego-mindstorms-ev3-programming-101-build-and-program-your-first-robot/#Build) (Preuzeto: 17.1.2023.)
- 8. Pismenost. *Hrvatska enciklopedija*, *mrežno izdanje.* Leksikografski zavod Miroslav Krleža, 2021. Preuzeto s: [pismenost | Hrvatska enciklopedija](https://www.enciklopedija.hr/Natuknica.aspx?ID=48456) (Pristupljeno: 19.9.2022.)
- 9. Robotika. *Hrvatska tehnička enciklopedija, mrežno izdanje.* Leksikografski zavod Miroslav Krleža, 2018. Pristupljeno: 24.11.2022. [robotika | Hrvatska tehnička en](https://tehnika.lzmk.hr/robotika/)[ciklopedija \(lzmk.hr\)](https://tehnika.lzmk.hr/robotika/)
- 10. Hrvatski školski muzej. (2019). Prvi robot u Školskom. Preuzeto s: [Hrvatski Školski](https://www.hsmuzej.hr/hr/aktualnosti/prvi-robot-u-skolskom/)  Muzej - [Prvi robot u Školskom \(hsmuzej.hr\)](https://www.hsmuzej.hr/hr/aktualnosti/prvi-robot-u-skolskom/) (Preuzeto: 30.9.2022.)
- 11. Robot Advance. (2023). Bee Bot. Preuzeto s: [Buy BeeBot Robot on Robot Advance](https://www.robot-advance.com/EN/art-beebot-robot-1507.htm)  [\(robot-advance.com\)](https://www.robot-advance.com/EN/art-beebot-robot-1507.htm) (Preuzeto: 17.1.2023.)
- 12. Juričić, M. i Horvat, M. (2014). Nastavna sredstva i pomagala u predmetnom kurikulu informatike. *Školski vjesnik 63* ° (1-2), str. 71 – 89. Preuzeto s: [Nastavna sreds](https://hrcak.srce.hr/123994)[tva i nastavna pomagala u predmetnom kurikulu informatike \(srce.hr\)](https://hrcak.srce.hr/123994) (Preuzeto: 17.1.2023.)
- 13. Ministarstvo znanosti i obrazovanja [MZO]. (2018). Kurikulum nastavnog predmeta Informatika za osnovne škole i gimnazije. Preuzeto s: [Kurikulum nastavnog pred](https://mzo.gov.hr/UserDocsImages/dokumenti/Publikacije/Predmetni/Kurikulum%20nastavnog%20predmeta%20Informatika%20za%20osnovne%20skole%20i%20gimnazije.pdf)[meta Informatika za osnovne skole i gimnazije.pdf \(gov.hr\)](https://mzo.gov.hr/UserDocsImages/dokumenti/Publikacije/Predmetni/Kurikulum%20nastavnog%20predmeta%20Informatika%20za%20osnovne%20skole%20i%20gimnazije.pdf) (Preuzeto: 19.9.2022)
- 14. Makanec, B. (1963). Simulator digitalnog računarskog stroja. (diplomski rad) Elektrotehnički fakultet Sveučilišta u Zagrebu, Zagreb.
- 15. Mubin, O., Stevens, C., Shahid, S., Al Mahmud, A. i Dong, J. J. (2013). A review of the applicability of robots in education. Journal of Technology in Education and Learning, 1(209- 0015), 13. Preuzeto s: [\[PDF\] A review of the applicability of ro](https://www.semanticscholar.org/paper/A-review-of-the-applicability-of-robots-in-Mubin-Stevens/b2bfe4c19bc4873f469297847d80dbc684d0807a?p2df)[bots in education | Semantic Scholar.](https://www.semanticscholar.org/paper/A-review-of-the-applicability-of-robots-in-Mubin-Stevens/b2bfe4c19bc4873f469297847d80dbc684d0807a?p2df) (Preuzeto: 05.06.2022.)
- 16. Nadrljanski, Đ. (2020). Informatička pismenost i informatizacija obrazovanja. *Informatologija, 39 (4),*str. 262 – 266. Preuzeto s: [Informatička pismenost i informa](https://hrcak.srce.hr/clanak/14157)[tizacija obrazovanja \(srce.hr\)](https://hrcak.srce.hr/clanak/14157) (Preuzeto: 19.9.2022.)
- 17. Nekić, S. (2018) Galeb zove orla stigao je HP 2000!. *Hrvatski školski zbor.* Zagreb. Preuzeto s: [Katalog izložbe "GALEB ZOVE ORLA –](https://issuu.com/hrvatskiskolskimuzej/docs/galeb_orao_katalog__korice_za_tisak-merged) stigao je HP 2000!" by Hr[vatski skolski muzej -](https://issuu.com/hrvatskiskolskimuzej/docs/galeb_orao_katalog__korice_za_tisak-merged) Issuu (Preuzeto: 30.9.2022.)
- 18. Nikolić, G. (2016). Robotska edukacija: "Robotska pismenost" ante postas?. *Andragoški glasnik, 20* (Broj 1 – 2 (35)), str. 25 – 57. Preuzeto s: [Robotska edukacija:](https://hrcak.srce.hr/clanak/256293)  ["Robotska pismenost" ante portas? \(srce.hr\)](https://hrcak.srce.hr/clanak/256293) (Preuzeto: 18.1.2023.)
- 19. Nikolić, G. (2021) Promjene značenja pojma robot u proteklih 100 godina. Preuzeto s: [Nikolic-Transformacija-pojma-robot.pdf \(hro-cigre.hr\)](https://hro-cigre.hr/wp-content/uploads/2022/02/Nikolic-Transformacija-pojma-robot.pdf) (Preuzeto: 24.11.2022.)
- 20. Radovan, A., Kramberger, T. i Gligora, T. (2014). Od igre s kocikcama do programera – Lego Mindstorms. *CUC 2014.* str. 87 – 95. Preuzeto s: [Od igre s kockicama](https://www.bib.irb.hr/891253)  do programera – [Lego Mindstorms -](https://www.bib.irb.hr/891253) CROSBI (irb.hr) (Preuzeto: 17.1.2023.)
- 21. Knežević, Đ., Despotović-Zrakić, M., Labus, A., Jezdović, I., Ivković, A. (2016). Pametna učionica: Razvoj pametnog novogodišnjeg okruženja. *Infoteh-Jahorina Vol. 15.* str. 649 – 653. Preuzeto s: Microsoft Word - [RSS-4-3 \(jezdovic.com\)](https://jezdovic.com/PDF/Pametna%20u%C4%8Dionica%20-%20Razvoj%20pametnog%20novogodisnjeg%20okruzenja.pdf) (Preuzeto: 16.11.2022.)
- 22. Panian, Ž. (2005). Informatički enciklopedijski rječnik 1. Zagreb: Jutarnji list
- 23. Panian, Ž. (2005). Informatički enciklopedijski rječnik 2. Zagreb: Jutarnji list
- 24. Pisarov, J., Mester, G. (2019). Programming the mBot Robot in School. Preuzeto s: [Paper Title \(use style: paper title\) \(researchgate.net\)](https://www.researchgate.net/profile/Gyula-Mester/publication/337926235_Programming_the_mBot_Robot_in_School/links/5df661dea6fdcc28372455e3/Programming-the-mBot-Robot-in-School.pdf) (Preuzeto: 17.1.2023.)
- 25. Putica, M. (2018). Umjetna inteligencija: Dvojbe suvremenog razvoja. *Hum, 13* (20), str. 198–213. Preuzeto s: [UMJETNA INTELIGENCIJA: DVOJBE SUVREME-](https://hrcak.srce.hr/219733)[NOGA RAZVOJA \(srce.hr\)](https://hrcak.srce.hr/219733) (Preuzeto: 17.1.2023.)
- 26. Šoljan, N. N. (1972). Nastava i učenje uz pomoć Kompjutera.
- 27. Šonje, J. et. al. (1972). Rječnik hrvatskog jezika. Leksikografski zavod Miroslav Krleža. Školska knjiga. Zagreb.
- 28. Brlek, V., Oreški, P. (2020). Edukativni roboti i njihova primjena u obrazovanju. *Hrvatski sjever, vol. XV, br. 54.* str. 115 – 143. Preuzeto s: [UMJETNA INTELIGEN-](https://hrcak.srce.hr/219733)[CIJA: DVOJBE SUVREMENOGA RAZVOJA \(srce.hr\)](https://hrcak.srce.hr/219733) (Preuzeto: 17.1.2023.)
- 29. Vicente, F. R., Llinares, A. Z. i Sánchez, N. M. (2020). "Sustainable City": A Stream Project Using Robotics to Bring the City of the Future to Primary Education Students. *Sustainability, 12 (22),* str. 1-21. Preuzeto s: <https://doi.org/10.3390/su12229696> (Preuzeto: 17.1.2023.)

### **Prilozi**

<span id="page-64-0"></span>Izvori slika:

- Slika 1. *Humanoidni robot TIOSS.* Hrvatski školski muzej. (2019). Prvi robot u Školskom. Preuzeto s: Hrvatski Školski Muzej - [Prvi robot u Školskom \(hsmuzej.hr\)](https://www.hsmuzej.hr/hr/aktualnosti/prvi-robot-u-skolskom/) (Preuzeto: 30.9.2022.)
- Slika 2. *Prva elektronička učionica.* Nekić, S. (2018) Galeb zove orla stigao je HP 2000!. *Hrvatski školski zbor.* Zagreb. Preuzeto s: Katalog izložbe "GALEB ZOVE ORLA – [stigao je HP 2000!" by Hrvatski skolski muzej -](https://issuu.com/hrvatskiskolskimuzej/docs/galeb_orao_katalog__korice_za_tisak-merged) Issuu (Preuzeto: 30.9.2022.)
- Slika 3. *LEGO Mindstorms EV3.* Fun Code For Kids. (2019). Lego Mindstorms EV3 Programming 101. *Build and Program your First Robot.* Preuzeto s: [https://www.funcodeforkids.com/lego-mindstorms-ev3-programming-101-build](https://www.funcodeforkids.com/lego-mindstorms-ev3-programming-101-build-and-program-your-first-robot/#Build)[and-program-your-first-robot/#Build](https://www.funcodeforkids.com/lego-mindstorms-ev3-programming-101-build-and-program-your-first-robot/#Build) (Preuzeto: 17.1.2023.)
- Slika 4. *Programsko softversko sučelje za LEGO Mindstorm EV3*. Fun Code For Kids. (2019). Lego Mindstorms EV3 Programming 101. *Build and Program your First Robot.* Preuzeto s: [https://www.funcodeforkids.com/lego-mindstorms-ev3](https://www.funcodeforkids.com/lego-mindstorms-ev3-programming-101-build-and-program-your-first-robot/#Build) [programming-101-build-and-program-your-first-robot/#Build](https://www.funcodeforkids.com/lego-mindstorms-ev3-programming-101-build-and-program-your-first-robot/#Build) (Preuzeto: 17.1.2023.)
- Slika 5. *Bee Bot.* Robot Advance. (2023). Bee Bot. Preuzeto s: **Buy BeeBot Robot on** [Robot Advance \(robot-advance.com\)](https://www.robot-advance.com/EN/art-beebot-robot-1507.htm) (Preuzeto: 17.1.2023.)
- Slika 6. *Aplikacija Bee Bot.* Trgovina aplikacijama. Preuzeto s: [Bee-Bot on the](https://apps-apple-com.translate.goog/gb/app/bee-bot/id500131639?_x_tr_sl=en&_x_tr_tl=hr&_x_tr_hl=hr&_x_tr_pto=wapp)  App [Store \(apps-apple-com.translate.goog\)](https://apps-apple-com.translate.goog/gb/app/bee-bot/id500131639?_x_tr_sl=en&_x_tr_tl=hr&_x_tr_hl=hr&_x_tr_pto=wapp) (Preuzeto: 17.1.2023.)
- Slika 7. *mBot set.* Preuzeto s: [Sastavljanje mBota | Izradi! \(croatianmakers.hr\)](https://izradi.croatianmakers.hr/lessons/sastavljanje-mbota/) (Preuzeto: 17.1.2023.)
- Slika 8. *Dijelovi mBota*. Makeblock. Preuzeto s: mBot-V1.1 Blue STD 说明书 EN\_D1.2.1\_7.40.4100\_Print-1\_CC (croatianmakers.hr) (Preuzeto: 18.1.2023.)
- Slika 9. *NAO edukativni robot.* Soft Bank. Preuzeto s: [NAO: Personal Robot Teaching](https://us.softbankrobotics.com/nao)  [Assistant | SoftBank Robotics America](https://us.softbankrobotics.com/nao) (Preuzeto: 18.1.2023.)
- Slika 10. *Povezanost domena Kurikuluma nastavnog predmeta Informatike za osnovne škole i gimnazije.* Ministarstvo znanosti i obrazovanja [MZO]. (2018). Kurikulum nastavnog predmeta Informatika za osnovne škole i gimnazije. Preuzeto s: [Kurikulum nastavnog predmeta Informatika za osnovne skole i gimnazije.pdf](https://mzo.gov.hr/UserDocsImages/dokumenti/Publikacije/Predmetni/Kurikulum%20nastavnog%20predmeta%20Informatika%20za%20osnovne%20skole%20i%20gimnazije.pdf)  [\(gov.hr\)](https://mzo.gov.hr/UserDocsImages/dokumenti/Publikacije/Predmetni/Kurikulum%20nastavnog%20predmeta%20Informatika%20za%20osnovne%20skole%20i%20gimnazije.pdf) (Preuzeto: 19.9.2022)
- Slika 11. *Popis dijelova mBota na engleskom jeziku na kutiji* (Samostalna izrada)
- Slika 12. *Dijelovi koji dolaze u kutiji* (Samostalna izrada)
- Slika 13. *Dijelovi za sklapanje motora te položaj motora prilikom sklapanja*  (Samostalna izrada)
- Slika 14. *Motori složeni u okviru* (Samostalna izrada)
- Slika 15. *Dijelovi potrebni za sklapanje kotača s motorima* (Samostalna izrada)
- Slika 16*. Sklopljeni kotači s motorom* (Samostalna izrada)
- Slika 17. *Fotografija prednje strane senzora za praćenje linija* (Samostalna izrada)
- Slika 18. *Fotografija senzora za praćenje linija sa prednje strane* (Samostalna izrada)
- Slika 19. *Dijelovi potrebni za spajanje senzora i pomoćnog kotača sa kućištem* (Samostalna izrada)
- Slika 20*. Sklopljen senzor i pomoćni kotač, te spojen senzor sa žicom* (Samostalna izrada)
- Slika 21. *Ultrazvučni senzor sa stražnje strane i žica za spajanje* (Samostalna izrada)
- Slika 22. *Spojen ultrazvučni senzor i držači mCore* (Samostalna izrada)
- Slika 23. *Fotografija mCore-a i bluetooth modula iznad njegova mjesta za spajanje* (Samostalna izrada)
- Slika 24*. Fotografija mCore-a sa spojenim bluetooth modulom* (Samostalna izrada) Slika 25. *Spajanje mCore i baterije sa okvirom robota* (Samostalna izrada)
- Slika 26. *Upute za spajanje* Preuzeto s: mBot-V1.1 Blue STD 说 明书
- EN\_D1.2.1\_7.40.4100\_Print-1\_CC (croatianmakers.hr) (Preuzeto: 18.1.2023.)
- Slika 27. *Složeni mBot* (Samostalna izrada)
- Slika 28*. Slika ekrana Microsoft trgovine aplikacija* (Samostalna izrada)
- Slika 29. *Slika korisničko sučelja mBlock-a V.5* (Samostalna izrada)
- Slika 30. *Slika korisničko sučelja mBlock-a v.3* (Samostalna izrada)
- Slika 31. *Spajanje mBota putem USB kabla u V.3 verziji aplikacije* (Samostalna izrada)
- Slika 32. *Bluetooth spajanje mBota s aplikacijom mBlokc V.3* (Samostalna izrada)
- Slika 33. *Oznaka da je mBot spojen* (Samostalna izrada)
- Slika 34. *Prikaz programa u mBlocku V.3 u blokovima i Arduino modu* (Samostalna izrada)
- Slika 35. *Prikaz programa za mjenjanje boja u ritmu od dvije sekunde* (Samostalna izrada)
- Slika 36. *Program za sviranje Bratec Martin i mijenjanje boja* (Samostalna izrada)
- Slika 37. *Prozor za prebacivanje iz blokova u arduino kod* (Samostalna izrada)
- Slika 38. *Akcijski okvir za prenošenje programa na mBot* (Samostalna izrada)
- Slika 39. *Okvir za Arduino kod u mBotu* (Samostalna izrada)
- Slika 40. *Staza u obliku geometrijskih likova* (Samostalna izrada)
- Slika 41. *Staza s kružnom kompozicijom* (Samostalna izrada)
- Slika 42. *Fotografija snimke testiranja robota na prvoj stazi* (Samostalna izrada)
- Slika 43. *Fotografija snimke testiranja robota na drugoj stazi* (Samostalna izrada)
- Slika 44. *Fotografija snimke testiranja mijenjanja boje u ritmu* (Samostalna izrada)

### **Izjava o izvornosti diplomskog rada**

Izjavljujem da je moj diplomski rad izvorno rezultat mojeg rada te da se u izradi istoga nisam koristio drugim izvorima osim onih koji su u njemu navedeni.

(vlastoručni potpis studenta)